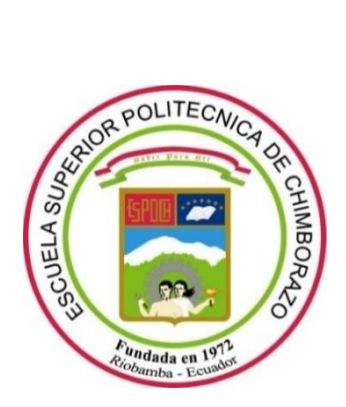

# **ESCUELA SUPERIOR POLITÉCNICA DE CHIMBORAZO**

# **IMPLEMENTACIÓN Y EVALUACIÓN DE UN SISTEMA DE SEGURIDAD ANTI PHISHING PARA PROTECCIÓN DE LA INFORMACIÓN UTILIZANDO UN FIREWALL EN PROCEDIMIENTOS ACADÉMICOS EN LÍNEA PARA EL INSTITUTO SUPERIOR TECNOLÓGICO RIOBAMBA**

## **MARCO VINICIO ESTRADA VELASCO**

Trabajo de Titulación modalidad Proyectos de Investigación y Desarrollo, presentado ante el Instituto de Posgrado y Educación Continua de la ESPOCH, como requisito parcial para la obtención del grado de:

MAGÍSTER EN SEGURIDAD EN TELEMÁTICA

Riobamba – Ecuador Mayo 2022

## **© 2022, Marco Vinicio Estrada Velasco**

Se autoriza la reproducción total o parcial, con fines académicos, por cualquier medio o procedimiento, incluyendo cita bibliográfica del documento, siempre y cuando se reconozca el Derecho de Autor.

## **ESCUELA SUPERIOR POLITÉCNICA DE CHIMBORAZO**

## **CERTIFICACIÓN**

## EL TRIBUNAL DEL TRABAJO DE TITULACIÓN CERTIFICA QUE:

El **Trabajo de Titulación modalidad Proyectos de Investigación y Desarrollo**, titulado: Implementación y evaluación de un sistema de seguridad anti-phishing para protección de la información utilizando un Firewall en procedimientos académicos en línea para el Instituto Superior Tecnológico Riobamba, de responsabilidad del señor Marco Vinicio Estrada Velasco, ha sido prolijamente revisada y se autoriza su presentación.

Tribunal:

Ing. Luis Eduardo Hidalgo Almeida, Ph. D.

Ing. Cristian Geovanny Merino Sánchez, Mag.

Ing. Oswaldo Geovanny Martínez Guashima, M. Sc.

Ing. Joffre Stalin Monar Monar, Mag.

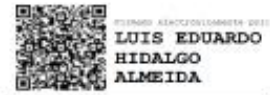

#### **PRESIDENTE**

**CRISTIAN Firmade**<br>GEOVANN por CRISTIAN<br>Y MERINO GEOVANNY<br>SANCHEZ SANORZ

#### **DIRECTOR**

OSWALDO Firmedo digitalmente<br>por OSWALDO<br>GEOVANNY MARTINEZ<br>GUASHIMA GEOVANNY MARTINEZ **GUASHIMA** 

#### **MIEMBRO DEL TRIBUNAL**

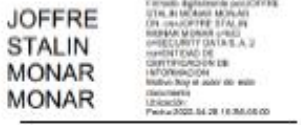

**MIEMBRO DEL TRIBUNAL** 

Riobamba, mayo 2022

#### **DERECHOS INTELECTUALES**

Yo, Marco Vinicio Estrada Velasco, declaro que soy responsable de las ideas, doctrinas y resultados expuestos en el **Trabajo de Titulación modalidad Proyectos de Investigación y Desarrollo** y que el patrimonio intelectual generado por la misma pertenece a la Escuela Superior Politécnica de Chimborazo.

> **Marco Vinicio Estrada Velasco 0603570672**

## **DECLARACIÓN DE AUTENCIDAD**

Yo, Marco Vinicio Estrada Velasco, declaro que el presente **Trabajo de Titulación modalidad Proyectos de Investigación y Desarrollo**, es de mi autoría y que los resultados del mismo son auténticos y originales. Los textos constantes en el documento que provienen de otra fuente están debidamente citados y referenciados.

Como autor, asumo la responsabilidad legal y académica de los contenidos de este Trabajo de Titulación de Maestría.

> MARCO VINICIO ESTRADA VELASCO C.C: 0603570672

## **DEDICATORIA**

A mis padres, hermanas, sobrinas y amigos, que me ayudaron y me motivaron a terminar este proceso. Muchas gracias

*Marco Estrada.*

## **AGRADECIMIENTO**

A la Escuela Superior Politécnica de Chimborazo por permitirme seguir formándome ahora con un título de cuarto nivel, a sus autoridades y docentes que nos impartieron sus cátedras, también a mi director de maestría por confiar en mí y no dejarme derrumbar.

A mis padres, hermanas y sobrinas por siempre ser el pilar fundamental de mi vida.

*Marco Estrada*

## **TABLA DE CONTENIDO**

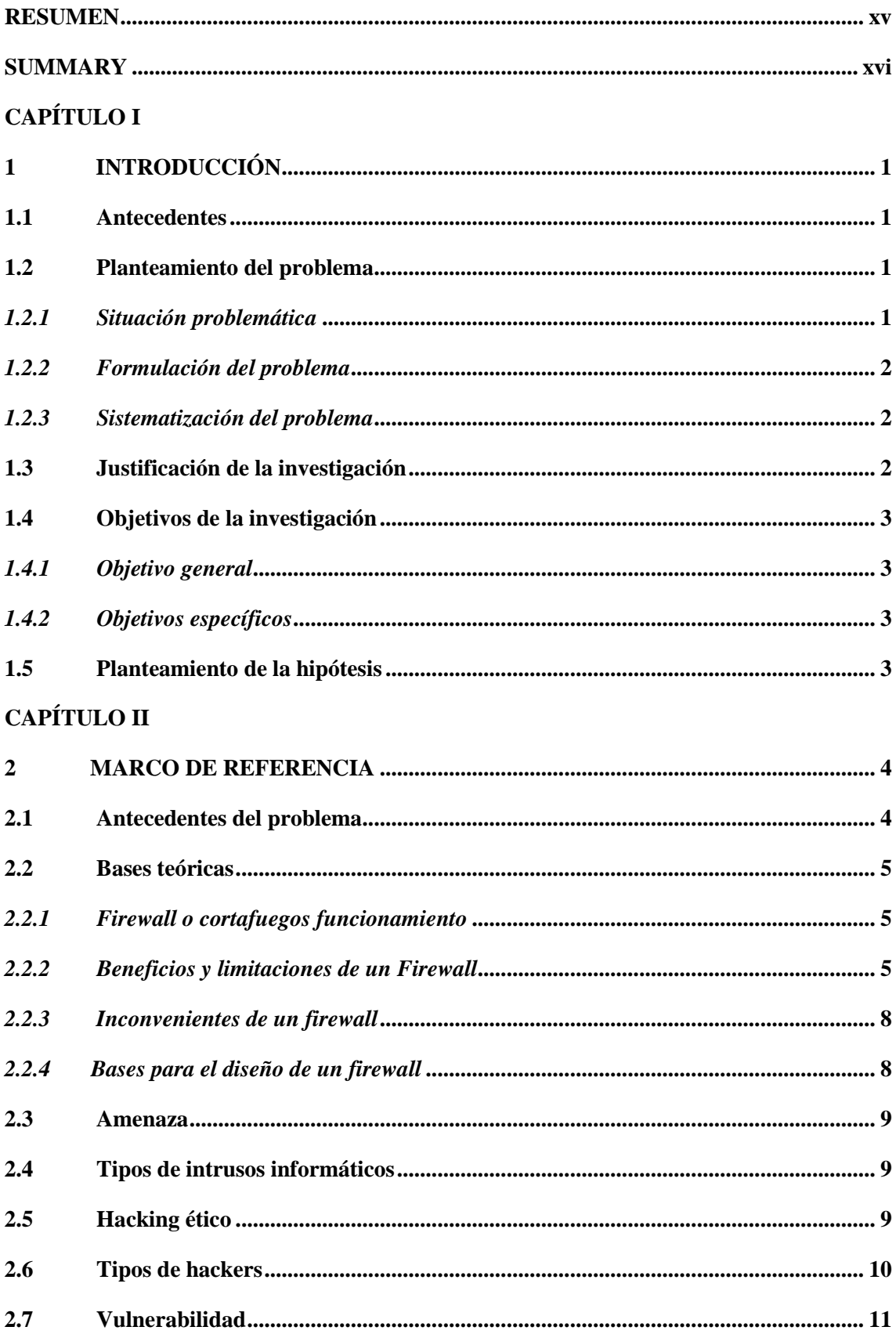

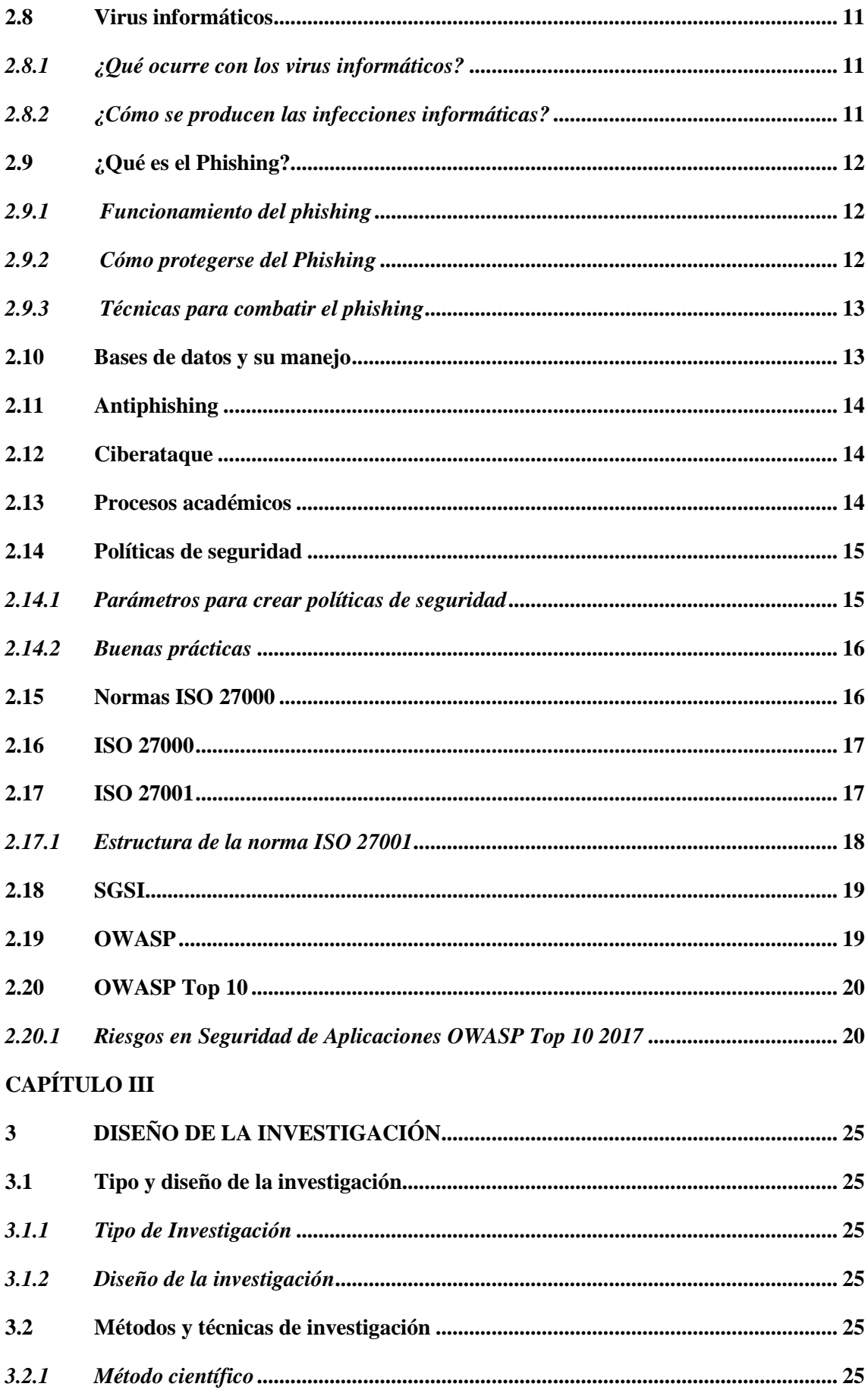

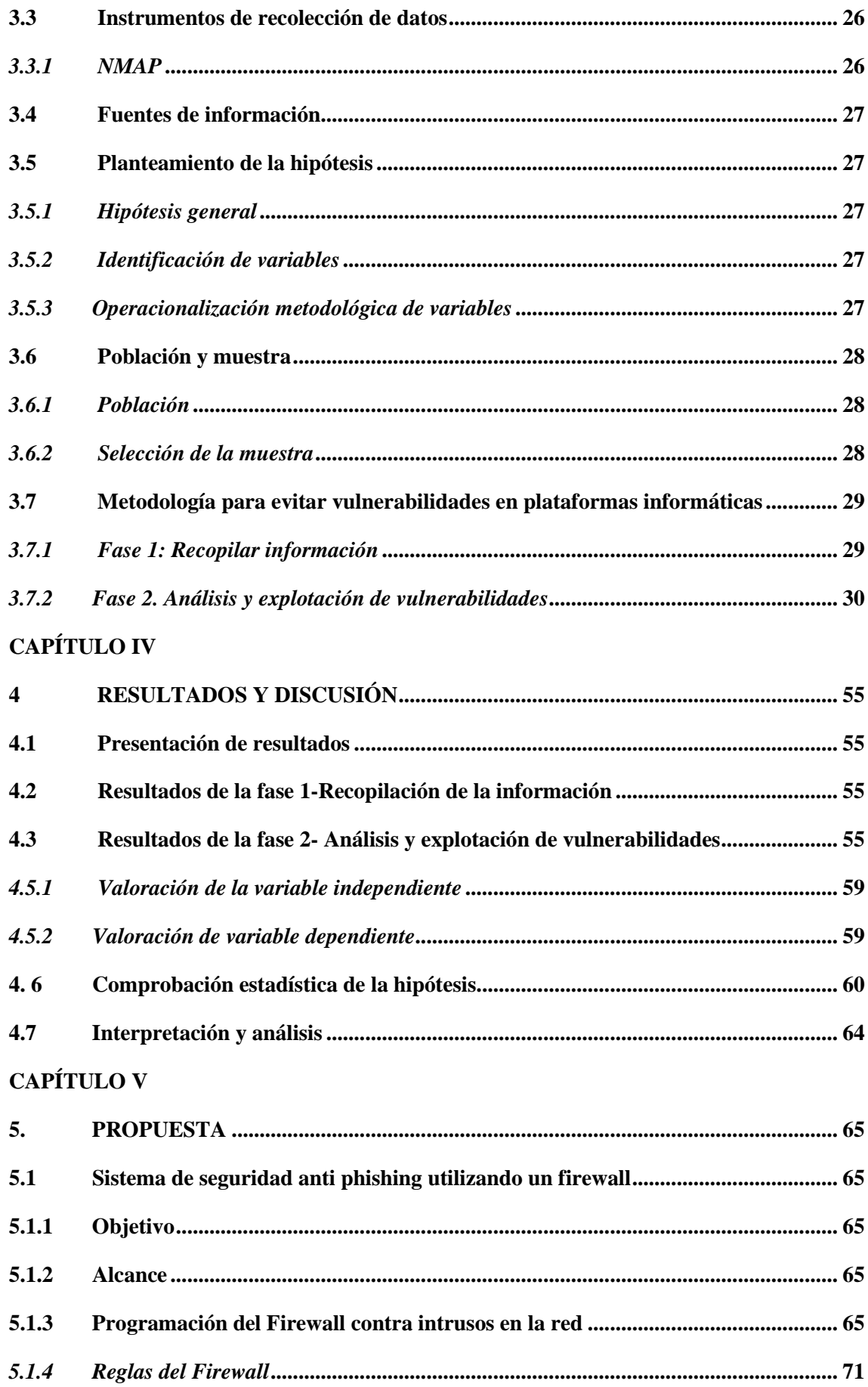

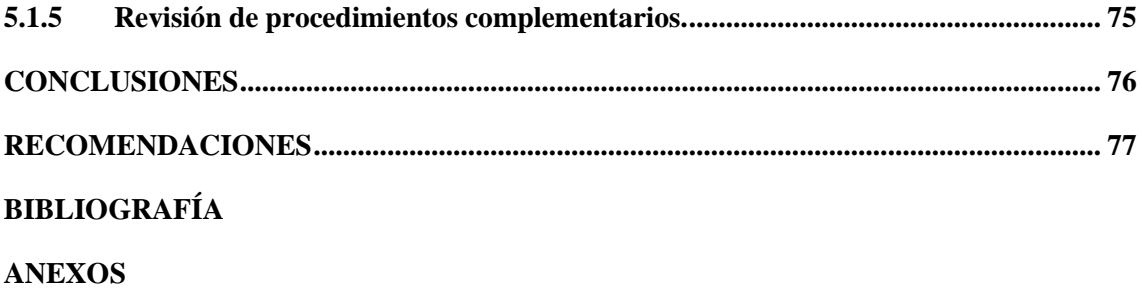

## **ÍNDICE DE TABLAS**

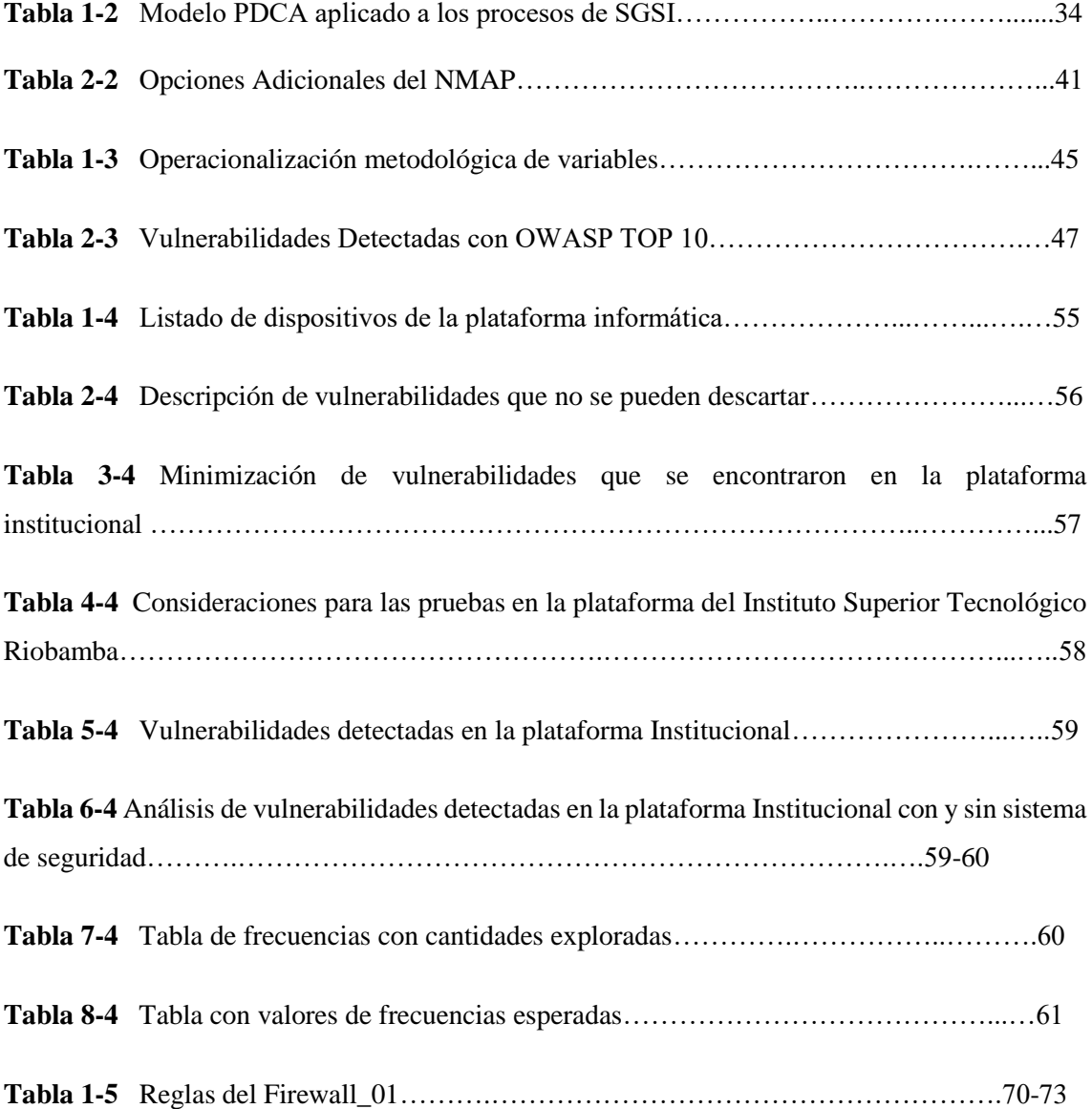

## **ÍNDICE DE FIGURAS**

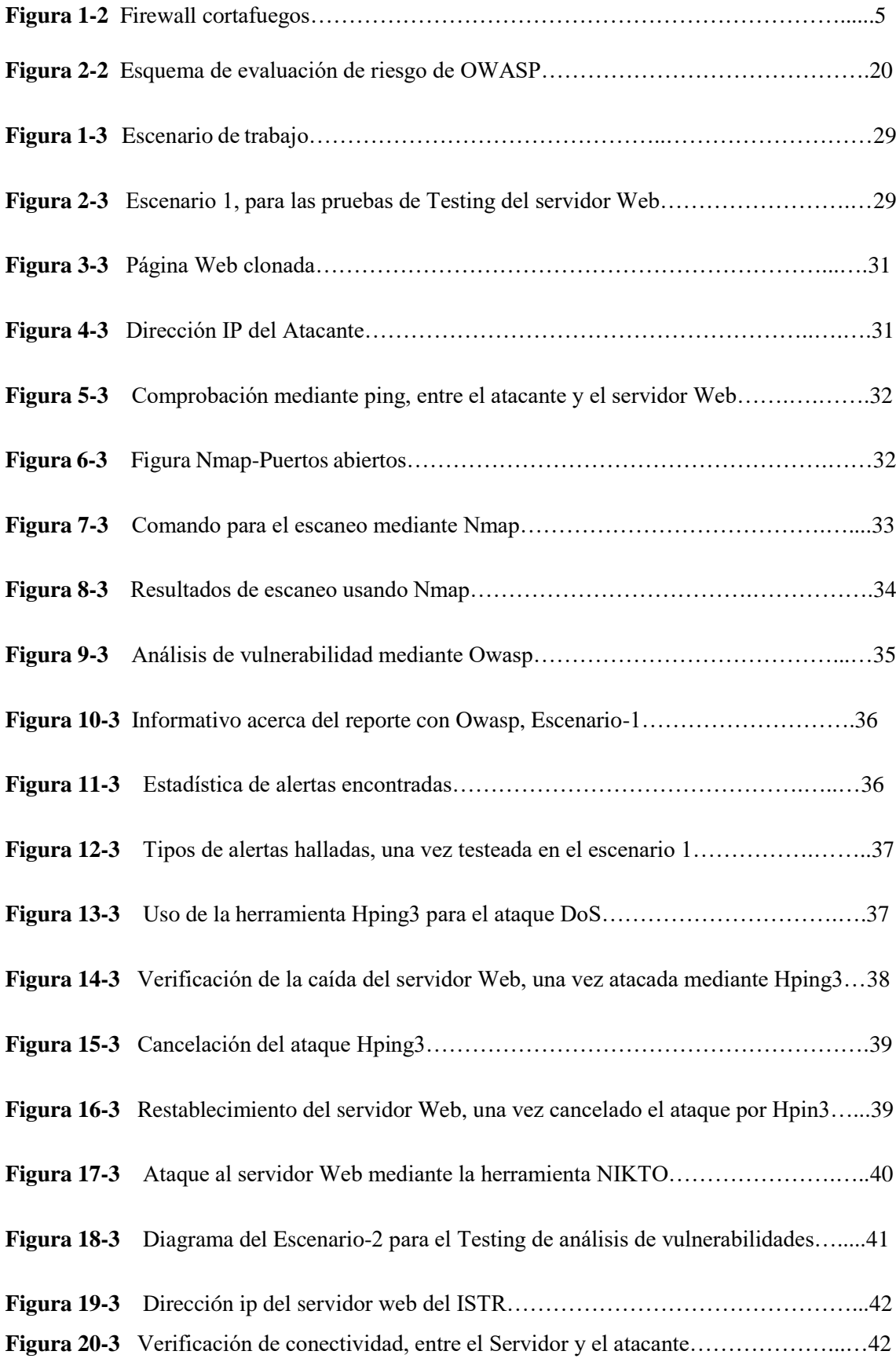

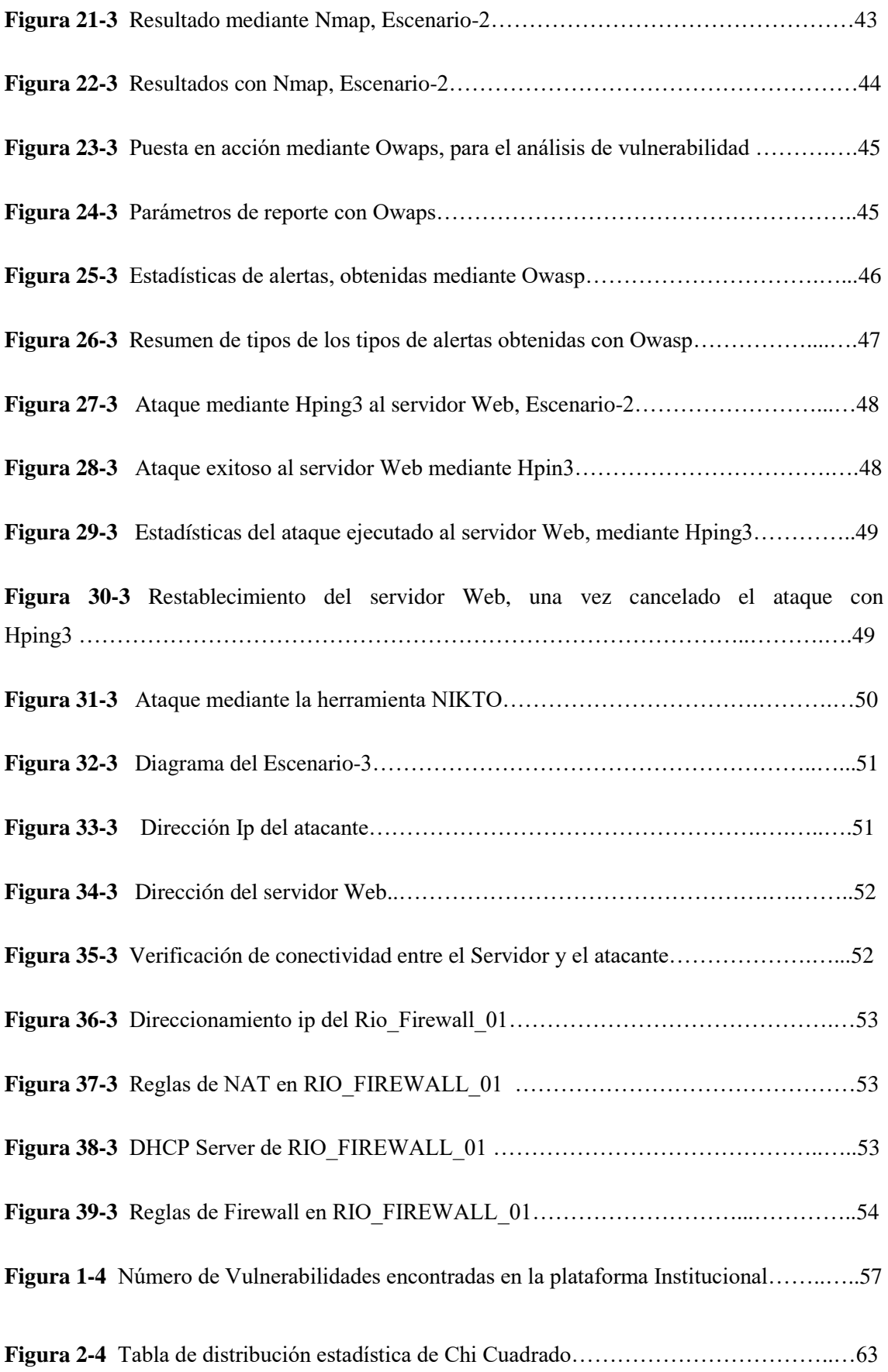

## **ÍNDICE DE GRÁFICOS**

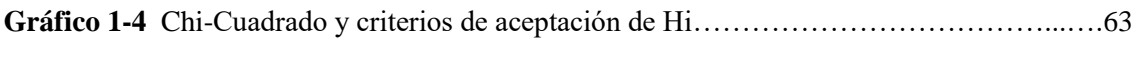

## **ÍNDICE DE ANEXOS**

- **ANEXO A:** Ubicación del Rio\_Firewall\_01 en el Rack de la organización
- **ANEXO B:** Router adquirido
- **ANEXO C:** Routerboard adquirido
- **ANEXO D:** Certificado de Auspicio

#### <span id="page-16-0"></span>**RESUMEN**

El objetivo fue implementar y evaluar un sistema de seguridad anti-phishing para dar una protección de la información del Instituto Superior Tecnológico Riobamba, implementando las normas ISO 27001. Se llevó a cabo pruebas en dicha plataforma informática para detectar vulnerabilidades, utilizando el sistema de seguridad basado en la norma ISO 27001 para su prevención. La detección de vulnerabilidades se basó en 5 de los riesgos de seguridad encontrados mediante el Open Source, utilizando como herramientas de escaneo y explotación a Nessus, Vega, BurpSuite y Zenmap, Kali Linux (metasploit), lo que facilitó identificar fallas de seguridad como: inyección de código malicioso, pérdida de autenticación, exposición de datos sensibles, pérdida de control de acceso, control de seguridad incorrecta, uso de componentes con vulnerabilidades conocidas y registro y monitoreo insuficientes; se identificó que la plataforma informática presentó todas las 8 vulnerabilidades establecidas. Se concluyó que la plataforma en un 100% pudo verse afectada, por ésta razón se diseñó el plan de seguridad con directrices de mejora acorde a las vulnerabilidades encontradas, mismo que fue implementado por un periodo de prueba de dos meses, dando como resultado una mejora significativa en el nivel de seguridad, reduciendo de 7 a 2 las vulnerabilidades existentes en dicha plataforma, y la implementación del plan de seguridad permitió una mejora del 75% de la plataforma informática de la institución. Se recomienda seguir implementando políticas de seguridad para generar una cultura preventiva en los funcionarios y seguir evitando situaciones de riesgo.

**Palabras clave:** <SEGURIDAD TELEMÁTICA >, <FIREWALL>, <OPENSOURCE>, <VULNERBILIDADES >, <PHISHING >, <ANTI PISHING >

> LUIS Primeso digitalis<br>por LUIS ALBERT<br>CANDIOGNARO **ALBERTO CAMINOS CONTROL PROTECT VARGAS** CANDINOS VARGAS

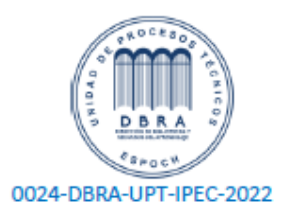

#### <span id="page-17-0"></span>**SUMMARY**

The research objective was to implement and evaluate an anti-phishing security system to give protection to data at The Institute of Higher Technology Riobamba, implementing the ISO norms 27001. Testing was carried out on the computing platform in order to detect vulnerabilities, using a security system based on ISO 27001 norm for its prevention. The detection of vulnerabilities was based on 5 security risks found through Open Source, using scanning and exploitation tools such as Nessus, Vega, BurpSuite and Zenmap, Kali Linux (metasploit), which allowed the identification of security failures like: malicious code injection, authentication loss, sensitive data exposure, loss of access control, incorrect security control, use of components with known vulnerabilities and insufficient register and monitoring. Moreover, it was identified that the computing platform registered all 8 established vulnerabilities. It was concluded that the platform could have been 100% affected, therefore a security plan including best practices and guidance was designed, taking into account the vulnerabilities found, such plan was implemented and tested for a trial period of one to two months, resulting in a significant improvement in the level of security, reducing from 7 to 2 the number of vulnerabilities of the platform. The implementation of the security plan allowed a 75% improvement of the institution's platform. The continuity of the implementation of security policies is recommended, in order to generate a preventive culture within the staff members and prevent risky situations in the future.

**Keywords: <<**TELEMATICS SECURITY>>, <<FIREWALL>>, <<OPENSOURCE>>,<<VULNERABILITIES>>, <<PHISHING>>, <<ANTI PHISHING>

## **CAPÍTULO I**

## <span id="page-18-1"></span><span id="page-18-0"></span>**1 INTRODUCCIÓN**

#### <span id="page-18-2"></span>**1.1 Antecedentes**

La tecnología ha ido evolucionando con el pasar de los tiempos y las entidades que manejan este recurso han facilitado el uso de datos para varias operaciones en cuanto a los servicios de internet. Las empresas envían la información a través de los servicios web, que al encontrarse en una libre disposición tienen un fácil acceso por personas externas a la entidad.

Las plataformas informáticas son herramientas conformadas por hardware y software que dan a las empresas servicios del sistema informático tradicional como: accesibilidad, disponibilidad e integridad mediante diferentes conexiones web.

La evolución de varias plataformas como de aplicaciones web y móviles han hecho que también los ciberataques sean capaces de penetrar varias seguridades de diferentes entidades públicas y privadas que están colgadas en la web. Para esto se debe brindar la seguridad, otorgando la protección de la información; evitando de esta manera problemas fraudulentos ocasionados por terceras personas al no conocer sobre el tema.

El Instituto Superior Tecnológico Riobamba al ser una institución de educación pública maneja información propia y de otros establecimientos, es por esto que, al no resguardar su información de manera adecuada, estos recursos han presenciado el intento de ser vulnerados debido al libre acceso por estudiantes, docentes y público en general.

Con este trabajo de investigación se propone diseñar e implementar un modelo de seguridad evitando la fuga de información y el acceso no autorizado de personas externas a la institución ya que la importancia de los datos en la plataforma digital académica son muy delicados y propensos a ser modificados.

#### <span id="page-18-4"></span><span id="page-18-3"></span>**1.2 Planteamiento del problema**

#### *1.2.1 Situación problemática*

Actualmente el desarrollo continuo de la tecnología, su evolución y las nuevas formas de comunicarnos en el mundo por el avance de las redes hace que la web se vea vulnerada por el

mal uso de la información por el incremento de ciberataques al perder el control de su seguridad, ocasionando pérdidas económicas y daños personales.

Por tanto, mantener resguardada la información es de un preciado valor para las compañías, empresas, instituciones de educación y usuarios de páginas web.

El Firewall instalado y conectado directamente con los servidores protege de las amenazas que provienen de la red pública (internet), aceptando o negando requerimientos de los usuarios programando reglas establecidas para el correcto funcionamiento de los sistemas académicos en línea del Instituto Superior Tecnológico Riobamba.

## <span id="page-19-0"></span>*1.2.2 Formulación del problema*

¿La implementación de un sistema de seguridad anti-phishing mediante la protección firewall permite proteger la información en un sistema académico en línea?

## <span id="page-19-1"></span>*1.2.3 Sistematización del problema*

a) ¿Cuáles son las características de los sistemas anti-phishing?

b) ¿Qué herramientas son las más adecuadas para el diseño e implementación de un sistema anti-phishing?

c) ¿Qué tipos de ataques causan mayor inseguridad a un sistema académico?

d) ¿Cuáles son los parámetros de evaluación para proteger el sistema en línea?

## <span id="page-19-2"></span>**1.3 Justificación de la investigación**

La vulnerabilidad de la información se ve afectada por terceros que roban, dañan, amenazan y utilizan mal los datos de las entidades. Es por esto que la seguridad informática nace con el objetivo de cuidar y evitar eventos no planeados.

El Instituto Superior Tecnológico Riobamba brinda un servicio de educación a la ciudadanía, que facilita el acceso de internet permitiendo visualizar notas, descargar información, subir deberes entre otros; que representan amenazas debido que no hay una correcta seguridad y perjudica su desempeño.

Al evaluar e implementar un software en la institución, el personal administrativo evitará intrusiones no adecuadas por extraños que deseen perjudicar la misma y así evitar vulnerabilidades de la información.

De esta manera un sistema de seguridad anti-phishing ayuda a prevenir la exposición de situaciones no controladas y asegurar el beneficio de estudiantes y el personal de la entidad que son los beneficiarios directos, adquiriendo una protección de su información.

Para lograr un adecuado manejo de la información y los datos existentes se requerirán acciones como un proceso lógico, sistemático, documentado que facilite la seguridad de la información. Así mediante la implementación del Firewall Open- Source garantiza que los usuarios corporativos puedan manejar las funciones que son esenciales de la red.

## <span id="page-20-0"></span>**1.4 Objetivos de la investigación**

#### <span id="page-20-1"></span>*1.4.1 Objetivo general*

Implementar y evaluar un sistema de seguridad anti phishing para protección de la información utilizando un firewall en procedimientos académicos en línea para el Instituto Superior Tecnológico Riobamba.

## <span id="page-20-2"></span>*1.4.2 Objetivos específicos*

a) Determinar las vulnerabilidades existentes en los sistemas académicos en línea del Instituto Superior Tecnológico Riobamba mediante la norma ISO: 27001 de seguridad de la información. b) Elaborar un escenario de prueba para comprobar la seguridad y acceso a la información de los usuarios que ingresan a los servicios en línea que ofrece el Instituto Superior Tecnológico Riobamba.

c) Diseñar un sistema de seguridad anti-phishing utilizando firewall en los procedimientos académicos en línea, logrando proteger la información sensible.

d) Evaluar los resultados del sistema de seguridad anti-phishing y comparar con el diseño actual de red del Instituto Superior Tecnológico Riobamba.

#### <span id="page-20-3"></span>**1.5 Planteamiento de la hipótesis**

La implementación de un sistema de seguridad anti-phishing con firewall mejorará la integridad y confidencialidad de la información en los sistemas en línea para el Instituto Superior Tecnológico Riobamba.

## **CAPÍTULO II**

#### <span id="page-21-1"></span><span id="page-21-0"></span>**2 MARCO DE REFERENCIA**

#### <span id="page-21-2"></span>**2.1 Antecedentes del problema**

El phishing ha perjudicado a muchas entidades ya que se ha convertido en un ataque preferido por los piratas informáticos vulnerando bases de datos de las instituciones. En el año 2016 se implementó un supervisor Antispam Email Gateway en la infraestructura de comunicación del Gobierno Autónomo Descentralizado de la Provincia de Chimborazo, protegiendo la información en su sistema por la efectividad del control del spam y la calidad de este en su función. (Corozo, 2016)

En el 2018 Valente propone una metodología para detectar la vulneración y mejorar la seguridad en la red de datos, donde realizó fases metodológicas investigando el aumento de la seguridad, personal, física, lógica y legal determinando que puede aplicarse a cualquier medio considerando una exhaustiva fase de evaluación de riesgos. (Valente, 2018)

Según estudios realizados se evidenció que los usuarios de las entidades son vulnerables a ataques en la red debido a que no se presta atención a la seguridad de los dispositivos y que puedan fácilmente acceder usuarios no autorizados. Así en el año 2019 se realizó pruebas aplicando la metodología pentesting en cuatro fases utilizando herramienta Yersinia donde finalmente se elaboraron políticas de seguridad logrando mitigar la vulnerabilidad en los equipos y obteniendo un resultado favorable. (Pilamunga, 2019)

En un estudio realizado en el año 2021 se plantea una propuesta de un plan de seguridad para prevenir las vulnerabilidades en la plataforma informática del Cuerpo de bomberos en el Gobierno Autónomo Descentralizado Municipal de Santo Domingo donde se evidenció las mayores vulnerabilidades de la información que ocurren al inicio de sesión, envío de información confidencial y el fácil acceso a usuarios no autorizados. Una vez que se implementa el plan de seguridad se determinó que la exposición de la información llega a ser en menor cantidad ya que los datos no se encuentran tan vulnerados. (Pinango, 2021)

#### <span id="page-22-0"></span>**2.2 Bases teóricas**

#### <span id="page-22-1"></span>*2.2.1 Firewall o cortafuegos funcionamiento*

Un Firewall funciona como un embudo por el que pasan los datos que circulan por una LAN, manteniendo en control a los usuarios restringidos o malintencionados tales como hackers, crackers, vándalos y espías. Un Firewall también sirve para alertar al Administrador de un posible ataque o fuga de seguridad, por medio de correos electrónicos, mensajes de texto por celular o un mensaje por un Beeper las cuales son las maneras más frecuentes de dar alarma. Todo esto brinda la oportunidad de actuar a tiempo para poder terminar, cerrar o aislar el posible ataque, fuga o problema, y de ser necesario apagar y reiniciar toda la red. Como parte de la gestión de seguridad en la red, después de este tipo de eventos es recomendable realizar un informe y encontrar las causas del suceso para así poder hallar una solución y evitar que pueda suceder de nuevo ante las "narices del administrador". Adicionalmente, el Firewall brinda una mayor seguridad en la red interna de la institución, protegiéndola contra amenazas informáticas y proporcionando control al administrador de la red para supervisar la actividad de los usuarios en ésta y así evitar que ellos, por ejemplo, realicen descargas ilegales hacia o desde el Internet. Esta protección brinda seguridad a la institución para evitar problemas legales por infracción a los derechos de autor u otros. (Jiménez, 2014)

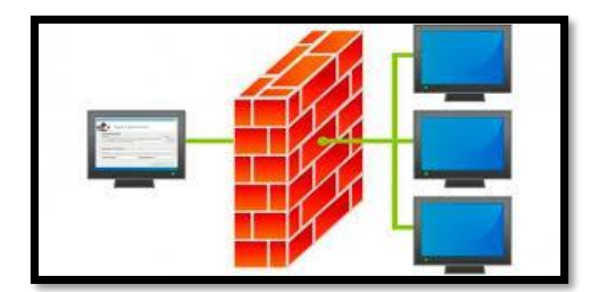

 **Figura1-2:** Firewall cortafuegos  **Fuente:** (De Luz, 2021)

#### <span id="page-22-2"></span>*2.2.2 Beneficios y limitaciones de un Firewall*

Un Firewall es la simplificación del trabajo para el Administrador de la red, ya que permite gestionar un solo equipo y así proteger al resto sin modificar los cientos de posibles computadores que existen en la red, evitando que se reduzca su tiempo. "Implementación de un Servidor/Firewall GNU/Linux en un entorno escolar Así se pueden examinar a fondo los

archivos y conocer las páginas a las que se han ingresado, qué procesos o programas han entrado a Internet, y saber qué usuario ha hecho qué. Es muy útil porque para aplicar sanciones se tienen pruebas sólidas de lo sucedido. Cabe aclarar que si uno de los usuarios está empeñado en acceder a la red privada de la institución o quiere filtrar información este lo puede lograr si se empeña en hacerlo. La misión de un Firewall es hacer más dura esta labor, más no imposible; la seguridad total no existe. Por más segura que pueda ser una red siempre habrá un eslabón débil en esta cadena: el factor humano. A una persona se le puede engañar para que revele contraseñas, ayude a descubrir agujeros de seguridad o reemplace al atacante. Esto puede ocurrir de diversas formas, pero un Firewall ayuda a prevenir la mayoría de estas: filtrando el SPAM, denegando el acceso a la red a programas no permitidos y vigilando lo que el usuario lee en la Web. Un Firewall no puede hacer todo esto por sí solo, para ello necesita la ayuda de otro de los componentes que conforman la red: la estación de trabajo que comúnmente se usa con Windows. Es común encontrarse con estaciones que no están correctamente configuradas y que pueden permitir la fuga de información, la ejecución de un programa no permitido, o una infección de Malware." (Analuisa, 2009)

#### **¿Por qué utilizar una red firewall?**

El propósito de una red firewall es dar una seguridad a nuestros equipos conectados en red evitando así que las computadoras sean vulnerables a los virus informáticos.

Al configurarse adecuadamente funciona como un escudo para nuestro ordenador, analizando entrada y salida de datos. Hay que considerar que el término open source alcanza un acceso código fuente.

Los programas open source colaboran a usuarios que configuren las funciones de su red. Una de las características que facilitan un escudo de protección son: firewall, antivirus, servicios antispam y filtros web.

## **Características:**

- a) Funciones de routing y firewall avanzadas
- b) NAT (Traducción de Direcciones de Red).
- c) Balanceador de carga.
- d) Dispone de cliente/servidor VPN con IPsec y OpenVPN
- e) Monitorización avanzada de la actividad de red mediante logs y gráficos.
- f) Servidor DNS
- g) Sistemas IDS/IPS con Snort o Suricata protección de la red.
- h) DNS dinámico y portales cautivos.
- i) Servicios DHCP y DCHP Relay.

j) Posibilidad de instalación de software adicional para tener más servicios disponibles. (Bonilla, 2016)

#### **Tipos de Firewall**

## **A Nivel de Red**

Toman decisiones según su dirección de procedencia, dirección de destino y puerto de cada uno de los paquetes IP. Los actuales cortafuegos de nivel de red permiten mayor complejidad a la hora de decidir; mantienen información interna acerca del estado de las conexiones que pasan por él, los contenidos de algunos datos. Estos sistemas, como es lógico, han de tener una dirección IP válida. Este tipo de firewall ocupa la capa 3 del modelo OSI (Open System Interconnection) que es la Interconexión de sistemas abiertos, la cual se encarga de la transmisión de paquetes y de encaminarse cada uno en la dirección adecuada, pero puede tener pérdida o errores de los datagramas.

#### **A Nivel de Aplicación**

Generalmente son Host con servidores Proxy, que no permiten el tráfico directamente entre dos redes, sino que realizan un seguimiento detallado del paso de datos por él. Este tipo de firewall pueden ser usados como traductores de red, según pasa el requerimiento y el direccionamiento de paquetes de información.

#### **Beneficios de los firewalls**

Permiten al administrador de la red definir un filtro, manteniendo al margen a los usuarios no autorizados (hackers, crackers, espías), protegiendo potencialmente la entrada o salida de usuarios que acceden a la red y a los dispositivos que están conectados.

Un firewall ofrece un punto donde la seguridad puede ser monitoreada y si aparece alguna actividad sospechosa, este generará una alarma ante la posibilidad de que ocurra un ataque, o suceda algún problema en el tránsito de los datos. Debido a todo lo anterior, "un firewall" más "actualizaciones periódicas del software" más "responsabilidad" hace que un conjunto haga una gran defensa para conexiones en red o individuales.

#### **Cómo funciona un sistema firewall**

Un sistema firewall contiene un conjunto de reglas predeterminadas que le permiten al sistema.

- a) Autorizar la conexión (permitir).
- b) Bloquear la conexión (denegar).
- c) Rechazar el pedido de conexión sin informar al que lo envió (negar).

#### <span id="page-25-0"></span>*2.2.3 Inconvenientes de un firewall*

Normalmente el firewall detecta qué programas quieren comunicarse a través de un determinado puerto y lo que hace es preguntar al usuario si desea permitirlo. De esto deducimos dos inconvenientes del firewall:

- El usuario tiene la responsabilidad de decidir cuidadosamente que programas permite comunicarse y cuáles no. Esto requiere un pequeño mantenimiento y esfuerzo del usuario.
- Cuando se permite a un programa utilizar un puerto, recae la responsabilidad de evitar cualquier ataque de seguridad a través de los permisos del firewall.

#### <span id="page-25-1"></span>*2.2.4 Bases para el diseño de un firewall*

Cuando se diseña un firewall de Internet, se tiene que tomar algunas decisiones que pueden ser asignadas por el administrador de red:

- La política interna propia de la organización para la seguridad total.
- El aspecto económico al momento de implementar un firewall dentro de una empresa.

#### **Políticas de un firewall**

Las actitudes del sistema firewall describen la filosofía fundamental de la seguridad de la organización. Estas dos posturas son opuestas de la política de un firewall de Internet considerando que:

"No todo lo específicamente prohibido está permitido" La primera postura asume que un firewall puede obstruir todo el tráfico y cada uno de los servicios o aplicaciones deseadas necesariamente para ser implementadas básicamente caso por caso. La segunda asume que el firewall puede desplazar todo el tráfico y que cada servicio potencialmente peligroso necesitará ser aislado. Esta propuesta crea ambientes más flexibles al disponer más servicios para los usuarios de la comunidad, además, el administrador de la red está en capacidad de incrementar la seguridad en el sistema. Como del firewall, el cual inmediatamente después de ejecutar una aplicación nos permite la opción de autorizar, denegar o bloquear cierta ejecución.

## <span id="page-26-0"></span>**2.3 Amenaza**

Una amenaza ha sido definida como un tipo de acción que logra ocasionar un daño sobre los elementos del sistema, infringiendo sobre todo en la seguridad de los sistemas informáticos. Los nuevos avances tecnológicos nos han otorgado muchos beneficios y comodidades, pero también ha surgido muchas novedades respecto a incidentes de ciberseguridad que cada día son más frecuentes, debido que la confidencialidad de la información muchas veces se encuentra en riesgo y esto surge por la falta de información sobre la relación entre el mundo físico y el virtual. (RAE, 2020)

#### <span id="page-26-1"></span>**2.4 Tipos de intrusos informáticos**

- ✔ Hackers: Se refiere a aquellas personas que se prestan a programar mediante su conocimiento. Ellos logran acceder a la información confidencial de cualquier entidad o institución.
- ✔ Sniffers: Individuos dedicados a dar seguimiento y descifrar mensajes que presentan ordenadores como el internet.
- ✔ Phreakers: Personas que tienen la característica de sabotear sistemas telefónicos; ellos llaman gratuitamente perjudicando anomalías en las líneas de teléfono.
- ✔ Spammers: un conjunto de individuos que emiten correos e-mails colapsando el buzón del correo de los usuarios transformándolos en virus informáticos.
- ✔ Piratas informáticos: Individuos encargados de replicar programas y contenido digital, perjudicando la autoría intelectual y haciendo de este un negocio como por ejemplo películas, música.
- ✔ Creadores de virus: Personas que diseñan herramientas o programas consiguiendo que se expandan de manera exponencial, y obtienen acceso a números de cuentas bancarias.

#### <span id="page-26-2"></span>**2.5 Hacking ético**

Se ha definido como el Hacking ético que se otorga a aquellas personas que de manera profesional realizan visualizar la información de manera ética. Estos individuos son contratados para ingresar a los sistemas e identificar y solucionar las vulnerabilidades que suscitan por hackers maliciosos. A estos profesionales se los llama hacker de sombrero blanco y así diferenciarlos de piratas informáticos criminales llamado hackers de sombrero negro.

#### <span id="page-27-0"></span>**2.6 Tipos de hackers**

En cuanto a los piratas informáticos se los ha clasificado en tres tipos: piratas informáticos sombrero negro, sombrero gris y sombrero blanco.

**Sombrero negro:** Son aquellos individuos que piratean la información por medio de recompensas o por ganancias financieras.

**Sombrero blanco:** Son aquellos individuos que tratan de mejorar y solucionar vulnerabilidades de los sistemas, utilizando un hacking ético y notifican a la víctima para que pueda dar un arreglo antes de recibir un ciberataque.

**Sombreros grises:** Son individuos ubicados entre ambos campos, con operaciones más cuestionables como hackear grupos que se oponen o lanzar protestas hacktivistas. La manera en que estos operan a los atacantes da una visualización de cómo prevenir los ataques.

El hacking ético se define como una destreza que se tiene en las redes para manejar sistemas informáticos que facilita a las organizaciones a poner a prueba la seguridad de su institución con tal de identificar las posibles debilidades y vulnerabilidades.

A partir del hacking ético se identifica como lidiar con piratas informáticos y se concede el permiso de administradores que otorgan permisos para la realización de pruebas.

Para dar seguimiento al hacking ético se considera los siguientes puntos:

- Contrato de acuerdo firmado
- Acuerdo de confidencialidad de la información
- Realizar pruebas sin sobrepasar límites
- Analizar resultados obtenidos de las pruebas
- Presentar hallazgos al cliente.

#### **Fases del hacking ético**

- **1. Reconocimiento:** En esta fase inicial es donde se investiga y junta la información y se planifican puntos débiles.
- **2. Escaneo de la red:** Información específica de aquellos sistemas operativos, puertos y otros.
- **3. Ganar acceso a los sistemas:** En esta fase las técnicas a usarse son el crackeo de contraseñas.
- **4. Escalado de privilegios/mantener el acceso:** Acceso al sistema mediante puertas traseras, rooykits, troyanos.
- **5. Borrar las evidencias:** Se cubre cualquier indicio o pistas sobre las acciones que se realizaron en las pruebas.

#### **Habilidades de un hacker ético**

Un individuo que es un hacker ético posee un gran reto debido que debe tener amplio conocimiento de sistemas operativos, poseer comprensión en la topología de la red: hardware, software, conocimientos amplios de seguridad y de los diferentes ataques. (UNIR, 2020)

## <span id="page-28-0"></span>**2.7 Vulnerabilidad**

El mundo tecnológico en el que nos encontramos en la actualidad posee una constante innovación y evolución de manera acelerada que es imposible contar con la protección mínima para cualquier tipo de amenaza cibernéticas que pueden llegar afectar a las entidades con multas o demandas, pérdidas de activos y negocios. Es por esto de la importancia de establecer las medidas de ciberseguridad que protejan las instituciones corporativas. (Ballesteros, 2018)

#### <span id="page-28-1"></span>**2.8 Virus informáticos**

Son programas generalmente destructivos, que se introducen en el ordenador (al leer un dispositivo extraíble o al ingresar a una red de Internet), que pueden provocar la pérdida de información almacenada en el disco duro o el mal funcionamiento del ordenador. Las mayores incidencias se dan el Sistema Operativo Windows debido a: Su gran popularidad entre los ordenadores personales, este gran renombre basado en la facilidad de uso sin conocimiento previo.

La falta de seguridad en esta plataforma ha hecho que Microsoft esté dando en los últimos años mayor prioridad. Lo importante es mantener protegida a la computadora (Antivirus, Firewall), una vez infectada la computadora con un virus la primera necesidad es eliminarlo sin tomar en cuenta el tipo o método de infección.

Al virus informático se los ha definido como aquellos programas informáticos que perjudican el funcionamiento del equipo. Dependiendo de su programación algunos virus pueden ser malignos y otros no tanto. (Torres, 2021)

## <span id="page-28-2"></span>*2.8.1 ¿Qué ocurre con los virus informáticos?*

Hay demasiados modos de codificación binaria de ficheros para transmitirlos a través de la red y también existen diferentes arquitecturas y virus que intentan ingresar a través de ellas. En el tema de los virus, la mayor responsabilidad recae casi siempre en los usuarios de la red, los cuales deberían tener gran control sobre los programas que ejecutan y en qué lugar se encuentran instalados.

#### <span id="page-28-3"></span>*2.8.2 ¿Cómo se producen las infecciones informáticas?*

Existen dos grandes clases de producir las infecciones:

Los virus informáticos se difunden cuando las instrucciones o código ejecutable pasan de un ordenador a otro, o por medio de un dispositivo (flash memory, discos duros, cd 's).

Los virus funcionan, se reproducen y liberan sus cargas activas cuando se ejecutan, normalmente un usuario no ejecuta algún código informático, sin embargo, los virus engañan sensatamente al sistema operativo o al usuario informático para que lleve a cabo el programa viral.

El programa malicioso actúa replicándose a través de las redes como es el caso de los gusanos informáticos.

## <span id="page-29-0"></span>**2.9 ¿Qué es el Phishing?**

Se habla de phishing a una técnica muy utilizada por gente delictiva para realizar ciberataques tratando de manejar nuestros datos personales, monetarios, bancarios y las cuentas personales. Esto no ha sucedido recientemente, ya lleva muchos años entre nosotros, pero ha sido más notorio porque va tomando fuerza en sus ataques generando más víctimas.

La definición de phishing viene de la palabra inglesa fishing significa pesca, surge de la manera en que se ataca a las víctimas hasta que piquen el cebo.

También se lo ha definido como la capacidad de manipular a los usuarios para que comparta su información de manera personal por medio de chantajes recibiendo mensajes en su correo electrónico. El mensaje hace que la víctima realice un clic en el sitio web y así el hacker pueda descargar la información. (Malwarebytes, 2021)

#### <span id="page-29-1"></span>*2.9.1 Funcionamiento del phishing*

Los ciberataques se inician cuando se envía un correo haciéndose pasar por una entidad u organización como bancos entre otros. En este correo se menciona que existe algún problema y que se debe solucionar amenazando un bloqueo de cuentas o tarjetas de crédito y para solucionar se debe hacer click en un link.

Al ingresar a este se descargará un malware a su ordenador donde se accederá a la información almacenada en él. Se consideran otras maneras de ataque por mensajería, redes sociales o llamadas. (AVAST, 2022)

#### <span id="page-29-2"></span>*2.9.2 Cómo protegerse del Phishing*

Constantemente los sistemas operativos deben actualizarse reforzando la seguridad:

- Jamás introducir datos específicos en un link.
- Tus cuentas deben vigilarse periódicamente
- Ver el URL del enlace.
- Al ver algo extraño comunicarse con la entidad a cargo ya sea un banco.
- No descargar ningún archivo. (OCU, 2022)

## <span id="page-30-0"></span>*2.9.3 Técnicas para combatir el phishing*

Varias técnicas existen de acuerdo con la creación de tecnologías.

a) Respuestas organizativas: Capacitar a empleados para que identifiquen un ciberataque.

b) Respuestas técnicas: Implementar programas informáticos anti-phishing que evitaran que los navegadores web abran estos links.

c) Respuestas legislativas: Es una manera de usar conocimientos y llevar a juicio a los phishers sospechosos. (Ibáñez y Almenara, 2016)

#### <span id="page-30-1"></span>**2.10 Bases de datos y su manejo**

Hay que considerar que muchas entidades manejan información de un gran valor por esto es necesario tenerlas en un formato ordenado y un nivel de acceso autorizado.

Las bases de datos recopilan datos, organizan y los relacionan; de esta manera hay una aceleración en su búsqueda y se pueden sacar informes de datos complejos. Existen diferentes tipos de datos:

 **Base de datos relacional:** Almacena información donde se tenga acceso a consultar, actualizar, analizar y sacar datos; utilizando tablas y campos.

Sistema de gestión de base de datos: Software que facilita la creación y acceso a los datos con un lenguaje para acceder y manipular estos como MySQL.

 **Base de datos distribuida:** Gran disponibilidad de los datos debido a sus múltiples ubicaciones. El problema radica en la duplicación de datos y un menor nivel de seguridad.

Se clasifica en 2 tipos:

 **a) Homogénea:** presenta un mismo esquema y sistema de gestión de base de datos. Usados en la misma institución y por esto tienen el mismo DBMS.

**b) Heterogéneas:** Se utilizan en diferentes empresas y organizaciones con su propio DBMS y es posible que no se sepa sus otras ubicaciones.

 **Base de datos NoSQL:** Utilizada para proyectos que trabaja con base de datos de un gran volumen su lenguaje SQL sus atributos están en una misma columna como, por ejemplo: JSON (*JavaScript Object Notation*); CQL (*Contextual Query Language*); o GQL (Graph Query Language). Presenta restricción por el alto volumen de datos que se maneja. (TicPortal, 2019)

#### **Ransomware o secuestro de datos**

Hackea y bloquea un dispositivo encriptando archivos, evitando el control del usuario en cuanto a su información y datos almacenados. Normalmente este es transmitido por un troyano. Los delincuentes piden un monto por la recuperación de documentos.

#### **Troyano Programa de software malicioso**

Este virus informático se camufla como herramienta útil. Siendo un ataque de ciberseguridad peligroso debido a que se descargan información importante del usuario.

Es necesario informarse de una manera adecuada para enfrentar un ciberataque con información valiosa se podrá proteger bases de datos de entidades para que no sean vulneradas. Nunca se debe intentar resolver en caso de que ya exista un ciberataque y jamás dejar desprotegidos archivos confidenciales es recomendable dejar la ciberseguridad en manos expertas que puedan ayudar el impacto de cualquier ataque a una organización. (Muñoz, 2021)

#### <span id="page-31-0"></span>**2.11 Antiphishing**

Son aquellos programas utilizados para detectar aquel contenido que se infiltra en los sitios web como phishing. Lo importante de este software es bloquear datos y contenido para que no tenga libre acceso. (AVAST SOFTWARE, 2022)

#### <span id="page-31-1"></span>**2.12 Ciberataque**

Se caracteriza por una ofensa contra sistemas de información, dañando, alterando o destruyendo organizaciones y anulando servicios. Se los clasifica en:

- Phishing attacks
- Malware attacks
- Web attacks

#### <span id="page-31-2"></span>**2.13 Procesos académicos**

Se define como un procedimiento de socialización donde se interactúa la educación hacia un individuo y su desarrollo con su entorno. Varios son los procesos académicos que implican como: Estratégicos: Se relaciona a la calidad de la educación orientando técnicas y estrategias que abarcan la evaluación académica, docente y registros de las calificaciones.

Docencia: Son aquellas actividades que implican la elaboración de programas, gestión y fortalecimiento académico para estudiantes y docentes.

Investigación: Implican proyectos relacionados a la investigación de la institución o entidades externas que las apoyen.

- Apoyo Académico: Se refiere a la gestión académica y mediaciones pedagógicas.
- Apoyo Integral: Son aquellos procesos internos de la institución y becas para estudiantes. Además de otras documentaciones para procesos académicos importantes de una institución. (Medina, 2016)

## <span id="page-32-0"></span>**2.14 Políticas de seguridad**

Las políticas de seguridad son aquellos procedimientos o serie de normas, reglas y directrices que permiten a una institución proteger su información dentro de su organización detectando, previniendo o riesgos que puedan afectarla; y dándole importancia a la ciberseguridad. Además, se ha definido como una política de seguridad a un control que va implementando una entidad. Esta surge a través de un conjunto de procedimientos o técnicas que utilizan aquella medida que se instauran para dar el complimiento de esta. Como tal una política de seguridad se basa en una caracterización y un previo análisis de los riesgos a los que llega estar la información de manera expuesta y debe incluir procesos, sistemas y personal presente en la organización. La información es mostrada a la dirección de la institución y comunicada a todo el personal. Para establecer una política de seguridad se analizará las normas ISO normas estándares otorgadas por la Organización Internacional para la Estandarización (ISO) y la Comisión Electrónica Internacional (IEC). (Pilamunga, 2019)

## <span id="page-32-1"></span>*2.14.1 Parámetros para crear políticas de seguridad*

Cuando una organización ha decidido crear sus políticas de seguridad informática se toman en cuenta algunos aspectos:

- Realizar un análisis de los riesgos informáticos que puede llegar a presentar la institución y de esta manera mejorar políticas en la empresa.
- Se requiere informar a todos los departamentos de la organización, para poder definir el alcance y aquellas infracciones a las prácticas.
- Todos los miembros de la organización serán informados del desarrollo de las políticas, los beneficios que se otorgan y los riesgos.
- Se debe realizar monitoreos de manera habitual a procesos y operaciones de la organización y realizar cambios de manera oportuna.
- Especificar el alcance que tendrán las políticas al instaurar los mecanismos de seguridad que respondan a las políticas trazadas. (Departamento de Tecnología Organización Inca, 2018)

### <span id="page-33-0"></span>*2.14.2 Buenas prácticas*

El documento de buenas prácticas de seguridad de la información se refiere aquellas cláusulas que se encuentra agregado en el contrato de los trabajadores y aquellas directrices donde los equipos de trabajo mantengan protegida su información con el bloqueo de su equipo si se encuentra desatendido.

Los procedimientos de control de accesos proporcionan medida de técnicas y organizativas que otorga un permiso al sistema donde se encuentra almacenada la información de la institución y su acceso. La manera de controlar el ingreso puede ser, por ejemplo:

- Controles de acceso físico: Se dice de aquel mecanismo que permite limitar el acceso aquellas personas a la organización a través de barreras, cámaras, alarmas o un sistema biométrico, de esta manera se impide el acceso no autorizado.
- Controles de acceso lógico: Aquel sistema que permite guardar información y vigilar el ingreso de los usuarios como la configuración de permisos de lectura y escritura o aquellos sistemas de login.
- Procedimientos de gestión de usuarios: Se debe proceder, accesos y permisos para aquellos trabajadores que puedan manejar la información de la organización y que su desempeño sea óptimo en el trabajo, así se debe manejar la concesión de los permisos de acceso tanto físico como lógicos en la entidad.
- Procedimiento de clasificación y tratamiento de la información: Se debe clasificar la información considerando valor, requisitos legales, sensibilidad y criticidad de la institución y las medidas a tomar para poder proteger y manipular la misma.
- Procedimiento de gestión de incidentes de seguridad de la información: Tomar en consideración las notificaciones de aquellos incidentes y la acción a tomar.
- Otros procedimientos: La implementación de copias de seguridad de la base de datos, seguridad presente en la red, antimalware, entre otros. (UNIR, 2020)

#### <span id="page-33-1"></span>**2.15 Normas ISO 27000**

Un Sistema de gestión de la seguridad de la información agrupado aquellas políticas y procedimientos que sirven para estandarizar la gestión de la Seguridad de la Información en una organización. Varias entidades han decidido ser parte y colaborar con el desarrollo de las normas. A continuación, se muestran algunos detalles de los estándares que están incluidos en esta norma ISO:

- ✔ ISO 27000: Conjunto de políticas que abarca términos de todas las normas de la familia.
- $\checkmark$  ISO 27001: abarca aquellos requisitos para un SGSI. Incluye en la lista el ciclo de mejora continua.
- ✔ ISO 27002: Reúne buenas prácticas para la Seguridad de la Información. Cuenta con 14 dominios,35 objetivos de control y 114 controles.
- ✔ ISO 27003: Una guía de un SGSI. Convirtiéndose en apoyo de la norma 27001. Esta normativa toma el modelo de procesos de planear-hacer-chequear-actuar (PDCA).

| Planificar (Establecer el SGSI)               | Se determinan políticas, procesos y procedimientos, con      |
|-----------------------------------------------|--------------------------------------------------------------|
|                                               | el fin de ver las políticas que se encuentran establecidas   |
|                                               | por la organización.                                         |
|                                               |                                                              |
| Hacer (Implementar y operar el SGSI)          | El fundamento es implementar controles y su adecuado         |
|                                               | uso.                                                         |
|                                               |                                                              |
| Verificar (Revisar y dar seguimiento al SGSI) | Se establece y verifica el desempeño de aquellos procesos,   |
|                                               | objetivos en cuanto a seguridad y reporte de resultados a    |
|                                               | la dirección.                                                |
|                                               |                                                              |
| Actuar (Mantener y mejorar el SGSI)           | La toma de acciones para corregir y prevenir de acuerdo      |
|                                               | con la verificación en cuanto a la dirección, para la mejora |
|                                               | continua del SGSI.                                           |
|                                               |                                                              |

**Tabla 1-2:** Modelo PDCA aplicado a los procesos de SGSI

**Fuente:** (Valente, 2018)

**Realizado por:** Marco Estrada. 2022

#### <span id="page-34-0"></span>**2.16 ISO 27000**

Muchos países han decidido formar parte y participar en conjunto con la Organización Internacional para la Estandarización (ISO) y la Comisión Electrónica Internacional que han creado estándares para obtener un buen sistema de gestión de seguridad de la información; es decir que ésta norma orienta y da facilidad continua y evita riesgos. De esta manera está norma es funcional para todo tipo de empresas públicas o privadas.

## <span id="page-34-1"></span>**2.17 ISO 27001**

La Organización Internacional de Estandarización fijó la norma ISO 27001 para certificar aquellos sistemas de gestión de seguridad de la información de aquellas entidades empresariales. La normativa detalla requisitos para poder evitar que se pierda información. Esta norma fue establecida en el 2013 y revisada y publicada en el 2005.

Toda organización tiene derecho de utilizar la norma ISO 27001 y la misma concede un plan de seguridad para ser aplicada la gestión de seguridad de la información.

El principal objetivo es otorgar que la información sea segura y mejorarla, reduciendo los riesgos que interfieran en el sistema de información de las empresas y la apertura de mantener protegida a la información.

Surgen ventajas esenciales para implementar esta norma:

- Cumplir con los requerimientos legales: Efectuar con las normativas similares con la seguridad de la información debido a que las normas establecen una metodología.
- Obtener una ventaja comercial: la perspectiva se ve favorecida al compararlas con otras universidades.
- Menores costos: se evita incidentes de seguridad.
- Una mejor organización: implementada la norma ISO 27001 se logra mejorar procesos y procedimientos disminuyendo el tiempo que no han logrado cumplir sus empleados. (CTMA consultores, 2021).

#### <span id="page-35-0"></span>*2.17.1 Estructura de la norma ISO 27001*

Esta normativa está estructurada de la siguiente manera:

- **1) Introducción:** Al encontrarse de manera abierta la información está expuesta, por lo que se ve necesaria tratar para no tener fugas de información.
- **2) Alcance:** el SGSI determina con sus requisitos que es usado para cualquier tipo de institución.
- **3) Normativas de Referencia:** Específica como referencia de carácter obligatorio a la normativa ISO/IEC 27000.
- **4) Términos y definiciones:** Se establece una guía en cuanto a los términos con sus definiciones.
- **5) Contexto de la Organización:** La entidad se ve en la obligación de establecer, implementar, mantener y realizar mejoras constantemente.
- **6) Liderazgo:** Se establecen responsabilidades y funciones de la alta dirección siguiendo el régimen de SGSI.
- **7) Planificación:** Se realizan una identificación, análisis y planificación en cuanto a los riesgos de la información.
- **8) Soporte:** Con la información almacenada es posible controlar y conservar documentos del SGSI.
- **9) Operación:** Evaluar los riesgos que puede tener la seguridad de la información utilizando un programa.
- **10) Evaluación del rendimiento:** Es necesario realizar una auditoría para controlar que la información está de forma segura.
- **11) Mejora:** Utilizando una auditoría se verifican resultados.
# **2.18 SGSI**

Los Sistemas de Gestión de la Información o SGSI, se refiere aquella técnica que facilita a las organizaciones o entidades que muestra los activos de la empresa está siendo manejada de forma correcta y no existe ningún riesgo de que la información se esté fugando. Se basa en evaluar aquellos riesgos y la manera en que la organización trata y la mejora de manera asertiva. Principios fundamentales para que el SGSI sea implementado con éxito a la empresa:

- ✔ Tener conocimiento de la implementación de la seguridad de la información.
- $\checkmark$  Asignación de responsabilidades.
- ✔ El compromiso de la dirección y de todas las partes.
- $\angle$  El nivel aceptable de riesgo una vez que ha sido evaluado
- $\checkmark$  Prevención activa y la visualización incidente de seguridad de la información
- $\checkmark$  Verificar de manera constante la seguridad de la información y lo que se ha ido modificando.

Las empresas siempre se encuentran vulnerables ante cualquier potencial riesgo, y expuestas a cualquier amenaza. Para lo cual es necesario verificar el nivel de riesgo al que se encuentra expuesta la información de la organización y se debe eliminarla llegando a un nivel cero de que se produzca.

Aunque se ha analizado que el riesgo no se ha podido eliminar en la totalidad, las entidades pueden monitorear y tratar de controlarlo reduciendo el riesgo. (Pilamunga, 2019)

### **2.19 OWASP**

Se menciona aquella organización que no lucra y está conformada por miembros voluntarios; además que el trabajo que realizan es entregado por los patrocinadores.

Los recursos gratuitos son publicaciones, artículos, normas, software de testeo y capacitación, capítulos locales y listas de correos; otorgada por patrocinios. De acuerdo con sus siglas en inglés significa Open Web Application Security Project promueve y orienta servicios web. Se destaca que cualquier persona natural puede participar en OWASP en todas las actividades mencionadas anteriormente.

Las publicaciones con mayor aceptación han sido: top 10 vulnerabilidades de aplicaciones Web, guía de desarrollo seguro de aplicaciones Web, proyecto legal, proyecto de métricas y medidas, App Sec FAQ; pueden ser buscadas con facilidad en la web de la página oficial de OWASP. (Fernández, 2010)

### **2.20 OWASP Top 10**

La definición de acuerdo con sus siglas son Open Web Application Security Project un documento que muestra las vulnerabilidades críticas en la web. Su objetivo prioritario ha sido enseñar a profesionales de las organizaciones sobre aquellas debilidades de las páginas web. En el transcurso de los años OWASP Top 10 ha requerido actualizarse y se lo ha rediseñado como, por ejemplo: *JaveScript* un lenguaje de secuencias principal de la web y los frameworks web estableciéndose en el cliente. Así los riesgos en aplicaciones web se clasifican según OWASP top 10.

El principal riesgo del OWASP Top 10 ha sido mostrar el riesgo crítico para la gran gama de instituciones, proporcionando información genérica sobre la probabilidad y el impacto técnico; a través de un esquema calcular el impacto del riesgo.

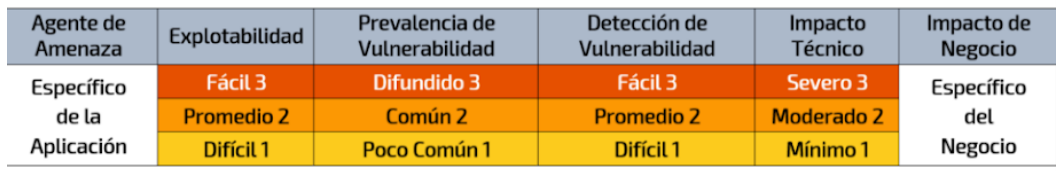

# **Figura 2-2:** Esquema de evaluación de riesgo de OWASP.

**Fuente:** OWASP Top 10,2017

Aquellos nombres de riesgo se encuentran establecidos en el marco de debilidades del CWE y así mejorar la seguridad aceptada y disminuir alguna confusión.

# *2.20.1 Riesgos en Seguridad de Aplicaciones OWASP Top 10 2017*

#### **a) A1: 2017 Inyección**

Vulnerabilidad que de manera directa va a las bases de datos. El atacante logra manipular al usuario para que se altere el funcionamiento y lograr extraer información. Para evitar este tipo de inyección es necesario usar una API segura y usar una interfaz parametrizada.

# **b) A2: 2017 Pérdida de Autenticación**

Muchas cuentas administrativas se ven afectadas por atacantes al tener acceso a los usuarios y contraseñas debido a la fuga de información. Así los atracadores necesitan el acceso de pocas cuentas y afectar el sistema. Para evitar este tipo de ataques es necesario implementar el control de contraseñas débiles, se puede incrementar el tiempo de respuesta a cada fallo al iniciar sesión. (Pinango, 2021)

#### **c) A3: 201 Exposición de datos sensibles**

Se ejecutan ataques Man in the Middle o se roban datos en texto plano del servidor. Este tipo de ataques presenta mayor impacto por la presencia de datos sensibles. Para evitar estos sucesos es necesario clasificar datos procesados, almacenados en el sistema y mantener un control para cada clasificación.

## **d) A4: 2017 Entidades Externas XML (XXE)**

El atacante identifica un vector ataque como explotar procesadores XML antiguos. Mediante herramientas SAST se visualizan estos inconvenientes. Los defectos se usan para extraer datos. Las aplicaciones son débiles y sobre todo aquellos servicios web basados en XML de fuentes no seguras. Una manera de prevenir este tipo de vulneración es utilizar formatos como JSON e impedir que el código de datos propio de las entidades.

### **e) A5: 2017 Pérdida de Control de Acceso**

La explotabilidad para poder controlar los accesos de atacantes que puede ser detectable de manera manual. Aquellas debilidades de control de acceso no se detectan por pruebas automatizadas, estáticas como dinámicas. Para prevenir el control de acceso se reconoce la eficiencia si es aplicada del lado del servidor donde el acceso no se ve modificado por el atacante. (OWASP, 2017)

#### **f) A6: 2017 Configuración de Seguridad Incorrecta**

La manera de permitir configuraciones establecidas o aquellos encabezados HTTP mal configurados que presentan datos dedicados. Los mismos que son configurados de manera segura y actualizarse de manera constante.

### **g) A7: 2017 Secuencia de Comandos en Sitios Cruzados (XSS)**

Ocurren debido a que los XSS seleccionan datos no confiables y los emiten hacia el navegador web sin validación y codificación apropiada. Existen tres formas de ataque:

XSS Reflejado: Utiliza datos donde la víctima debe dar click en un enlace o página administrada por el atacante como publicidad.

XSS Almacenado: Acumula la información del usuario, el problema es que queda visible para otros usuarios, considerado como un problema de alto riesgo.

XSS Basados en DOM: Basado en APIs no seguras que son controladas por el atacante. Para evitar que surjan estos inconvenientes lo mejor es separar la información no confiable del contenido del navegador.

#### **h) A8: 2017 Deserialización insegura**

Las APIs llegan a verse vulneradas cuando surge un ataque a la estructura de datos y objetos modificando el comportamiento de la aplicación y deserializandola. Una manera de evitar esto es restringir y monitorear conexiones de red que sepan utilizar funcionalidades de deserialización.

# **i) A9: 2017 Componentes con vulnerabilidades conocidas**

Surge cuando existe una falta de funcionalidad en el sistema y es difícil detectar algún ataque, ocasionando la pérdida de datos o la adquisición del servidor. Se ven vulneradas aquellas aplicaciones que debilitan sus defensas teniendo impactos significativos.

# **j) A10:2017 Registro y Monitoreo Insuficientes**

Al no tener una rápida respuesta en cuanto surge un ataque en el tiempo, los delincuentes pueden extraer la información o manipularla a su antojo. Se ha considerado que existe una detección de seguridad mayor a 200 días. (OWASP, 2017)

# **2.21 NMAP (Network Security Scanner)**

Se menciona aquella herramienta opensource comúnmente usada para el escaneo de red, puertos y vulnerabilidades que son útiles para la entrada de sistemas. Fue creada para realizar un escaneo de grandes redes, a pesar de que logra escanear un simple host.

Aquellas técnicas de escaneo que usa Nmap han sido conjugadas ya para sistemas de detección de intrusos y firewalls.

Algunas de las funciones que se pueden aplicar con NMAP son:

- Reconocer aquellos dispositivos vinculados a la red.
- Notar puertos abiertos, sistemas operativos en ejecución a través de estándares de uso de puertos.
- Encontrar programas en peligro presentes en la red.

# **Determinando hosts disponibles en la red**

Se determinará si un host está activo antes de que el mismo sea escaneado.

Para realizar esto se consideran varias técnicas como son:

- TCP conncet()-sT
- UDP-sU
- ICMP Echo(Ping sweep) Scan-sp
- Avanzados
	- $\star$  Fin-sF
	- ★ Null-sN
	- $\star$  Xmas-sX (Gómez, 2019)

**Tabla 2-2:** Opciones Adicionales del NMAP

| Opción | Acción                                                                               |
|--------|--------------------------------------------------------------------------------------|
| $-0N$  | Enviar la bitácora a un archivo                                                      |
| $-iL$  | Tomar targets desde archivo                                                          |
| $-p$   | Especificar rango de puertos                                                         |
| -g     | Especifica el número de puerto de origen                                             |
| -F     | Solo escanear puertos especificados                                                  |
| $-S$   | Spoofing de dirección IP, en mascara de dirección IP<br>fuente, a cargo de Ethernet. |

**Fuente:** (Gómes, 2018)

**Realizado por:** Marco Estrada. 2022

# **2.22 NIKTO**

"Nikto, también es llamado como Nikto2, su servidor web de código abierto y gratuito realiza un escaneo de vulnerabilidades buscando archivos, errores de configuraciones en los servidores, versiones de software desactualizados, programas con código malicioso, y varios elementos que puedan ser un tipo de peligro para todos los servicios web de alguna página en específico. Entre las principales características tenemos:

- Actualizaciones frecuentemente, uso gratuito y de código libre.
- Puede escanear cualquier servidor con programación web apache, litespeed, niginx, etc.
- Indica si existen directorios abiertos dando una breve descripción, se ven los encabezados de la programación indicando informes inusuales.
- Posee la capacidad de escanear certificados SSL
- Los puertos son revisados por un proxy con autenticación (CIBERSEGURIDAD, 2020)

# **2.23 HPING3**

Linux dueño de esta aplicación que permite analizar las trayectorias y reconstruir los pagues de la tecnología TCP/IP. Envían paquetes tipo TCP, RAW-IP, UDP analizando y utilizando para fines de seguridad.

Es muy utilizada en firewalls porque detecta paquetes sospechosos ideal para la protección de ataques DOS.

Sirve el HPING3 para probar redes y host, pero las principales utilidades son:

Pruebas de red comprobando la utilidad de diferentes protocolos.

- Con los protocolos admitidos se realiza un traceroute avanzada de forma rápida.
- Importante para realizar escaneo de puertos.
- El sistema operativo con una huella digital remota.
- Comprobar el funcionamiento del firewall
- Auditorías de protocolos de red. (Gómes, 2018)

# **CAPÍTULO III**

# **3 DISEÑO DE LA INVESTIGACIÓN**

#### **3.1 Tipo y diseño de la investigación**

Este proyecto es de carácter investigativo y experimental, mediante la bibliografía recabada; sirve de fundamento de los diferentes métodos y técnicas, para realizar un análisis de resultados.

# *3.1.1 Tipo de Investigación*

El presente estudio es de tipo explicativo cuyo fin es encontrar el problema y comprenderlo de manera eficiente para implementar y evaluar un sistema de seguridad anti-phishing para proteger la información utilizando un Firewall para los procesos académicos en línea para el Instituto Superior Tecnológico Riobamba.

#### *3.1.2 Diseño de la investigación*

Para el diseño de esta investigación se ha decidido utilizar un estadístico aplicando la prueba de Chi-Cuadrado  $(x^2)$ . Donde se consideró evaluar la plataforma académica del Instituto Superior Tecnológico Riobamba, analizando 7 de las vulnerabilidades de las existentes detectadas por la nueva plataforma, mismas que se detectó a través del software OWASP.

# **3.2 Métodos y técnicas de investigación**

#### *3.2.1 Método científico*

Los pasos para la presente investigación son los siguientes:

1. Obtener una fuente bibliográfica para tener considerable material teórico (Registros, Internet, bibliografía científica, investigaciones realizadas en el país y estadísticas oficiales).

2. Formulación de la hipótesis

3. Experimentación: Se realizará distintos casos para comprobar que la implementación de un firewall es una gran solución para controlar el tráfico que soporta el sistema académico del Instituto Superior Tecnológico Riobamba.

4. Análisis de la información, exacta y real, creando posibles soluciones para la toma de decisiones y generando recomendaciones a las diferentes áreas que manejan el sistema académico del Instituto Superior Tecnológico Riobamba.

5. Comprobar la hipótesis: con la instalación del firewall en la red del Instituto Superior Tecnológico Riobamba, aumenta el nivel de seguridad en toda la plataforma académica institucional.

# **3.3 Instrumentos de recolección de datos**

Las herramientas utilizadas para la experimentación y recolección de datos serán las siguientes:

# *3.3.1 NMAP*

Esta herramienta se utilizará para realizar acciones como:

- Identificación de servicios
- Detección de direcciones IP
- Detección de sistema operativo
- Escaneo de puertos

#### *3.3.2 OWASP*

Owasp Zap como herramienta para pruebas de penetración y detección de vulnerabilidades en aplicaciones o servicios web, permitirá realizar una auditoría de seguridad de nuestro servidor Web, el cual nos emitirá un informe total acerca de las vulnerabilidades encontradas. Se escaneará todo el servidor web haciendo peticiones GET y POST para detectar posibles vulnerabilidades en la aplicación.

# *3.3.3. HPING3*

Utilizaremos esta herramienta para realizar un ataque de Denegación de servicio DoS mediante un hping3 en el modo Flood.

### *3.3.4. NIKTO*

Utilizaremos esta herramienta para examinar el sitio web [www.itsriobamba.com](http://www.itsriobamba.com/) para que se realice un informe de vulnerabilidades logrando utilizar para explotar o hackear el sitio.

### *3.3.5 Navegadores de Internet*

Para poder ingresar a los sitios web que realizaremos las pruebas en la investigación utilizaremos varios navegadores como Google Chrome, Mozilla Firefox, Microsoft Edge.

# *3.3.6 Kali Linux*

Se ha decidido recolectar información mediante el uso de Kali Linux debido que es muy usado por su seguridad informática aplicando herramientas con las que se puede obtener una seguridad del sistema.

# **3.4 Fuentes de información**

Las fuentes que serán utilizadas en el presente estudio de investigación son las siguientes:

# ● **Primaria:**

La principal fuente obtenida por el investigador es la que ayuda a comprobar la hipótesis, y los problemas que se constatan en el sistema académico.

# ● **Secundaria:**

1) Artículos en revistas científicas, relacionados al tema de investigación.

2) Sitios especializados en ciberseguridad y páginas oficiales en software aplicados al diseño de seguridad web.

4) Material online encontrado en bibliotecas electrónicas referentes al tema.

# **3.5 Planteamiento de la hipótesis**

# *3.5.1 Hipótesis general*

La implementación de un sistema de seguridad anti-phishing con firewall mediante software libre mejorará la integridad y confidencialidad de la información en los sistemas en línea del Instituto Superior Tecnológico Riobamba.

# *3.5.2 Identificación de variables*

- **Variable independiente:** Sistema de Seguridad anti-phishing.
- **Variable dependiente:** Amenazas y fallas del sistema de seguridad en la plataforma institucional.

# *3.5.3 Operacionalización metodológica de variables*

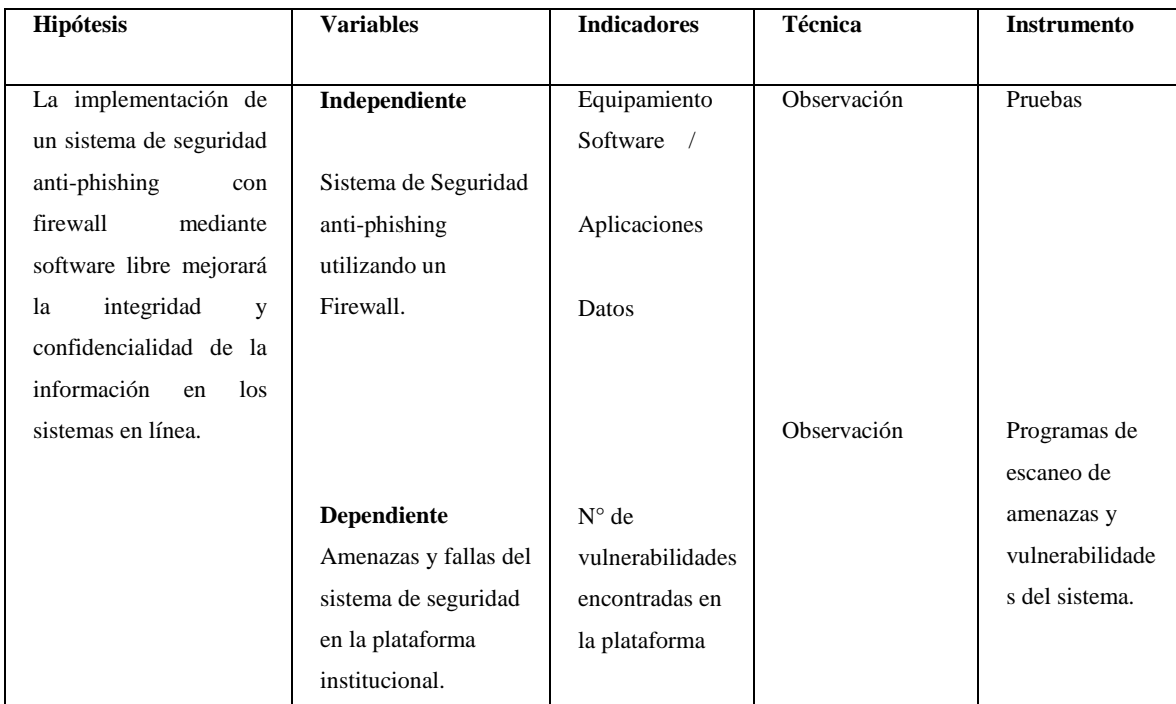

 **Tabla 2-3:** Operacionalización metodológica de variables

Fuente: (Espinoza, 2019)

**Realizado por:** Marco Estrada. 2022

# **3.6 Población y muestra**

### *3.6.1 Población*

En este estudio se consideró como población de esta investigación a la plataforma informática del Instituto Superior Tecnológico Riobamba. Utilizando la herramienta OWASP TOP 10 verificando la exposición que tiene la plataforma académica ante 7 de 10 riesgos críticos que vulneran la seguridad de la red, así como la arquitectura de la programación de la plataforma institucional.

# *3.6.2 Selección de la muestra*

Para seleccionar una porción representativa de la población, que permita generalizar los resultados de la investigación y por motivos de factibilidad relacionados con la disponibilidad de recursos se establece una muestra del tipo probabilístico, para esta investigación la plataforma del Instituto Superior Tecnológico Riobamba, determinando como muestra 7 de 10 vulnerabilidades en el OWASP Top 10, obteniendo que 7 vulnerabilidades tienen relación con el presente estudio de investigación.

# **3.7 Metodología para evitar vulnerabilidades en plataformas informáticas**

Para realizar la metodología y estudio se ha basado en el "test de penetración de explotación de vulnerabilidades con Metasploit-framework" que menciona 3 etapas de pruebas:

Fase 1: Recopilar información

Fase 2: Análisis y explotación vulnerabilidades

Fase 3: Generar informes (Pinango, 2021)

# *3.7.1 Fase 1: Recopilar información*

Para llevar a cabo la compilación de información por parte de la institución y realizar el estudio necesario en la plataforma académica informática del Instituto Superior Tecnológico Riobamba siendo que ésta es vulnerable en su seguridad web, por lo que se empleó técnicas para verificar las amenazas y vulnerabilidades de la infraestructura del sitio, tomando en cuenta el área de TICS principalmente.

### 3.7.1.1 *Escenario de trabajo*

La figura 1-3, muestra el escenario del presente estudio, detalla datos necesarios para seguir con la próxima etapa; sistema operativo, direcciones IP, enlaces web.

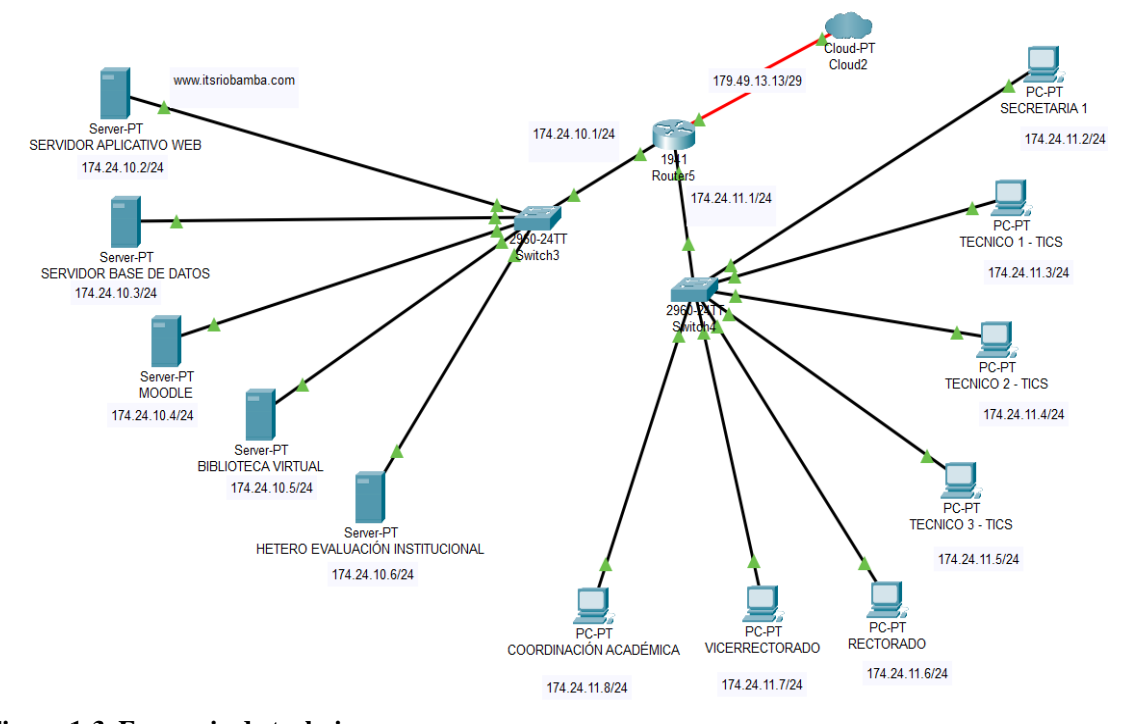

**Figura 1-3. Escenario de trabajo Realizado por:** Marco Estrada. 2022

### *3.7.2 Fase 2. Análisis y explotación de vulnerabilidades*

Al tomar como referencia la guía de los riesgos del OWASP TOP-10, se analizó que la plataforma del Instituto Superior Tecnológico Riobamba se ve afectado por las siguientes vulnerabilidades:

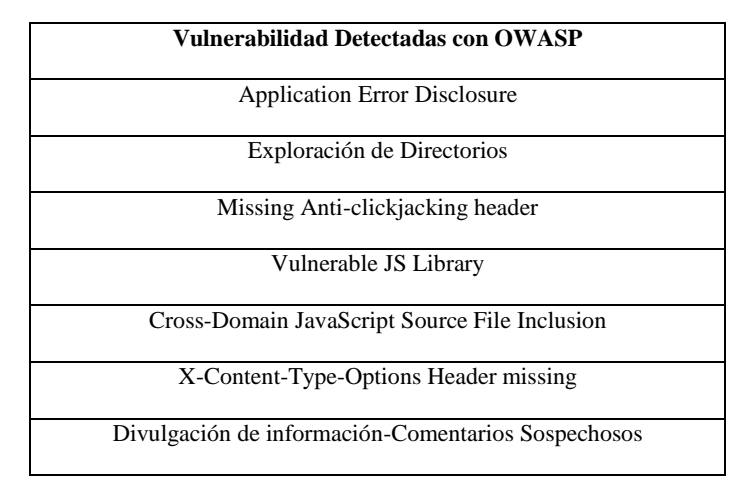

 **Tabla 3-3:** Vulnerabilidades Detectadas con OWASP TOP 10

**Fuente:** OWASP TOP-10, 2021 **Realizado por:** Marco Estrada. 2022

#### 3.7.2.1 *Herramientas para el escaneo de vulnerabilidades*

En una máquina virtual se instaló el sistema operativo Kali Linux utilizando las siguientes herramientas para detección, escaneo y problemas de programación: NMAP, OWASP, HPING3, NIKTO.

# 3.7.2.2 *Escaneo de vulnerabilidades*

Con las herramientas planteadas se procederá a realizar las pruebas de Testing del servidor Web del Instituto Superior Tecnológico Riobamba, con los 3 escenarios que se muestran a continuación:

Se iniciará las pruebas de penetración al servidor Web con el Escenario 1, como se muestra en la Fig. 2-3. En donde el atacante se encuentra dentro de la red LAN, donde se encuentra el servidor web. Tomando en cuenta que una vez que nos encontremos dentro de ella, usaremos todos los recursos de red para realizar el ataque, como por ejemplo el ancho de banda.

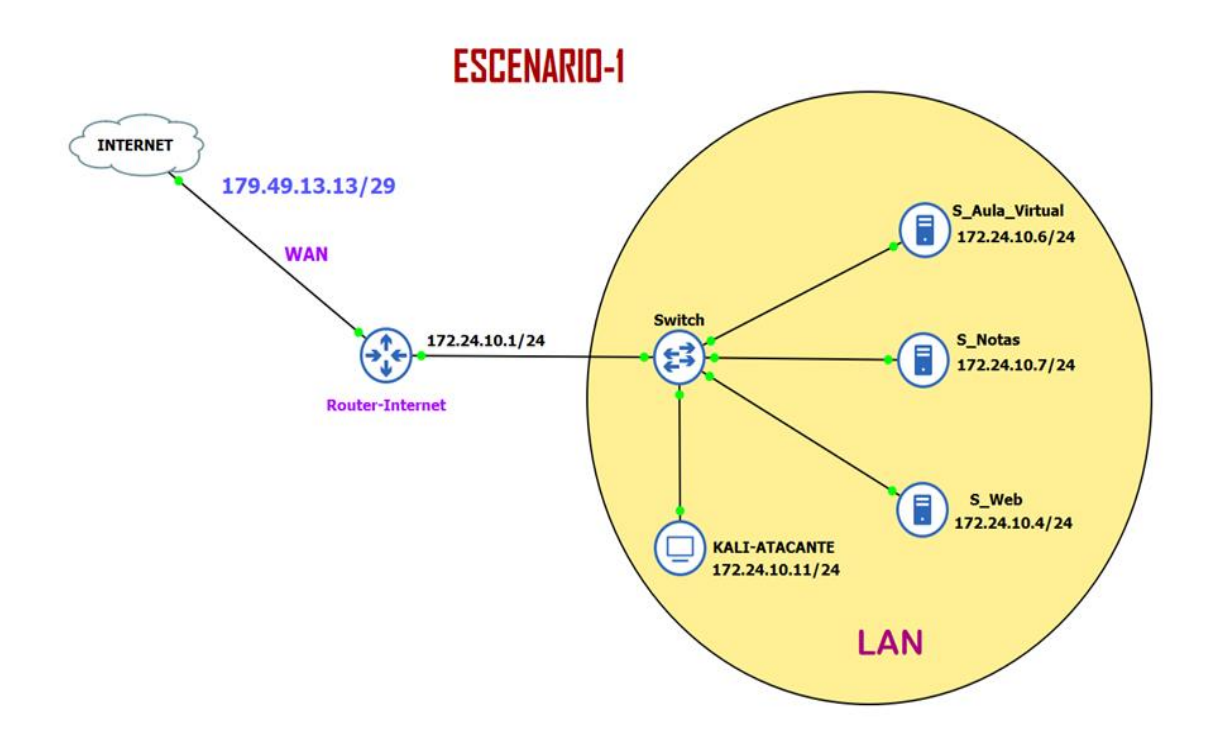

**Figura 2-3.** Escenario 1, para las pruebas de Testing del servidor Web **Realizado por:** Estrada Marco,2022

A continuación, en la Figura 3-3 se da a conocer la dirección IP del SERVIDOR:

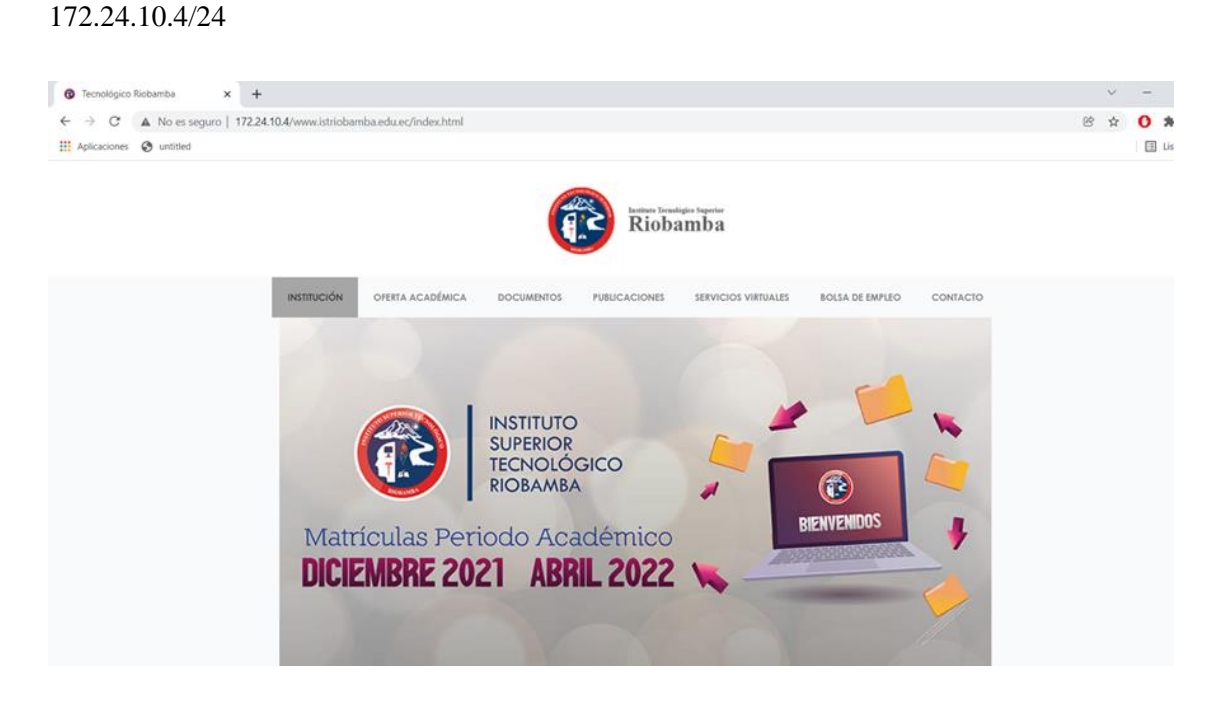

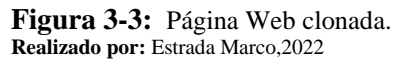

En la Figura 4-3 se da a conocer la dirección IP del ordenador del atacante, 172.24.10.11

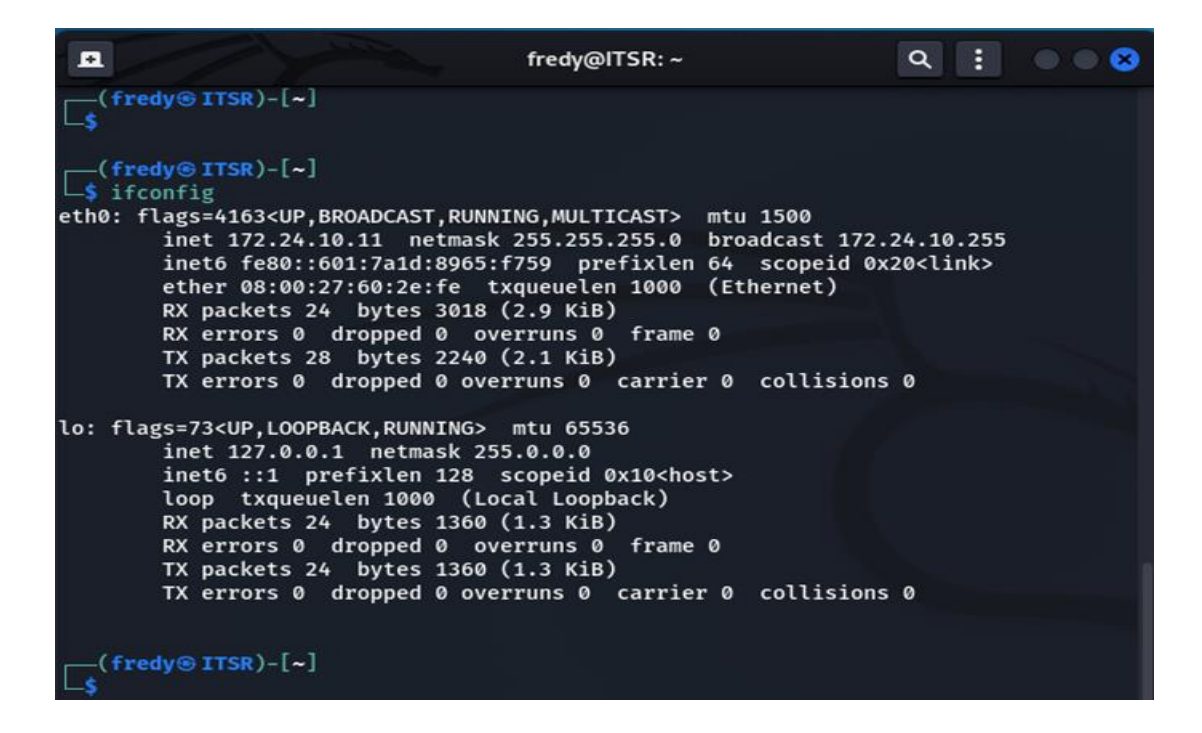

**Figura 4-3:** Dirección IP del Atacante. **Realizado por:** Estrada Marco,2022

En la Figura 5-3 se muestra la comprobación de conectividad entre el atacante y el servidor:

```
( fredy\circledast ITSR )-[\sim]
 -$ ping 172.24.10.4
PING 172.24.10.4 (172.24.10.4) 56(84) bytes of data.
64 bytes from 172.24.10.4: icmp seq=1 ttl=64 time=2.95 ms
64 bytes from 172.24.10.4: icmp_seq=2 ttl=64 time=1.14 ms
64 bytes from 172.24.10.4: icmp_seq=3 ttl=64 time=2.17 ms
64 bytes from 172.24.10.4: icmp_seq=4 ttl=64 time=1.17 ms
64 bytes from 172.24.10.4: icmp seq=5 ttl=64 time=1.87 ms
64 bytes from 172.24.10.4: icmp_seq=6 ttl=64 time=1.38 ms
^nc--- 172.24.10.4 ping statistics ---
6 packets transmitted, 6 received, 0% packet loss, time 5005ms
rtt min/avg/max/mdev = 1.143/1.780/2.953/0.642 ms
```
**Figura 5-3:** Comprobación mediante ping, entre el atacante y el servidor Web. **Realizado por:** Estrada Marco,2022

#### ❖ **Testing con la herramienta NMAP**

Mediante Nmap, nuestro principal objetivo ha sido poder escanear los puertos, y conocer el sistema operativo sobre el cual se encuentra el servidor web. Una vez conocido el puerto, para poder realizar un ataque DoS.

 $-($  fredy $\circledast$  ITSR)-[~]  $5$  nmap 172.24.10.4 Starting Nmap 7.92 ( https://nmap.org ) at 2022-01-15 10:48 -05 Nmap scan report for 172.24.10.4 Host is up (0.0017s latency). Not shown: 998 closed tcp ports (conn-refused) **PORT STATE SERVICE** 22/tcp open ssh 80/tcp open http Nmap done: 1 IP address (1 host up) scanned in 13.13 seconds

**Figura 6-3:** Figura Nmap-Puertos abiertos. **Realizado por:** Estrada Marco,2022

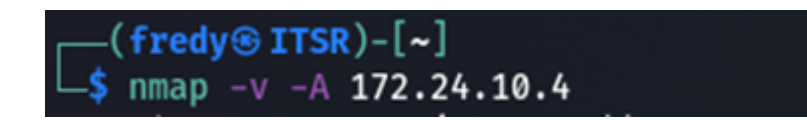

**Figura 7-3:** Comando para el escaneo mediante Nmap. **Realizado por:** Estrada Marco,2022

```
Initiating Connect Scan at 10:56
Scanning 172.24.10.4 [1000 ports]
Discovered open port 80/tcp on 172.24.10.4
Discovered open port 22/tcp on 172.24.10.4
Completed Connect Scan at 10:56, 0.07s elapsed (1000 total ports)
Initiating Service scan at 10:56
Scanning 2 services on 172.24.10.4
Completed Service scan at 10:57, 6.01s elapsed (2 services on 1 host)
NSE: Script scanning 172.24.10.4.
Initiating NSE at 10:57
Completed NSE at 10:57, 0.29s elapsed
Initiating NSE at 10:57
Completed NSE at 10:57, 0.00s elapsed
Initiating NSE at 10:57
Completed NSE at 10:57, 0.00s elapsed
Nmap scan report for 172.24.10.4
Host is up (0.0014s latency).
Not shown: 998 closed tcp ports (conn-refused)
PORT STATE SERVICE VERSION
                     OpenSSH 8.2p1 Ubuntu 4ubuntu0.4 (Ubuntu Linux; protocol 2.0)
22/tcp open ssh
 ssh-hostkey:
    3072 c4:e8:e2:38:cd:6f:44:38:03:2a:69:a8:3e:55:c7:b9 (RSA)
    256 eb:9d:d2:d3:86:b8:f6:fa:b7:e4:2d:2e:e9:d1:6e:14 (ECDSA)
    256 b2:fb:ed:a0:a2:f4:51:ab:bf:ac:91:fa:0b:7b:65:aa (ED25519)
80/tcp open http
                    Apache httpd 2.4.41 ((Ubuntu))
 http-methods:
   Supported Methods: HEAD GET POST OPTIONS
_http-generator: HTTrack Website Copier/3.x
_http-title: Local index - HTTrack Website Copier
[http-server-header: Apache/2.4.41 (Ubuntu)
Service Info: OS: Linux; CPE: cpe:/o:linux:linux_kernel
NSE: Script Post-scanning.
Initiating NSE at 10:57
Completed NSE at 10:57, 0.00s elapsed
Initiating NSE at 10:57
Completed NSE at 10:57, 0.00s elapsed
Initiating NSE at 10:57
Completed NSE at 10:57, 0.00s elapsed
Read data files from: /usr/bin/../share/nmap
Service detection performed. Please report any incorrect results at https://nmap.org/submit/.
Nmap done: 1 IP address (1 host up) scanned in 20.17 seconds
```
 $-($  fredy $\circledast$  ITSR  $)\$  -  $[\thicksim]$ 

**Figura 8-3:** Resultados de escaneo usando Nmap. **Realizado por:** Estrada Marco,2022

En la Figura 6-3 se puede apreciar que luego de realizar el escaneo usando Nmap, en primera instancia se conoce los puertos que se encuentran abiertos, en cuanto a la Figura 7-3 se visualiza el comando introducido para proceder al escaneo del servidor Web, y finalmente en la Figura 8-3 se identifica que una vez realizado el escaneo, se puede apreciar los siguientes puntos:

- Los puertos habilitados son el 22/tcp de ssh y el puerto 80/tcp de http.
- Cuenta con un OS: Linux.
- El servidor Web se encuentra montada en la distribución Ubuntu de Linux mediante Apache/ versión: 2.4.41.
- El servidor Web tiene activo el servicio de SSH a través de OpenSSH versión: 8.2p1 y adicionalmente se pueden observar las llaves de encriptación que usa el servicio.
- También se puede apreciar que el servidor Web se encuentra clonada, mediante el generador Website HTTrack.

#### ❖ **Testing con la herramienta OWASP**

Mediante Owasp se ha procedido a realizar al nivel LAN, un análisis de vulnerabilidades o alertas que puede presentar mi servidor web, la cual una vez realizado el análisis se adjunta el informe total, con las posibles soluciones para mitigarlos. A continuación, en la Figura 9-3 podemos apreciar el proceso de ataque y revisión de vulnerabilidades.

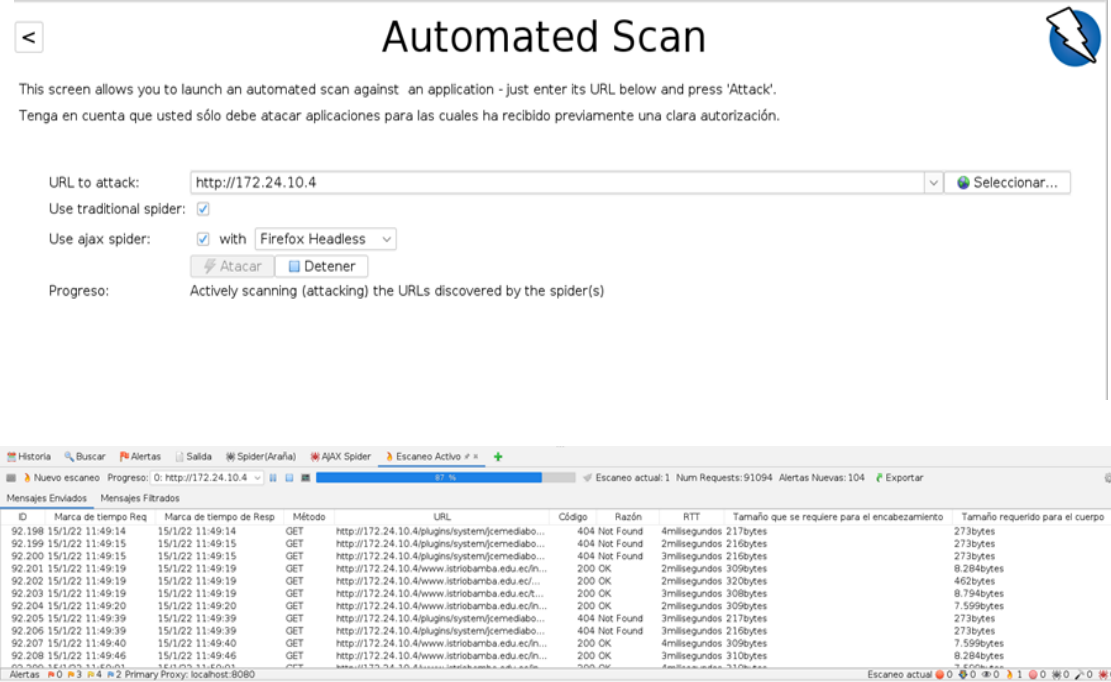

#### **Figura 9-3:** Análisis de vulnerabilidad mediante Owasp **Realizado por:** Estrada Marco,2022

En la Figura 9-3, Figura 10-3 y Figura 11-3 se puede apreciar los reportes obtenidos una vez aplicado el análisis de vulnerabilidad con Owasp. En donde definen cada vulnerabilidad como alerta, la cual se encuentra categorizada por: Alto, Medio, Bajo e Informativo. En la Fig. 12-3 se puede observar los tipos de alertas encontradas, y con su respectiva estadística.

# About this report

#### **Report parameters**

#### **Contexts**

No contexts were selected, so all contexts were included by default.

#### **Sites**

The following sites were included:

```
■ http://172.24.10.4
```
(If no sites were selected, all sites were included by default.)

An included site must also be within one of the included contexts for its data to be included in the report.

#### **Risk levels**

Included: Alto, Medio, Bajo, Informativo

Excluded: None

#### **Confidence levels**

Included: User Confirmed, Alto, Medio, Bajo

Excluded: User Confirmed, Alto, Medio, Bajo, Falso positivo

**Figura 10-3:** Informativo acerca del reporte con Owasp, Escenario-1 **Realizado por:** Estrada Marco,2022

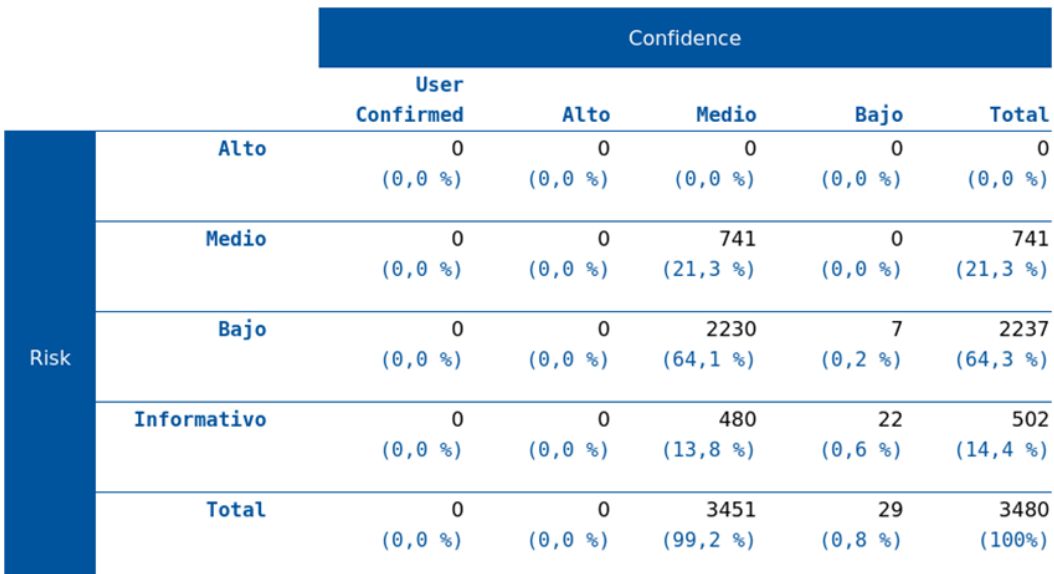

**Figura 11-3:** Estadística de alertas encontradas. **Realizado por:** Estrada Marco,2022

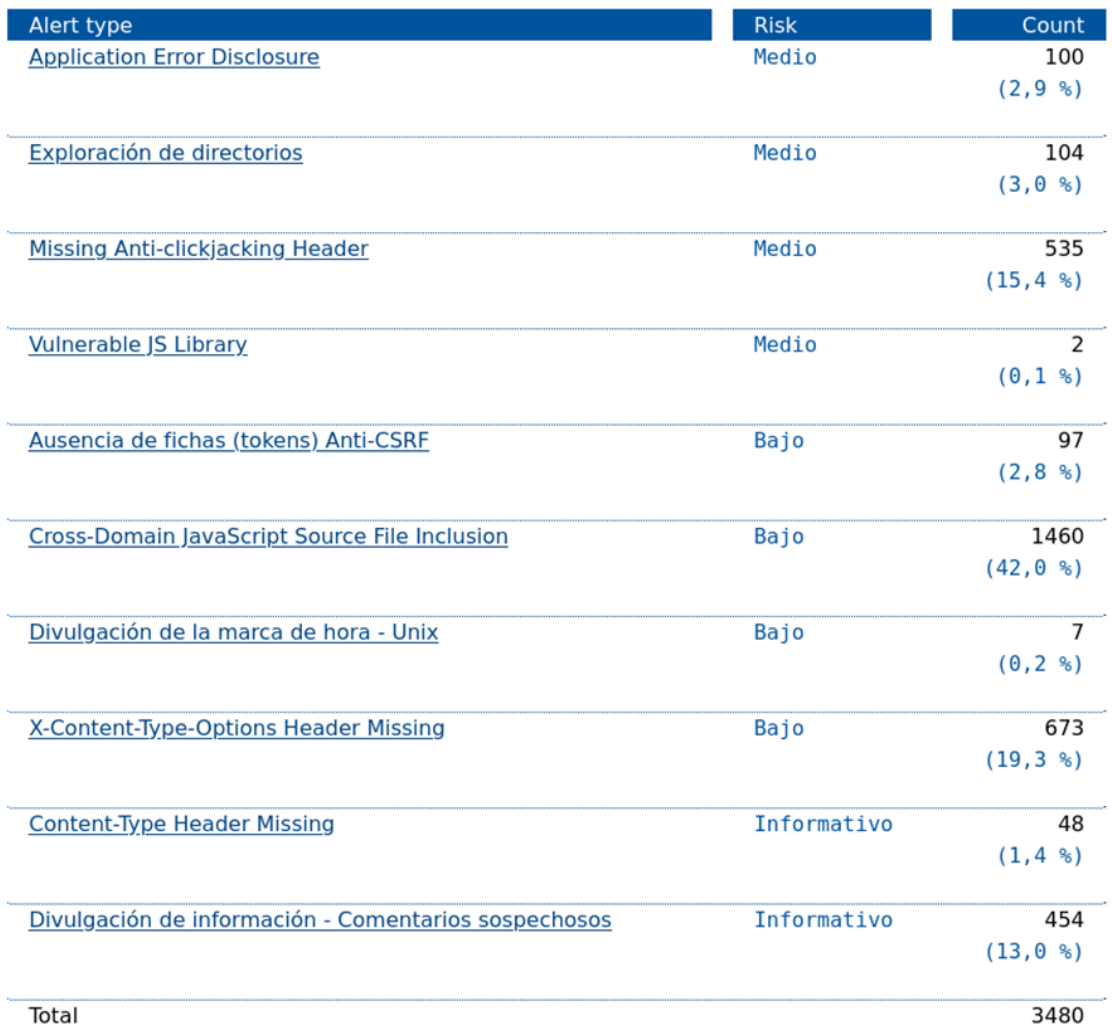

**Figura 12-3:** Tipos de alertas halladas, una vez testeada en el escenario 1. **Realizado por:** Estrada Marco,2022

# ❖ **Testing con la herramienta HPING 3**

Localmente mediante la herramienta Hping3 se realizó el ataque DoS, tal y como se muestra a continuación, mediante la Figura 13-3.

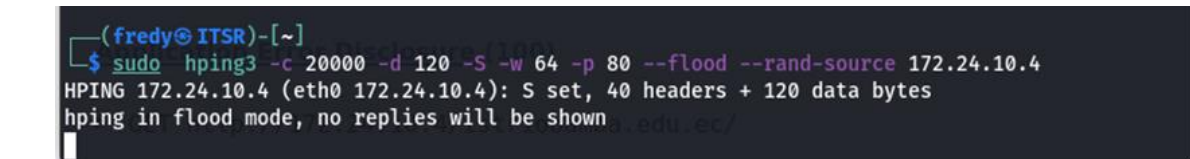

**Figura 13-3:** Uso de la herramienta Hping3 para el ataque DoS. **Realizado por:** Estrada Marco,2022

Donde efectivamente el ataque fue exitoso como se observa en la Figura 14-3, utilizando el recurso flood y así como también especificando el puerto 80 por el cual se realiza la inundación de peticiones. El tiempo empleado para que el ataque sea exitoso, fue de 4 minutos aproximadamente.

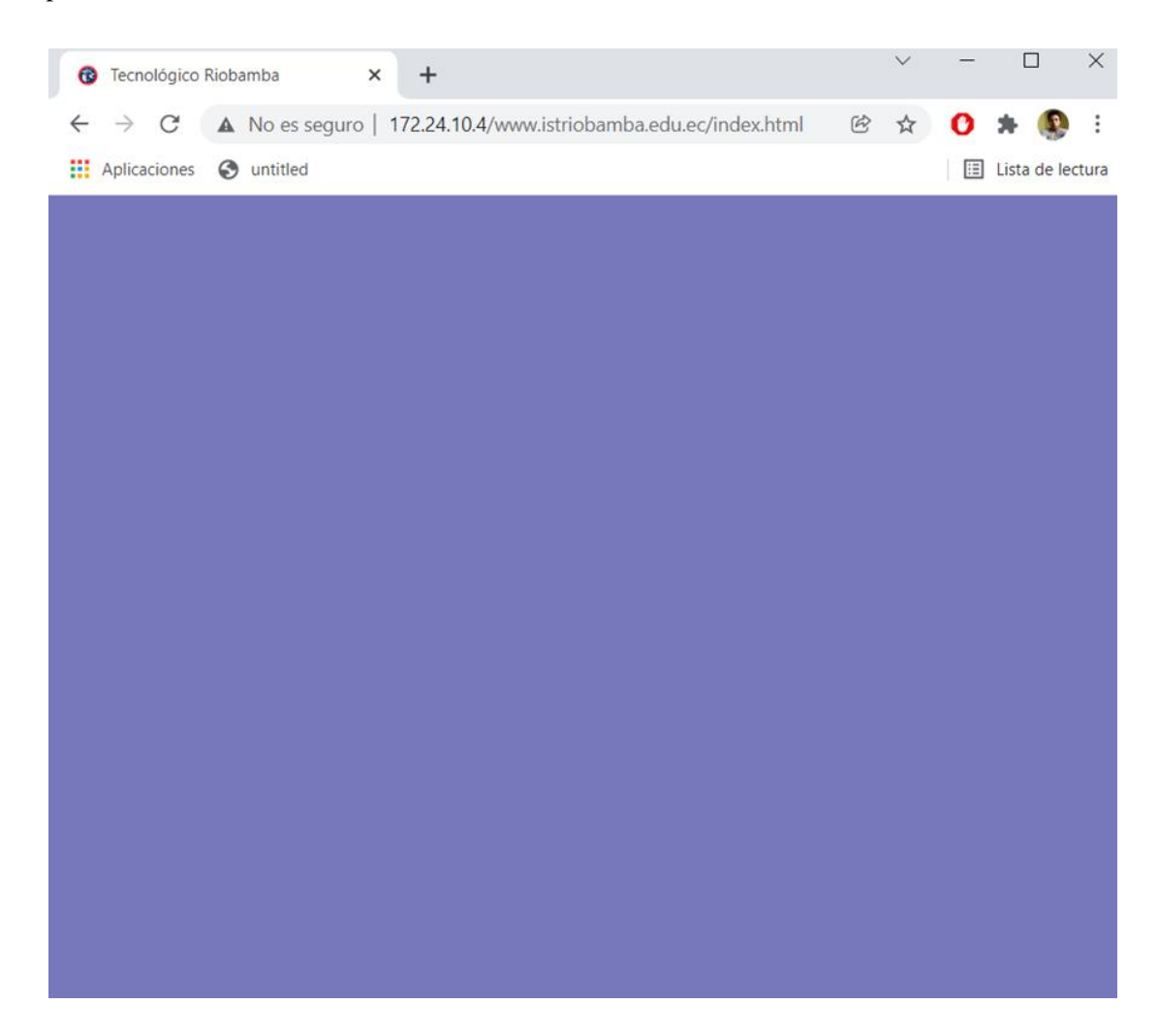

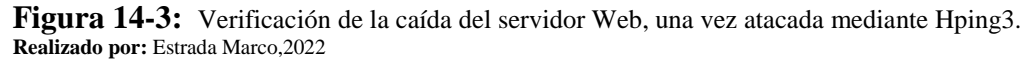

Una vez verificado el ataque DoS, se procedió a cancelar la ejecución del hping3 como se aprecia en la Figura 15-3 y consiguiente aquello se procedió a verificar que la página web, se encuentre en funcionamiento.

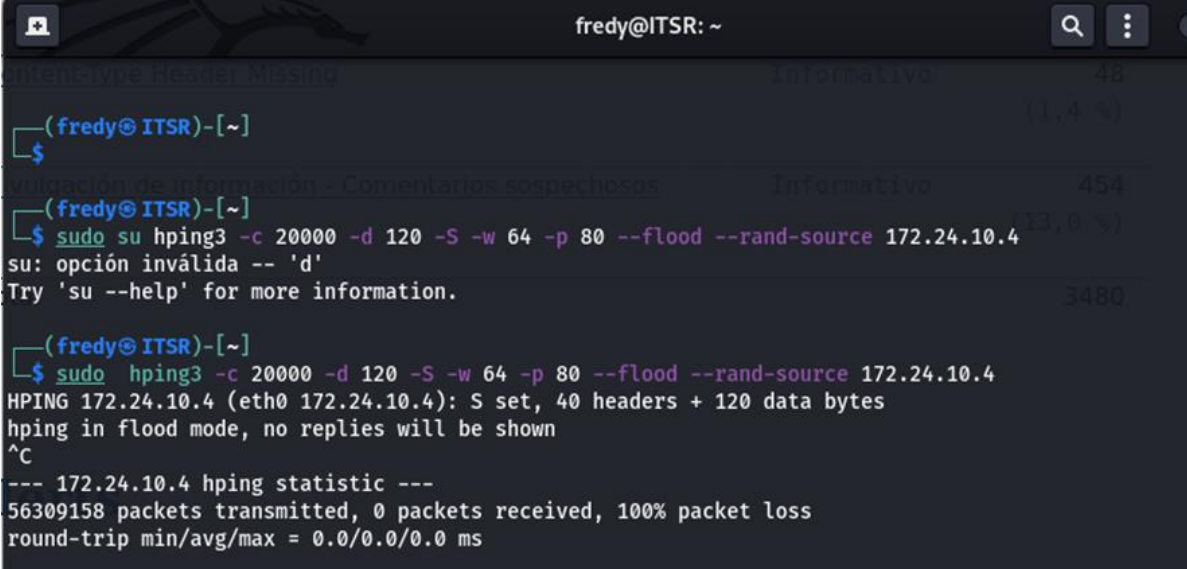

**Figura 15-3:** Cancelación del ataque Hping3 **Realizado por:** Estrada Marco,2022

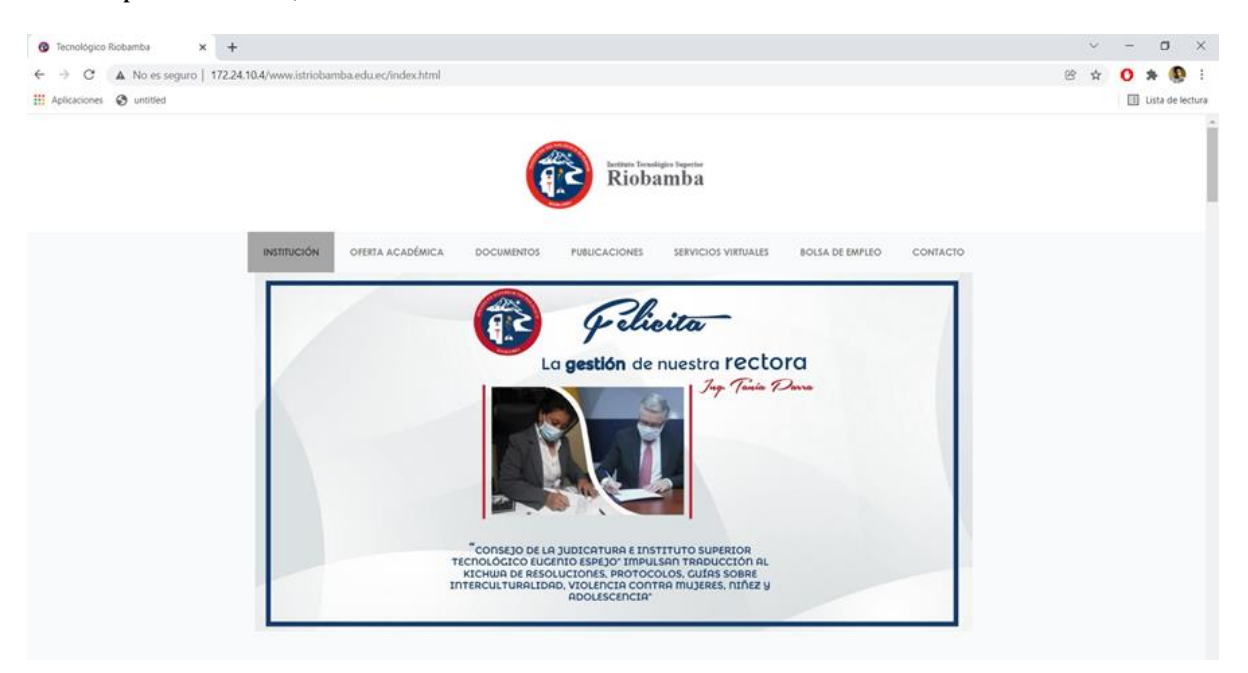

**Figura 16-3:** Restablecimiento del servidor Web, una vez cancelado el ataque por Hpin3. **Realizado por:** Estrada Marco,2022

# ❖ **Testing con la herramienta NIKTO**

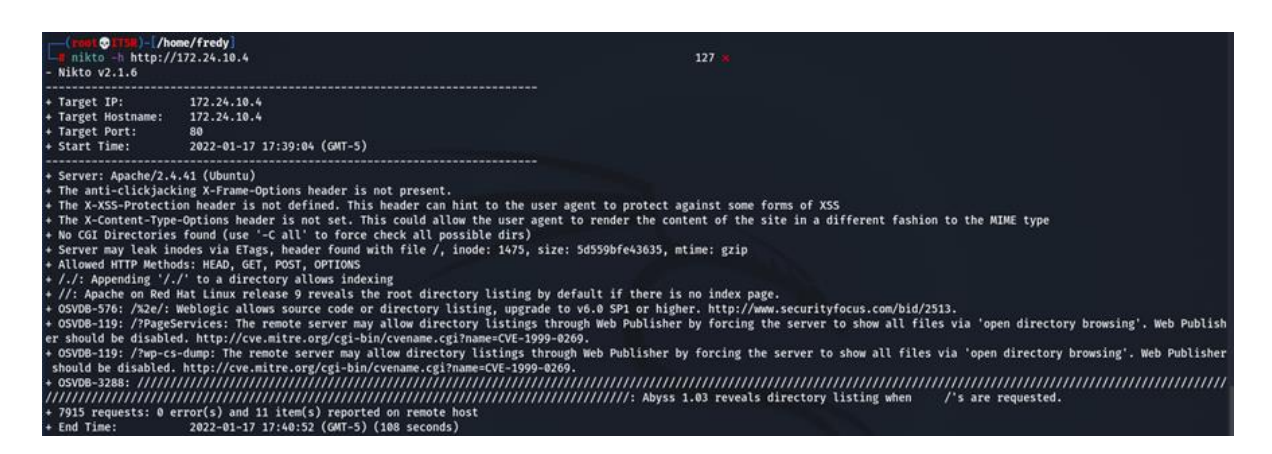

**Figura 17-3:** Ataque al servidor Web mediante la herramienta NIKTO **Realizado por:** Estrada Marco,2022

Mediante nikto se puede evidenciar por la Figura 17-3, que además de brindar información del sistema operativo en el que se encuentra montada mi servidor web, las vulnerabilidades principales que se tiene, así como también mencionan la soluciones que se debe tomar para poder mitigarlos. En donde se pudo apreciar las siguientes vulnerabilidades:

- X-Frame-Options anti-clickjacking no está presente
- X-XSS-Protection no está definido.
- X-Content-Type-Options no está configurado. Esto podría permitir que el agente de usuario represente el contenido del sitio de una manera diferente al tipo MIME.
- OSVDB-576 (CVE-2015-1476), permite mostrar la lista de directorios con sus contenidos, actualice a v6.0 SP1 o superior.
- OSVDB-119 (CVE-1999-0269), el servidor remoto puede permitir listados de directorios a través de Web Publisher obligando al servidor a mostrar todos los archivos a través de 'exploración de directorio abierto'. Web Publisher debe estar deshabilitado.

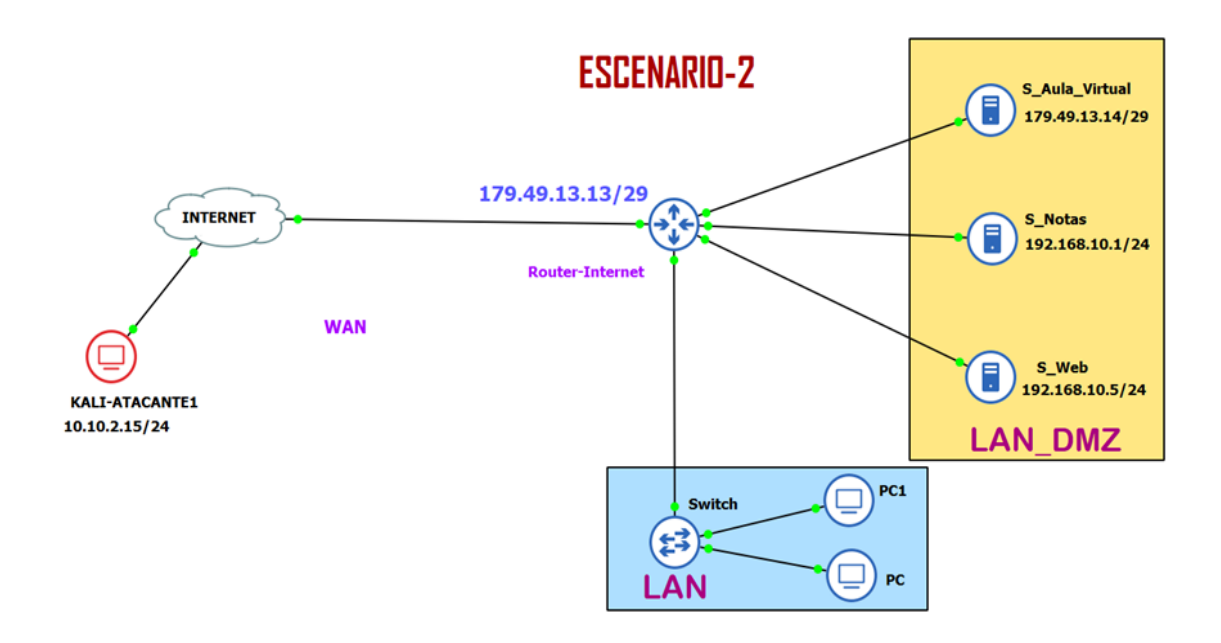

**Figura 18-3:** Diagrama del Escenario-2 para el Testing de análisis de vulnerabilidades. **Realizado por:** Estrada Marco,2022

Para el Testing con el segundo escenario nos basamos en el diagrama mostrado en la Figura 18- 3, en la cual el atacante es externo a la organización, es decir establecida por una red WAN, la cual tiene la dirección IP mostrada en la Figura 20-3

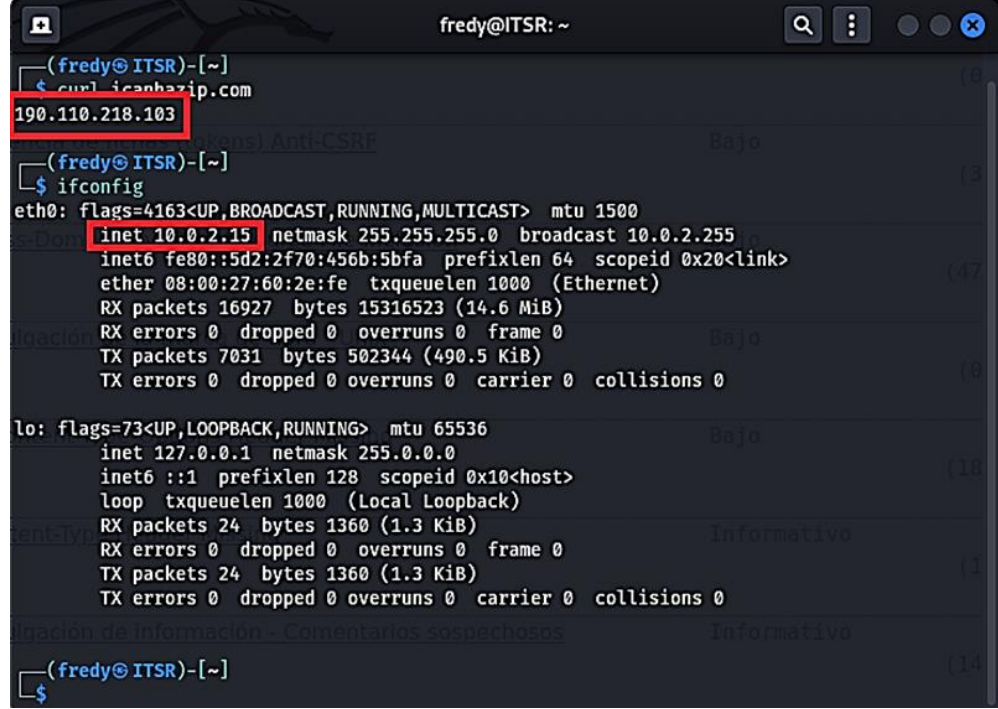

Mientras que el servidor web, al cual se realizará el Testing se encuentra con la dirección ip **179.49.13.14.,** tal y como se muestra en la Figura 19-3.

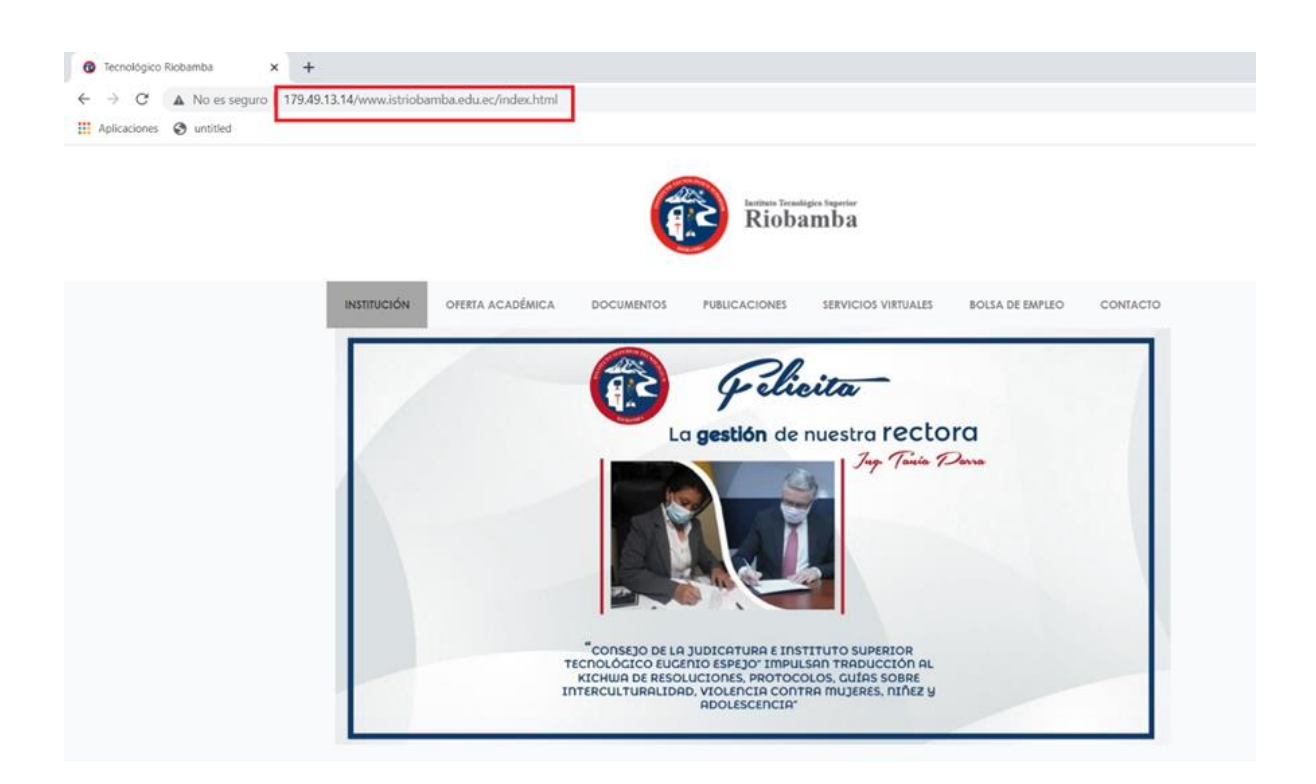

**Figura 19-3:** Dirección ip del servidor web del ISTR. **Realizado por:** Estrada Marco,2022

Al mostrar la figura 20-3 se observa la conectividad entre el atacante y el servidor web.

| $\leftarrow$ (fredy $\circledast$ ITSR)-[~]<br>$-$ \$ ping 179.49.13.14<br>PING 179.49.13.14 (179.49.13.14) 56(84) bytes of data.                                                                                                    |
|----------------------------------------------------------------------------------------------------|
| 64 bytes from 179.49.13.14: icmp_seq=1 ttl=62 time=12.4 ms<br>64 bytes from 179.49.13.14: icmp_seq=2 ttl=62 time=10.2 ms<br>64 bytes from 179.49.13.14: icmp_seq=3 ttl=62 time=11.0 ms<br>64 bytes from 179.49.13.14: icmp_seq=4 ttl=62 time=15.2 ms<br>64 bytes from 179.49.13.14: icmp_seq=5 ttl=62 time=21.5 ms<br>64 bytes from 179.49.13.14: icmp_seq=6 ttl=62 time=13.2 ms<br>64 bytes from 179.49.13.14: icmp_seq=7 ttl=62 time=12.5 ms<br>64 bytes from 179.49.13.14: icmp_seq=8 ttl=62 time=14.2 ms<br>64 bytes from 179.49.13.14: icmp_seq=9 ttl=62 time=18.4 ms<br>64 bytes from 179.49.13.14: icmp_seq=10 ttl=62 time=25.9 ms<br>64 bytes from 179.49.13.14: icmp_seq=11 ttl=62 time=47.4 ms |
| 64 bytes from 179.49.13.14: icmp_seq=12 ttl=62 time=9.10 ms<br>64 bytes from 179.49.13.14: icmp_seq=13 ttl=62 time=13.6 ms<br>64 bytes from 179.49.13.14: icmp_seq=14 ttl=62 time=10.4 ms<br>$^nc$                                                                                                    |

**Figura 20-3:** Verificación de conectividad, entre el Servidor y el atacante

**Realizado por:** Estrada Marco,2022

#### ❖ **Testing con la herramienta NMAP**

Para el Testing con la herramienta NMAP, se usa el comando usado en el escenario 1, con la pretendemos conocer principalmente el OS, y los puertos que se encuentran habilitados. Donde una vez aplicado el escaneo se observa los resultados mostrados en la Figura 21-3 y Figura 22-3.

(fredy® ITSR)-[~]  $\frac{1}{2}$  nmap -v -A 179.49.13.14 Starting Nmap 7.92 ( https://nmap.org ) at 2022-01-18 18:31 -05 NSE: Loaded 155 scripts for scanning. NSE: Script Pre-scanning. Initiating NSE at 18:31 Completed NSE at 18:31, 0.00s elapsed Initiating NSE at 18:31 Completed NSE at 18:31, 0.00s elapsed Initiating NSE at 18:31 Completed NSE at 18:31, 0.00s elapsed Initiating Ping Scan at 18:31 Scanning 179.49.13.14 [2 ports] Completed Ping Scan at 18:31, 0.03s elapsed (1 total hosts) Initiating Parallel DNS resolution of 1 host. at 18:31 Completed Parallel DNS resolution of 1 host. at 18:31, 0.01s elapsed Initiating Connect Scan at 18:31 Scanning corp-179-49-13-14.rio.puntonet.ec (179.49.13.14) [1000 ports] Discovered open port 22/tcp on 179.49.13.14 Discovered open port 80/tcp on 179.49.13.14 Completed Connect Scan at 18:31, 5.74s elapsed (1000 total ports) Initiating Service scan at 18:31 Scanning 2 services on corp-179-49-13-14.rio.puntonet.ec (179.49.13.14) Completed Service scan at 18:31, 6.10s elapsed (2 services on 1 host) NSE: Script scanning 179.49.13.14. Initiating NSE at 18:31 Completed NSE at 18:31, 0.76s elapsed Initiating NSE at 18:31 Completed NSE at 18:31, 0.04s elapsed Initiating NSE at 18:31 Completed NSE at 18:31, 0.00s elapsed Nmap scan report for corp-179-49-13-14.rio.puntonet.ec (179.49.13.14) Host is up (0.038s latency). Not shown: 998 filtered tcp ports (no-response) STATE SERVICE VERSION **PORT** OpenSSH 8.2p1 Ubuntu 4ubuntu0.4 (Ubuntu Linux; protocol 2.0) 22/tcp open ssh ssh-hostkey: 3072 1b:a5:97:3f:3f:f1:46:e5:52:dc:84:18:17:70:eb:ce (RSA) 256 0b:87:5c:68:05:21:ca:65:90:4a:dc:3f:1a:d0:71:bc (ECDSA) 256 fc:fd:f5:9c:51:fb:21:bf:df:9a:d2:b0:73:5e:55:67 (ED25519) 80/tcp open http Apache httpd 2.4.41 ((Ubuntu)) http-generator: HTTrack Website Copier/3.x http-methods: Supported Methods: POST OPTIONS HEAD GET http-title: Local index - HTTrack Website Copier http-server-header: Apache/2.4.41 (Ubuntu) Service Info: OS: Linux; CPE: cpe:/o:linux:linux kernel

**Figura 21-3:** Resultado mediante Nmap, Escenario-2.

**Realizado por:** Estrada Marco,2022

NSE: Script Post-scanning. Initiating NSE at 18:31 Completed NSE at 18:31, 0.00s elapsed Initiating NSE at 18:31 Completed NSE at 18:31, 0.00s elapsed Initiating NSE at 18:31 Completed NSE at 18:31, 0.00s elapsed Read data files from: /usr/bin/../share/nmap Service detection performed. Please report any incorrect results at https://nmap.org/submit/ Nmap done: 1 IP address (1 host up) scanned in 13.56 seconds

**Figura 22-3:** Resultados con Nmap, Escenario-2.

**Realizado por:** Estrada Marco,2022.

Una vez observada los resultados mostrados en las Figura 23-3 y Figura 24-3 se puede principalmente apreciar que se ha podido obtener los siguientes resultados:

- Los puertos habilitados son eel 22/tcp de ssh y el puerto 80/tcp de http.
- Cuenta con un OS: Linux.
- El servidor Web se encuentra montada en la distribución Ubuntu de Linux mediante Apache/2.4.41.
- El servidor Web tiene activo el servicio de SSH a través de OpenSSH versión: 8.2p1 y adicionalmente se pueden observar las llaves de encriptación que usa el servicio.
- También se puede apreciar que el servidor Web se encuentra clonada, mediante el generador Website HTTrack.

#### ❖ **Testing con la herramienta OWASP**

Mediante la herramienta owasp, se pudo realizar un barrido total de las vulnerabilidades que puede presentar nuestro servidor Web, para la cual se adjunta a continuación las capturas más relevantes, en donde se muestra estadísticamente el nivel y la cantidad de vulnerabilidades existentes. Para lo cual, se muestra la puesta en escena mediante la Figura 23-3 el ataque a realizar mediante owasp.

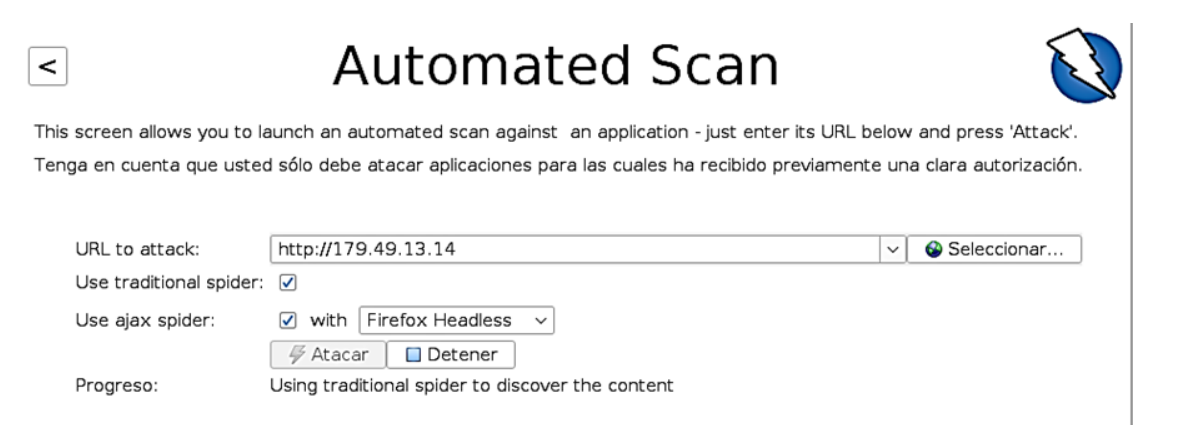

**Figura 23-3:** Puesta en acción mediante Owaps, para el análisis de vulnerabilidad

**Realizado por:** Estrada Marco,2022.

# **About this report**

#### **Report parameters**

#### **Contexts**

No contexts were selected, so all contexts were included by default.

#### **Sites**

The following sites were included:

 $\blacksquare$  http://179.49.13.14

(If no sites were selected, all sites were included by default.)

An included site must also be within one of the included contexts for its data to be included in the report.

#### **Risk levels**

Included: Alto, Medio, Bajo, Informativo

Excluded: None

#### **Confidence levels**

Included: User Confirmed, Alto, Medio, Bajo

Excluded: User Confirmed, Alto, Medio, Bajo, Falso positivo

#### **Figura 24-3:** Parámetros de reporte con Owaps.

**Realizado por:** Estrada Marco,2022.

# **Summaries**

#### Alert counts by risk and confidence

This table shows the number of alerts for each level of risk and confidence included in the report.

(The percentages in brackets represent the count as a percentage of the total number of alerts included in the report, rounded to one decimal place.)

|             |             |                          |                       | Confidence  |           |           |
|-------------|-------------|--------------------------|-----------------------|-------------|-----------|-----------|
|             |             | <b>User</b><br>Confirmed | Alto                  | Medio       | Bajo      | Total     |
|             | Alto        | 0                        | 0                     | $\mathbf 0$ | 0         | 0         |
|             |             | (0, 0)<br>%)             | (0, 0, 8)             | (0, 0, 8)   | (0, 0, 8) | (0, 0, 8) |
|             | Medio       | 0                        | 0                     | 399         | $\Omega$  | 399       |
|             |             | (0, 0)<br>%)             | (0, 0, 8)             | (14, 2 %)   | (0, 0, 8) | (14, 2 %) |
|             | Bajo        | 0                        | 0                     | 1950        | 7         | 1957      |
| <b>Risk</b> |             | (0, 0, 8)                | (0, 0, 8)             | (69, 2 %)   | (0, 2, )  | (69, 4 %) |
|             | Informativo | 0                        | $\Omega$              | 440         | 22        | 462       |
|             |             | (0, 0, 8)                | $(0, 0, \frac{6}{5})$ | (15, 6, )   | (0, 8, )  | (16, 4, ) |
|             | Total       | 0                        | 0                     | 2789        | 29        | 2818      |
|             |             | (0, 0, 8)                | (0, 0, 8)             | (99, 0 %)   | (1, 0, )  | $(100\%)$ |

**Figura 25-3:** Estadísticas de alertas, obtenidas mediante Owasp. **Realizado por:** Estrada Marco,2022.

A continuación, en la Figura 26-3, se puede conocer acerca de las alertas encontradas, y en el archivo adjunto sus posibles soluciones, que se deben realizar directamente al nivel de aplicación.

| Alert type                                           | <b>Risk</b> | Count       |
|------------------------------------------------------|-------------|-------------|
| Missing Anti-clickjacking Header                     | Medio       | 397         |
|                                                      |             | $(14, 1$ %) |
|                                                      |             |             |
| <b>Vulnerable JS Library</b>                         | Medio       | 2           |
|                                                      |             | (0, 1, 8)   |
| Ausencia de fichas (tokens) Anti-CSRF                | Bajo        | 96          |
|                                                      |             | (3, 4, %)   |
|                                                      |             |             |
| <b>Cross-Domain JavaScript Source File Inclusion</b> | Bajo        | 1335        |
|                                                      |             | (47, 4 %)   |
|                                                      |             |             |
| Divulgación de la marca de hora - Unix               | Bajo        | 7           |
|                                                      |             | (0, 2, 8)   |
|                                                      |             |             |
| X-Content-Type-Options Header Missing                | Bajo        | 519         |
|                                                      |             | (18, 4, )   |
|                                                      | Informativo | 46          |
| <b>Content-Type Header Missing</b>                   |             | (1, 6, )    |
|                                                      |             |             |
| Divulgación de información - Comentarios sospechosos | Informativo | 416         |
|                                                      |             | (14, 8, )   |
|                                                      |             |             |
| Total                                                |             | 2818        |
|                                                      |             |             |

**Figura 26-3:** Resumen de tipos de los tipos de alertas obtenidas con Owasp.

**Realizado por:** Estrada Marco,2022.

### ❖ **Testing con la herramienta Hping3 (DoS)**

Para la realización del ataque DoS, se realizó utilizando el modo flood (Ver Figura 29-3), donde una vez escaneada el puerto que se encuentra habilitada mediante Nmap (puerto 80), se pudo tener un ataque exitoso. Es importante mencionar que el ataque DoS, se logró tener éxito a los 12 min aproximadamente, las razones pueden ser varias, latencia (tiempo de respuesta), el ancho de banda de la red del atacante, o los recursos con los que la misma se maneje. A diferencia que al realizar un ataque localmente se pudo comprobar que se tuvo éxito aproximadamente a los 4 min de haber iniciado la inundación de paquetes, lo cual me da a entender que el servidor web no se encuentra a salvo, si un miembro de la organización, conocedora de la red por cualquiera de las razones tenga la mala voluntad de realizar un ataque DoS.

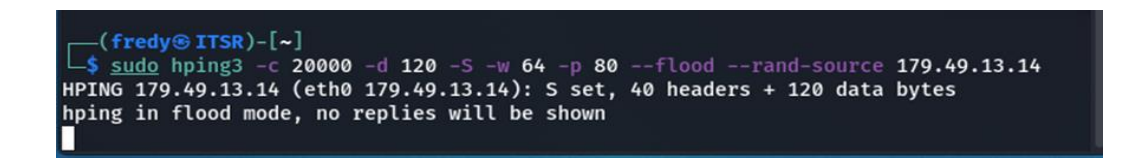

**Figura 27-3:** Ataque mediante Hping3 al servidor Web, Escenario-2. **Realizado por:** Estrada Marco,2022.

Así mismo en la figura 28-3 se observa la comprobación de la denegación de servicio en el servidor web, pasado 12 min el ataque fue exitoso.

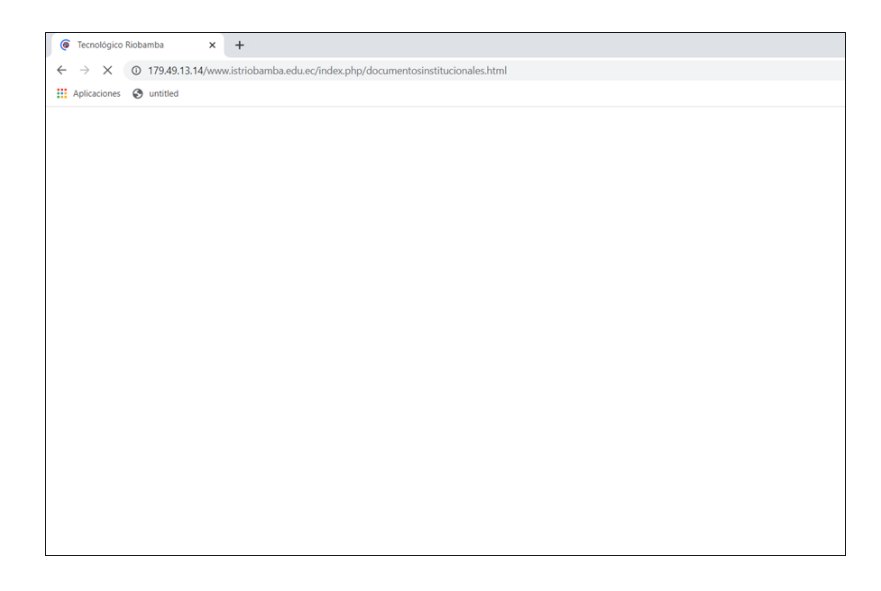

**Figura 28-3:** Ataque exitoso al servidor Web mediante Hpin3. **Realizado por:** Estrada Marco,2022

Se logró el ataque de denegación de servicio al servidor web, con las siguientes estadísticas, tal y como se muestra en la Figura 29-3.

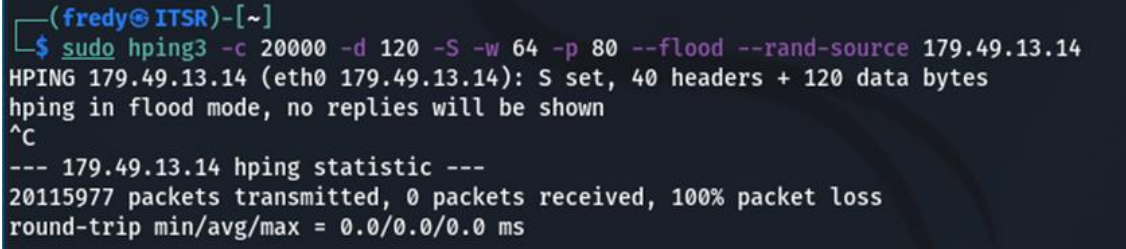

**Figura 29-3:** Estadísticas del ataque ejecutado al servidor Web, mediante Hping3.

**Realizado por:** Estrada Marco,2022.

Y posteriormente a la verificación del ataque, se prosiguió a la cancelación de la inundación de paquetes, para levantar nuevamente el servidor Web, como podemos apreciar en la Figura 30-3.

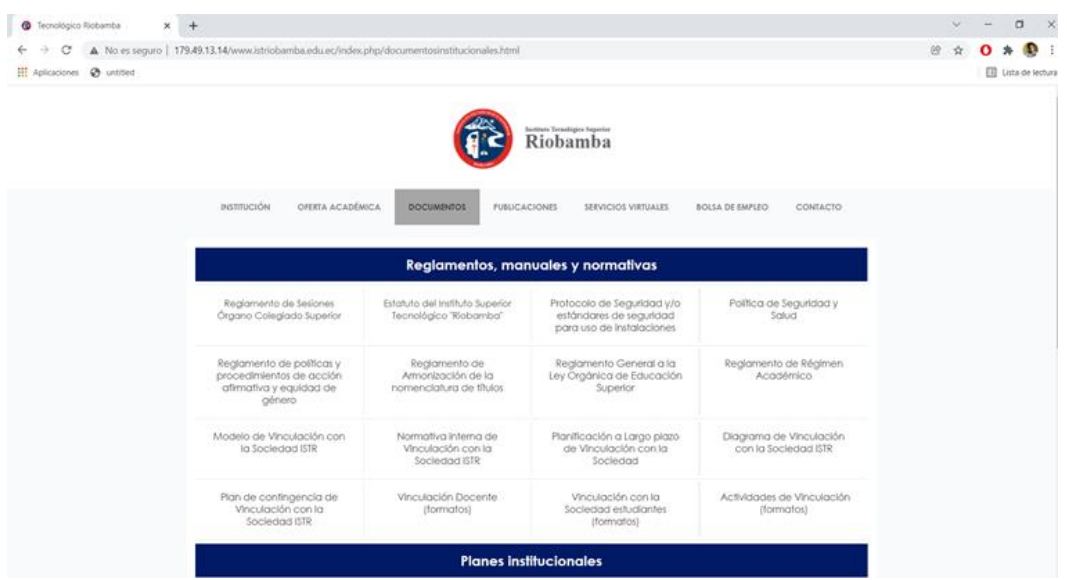

**Figura 30-3:** Restablecimiento del servidor Web, una vez cancelado el ataque con Hping3.

**Realizado por:** Estrada Marco,2022.

# ❖ **Testing con la herramienta NIKTO**

Mediante Nikto, se pudo recabar información acerca de todas las vulnerabilidades que el servidor Web presenta, tal y como se puede apreciar en la Figura 31-3.

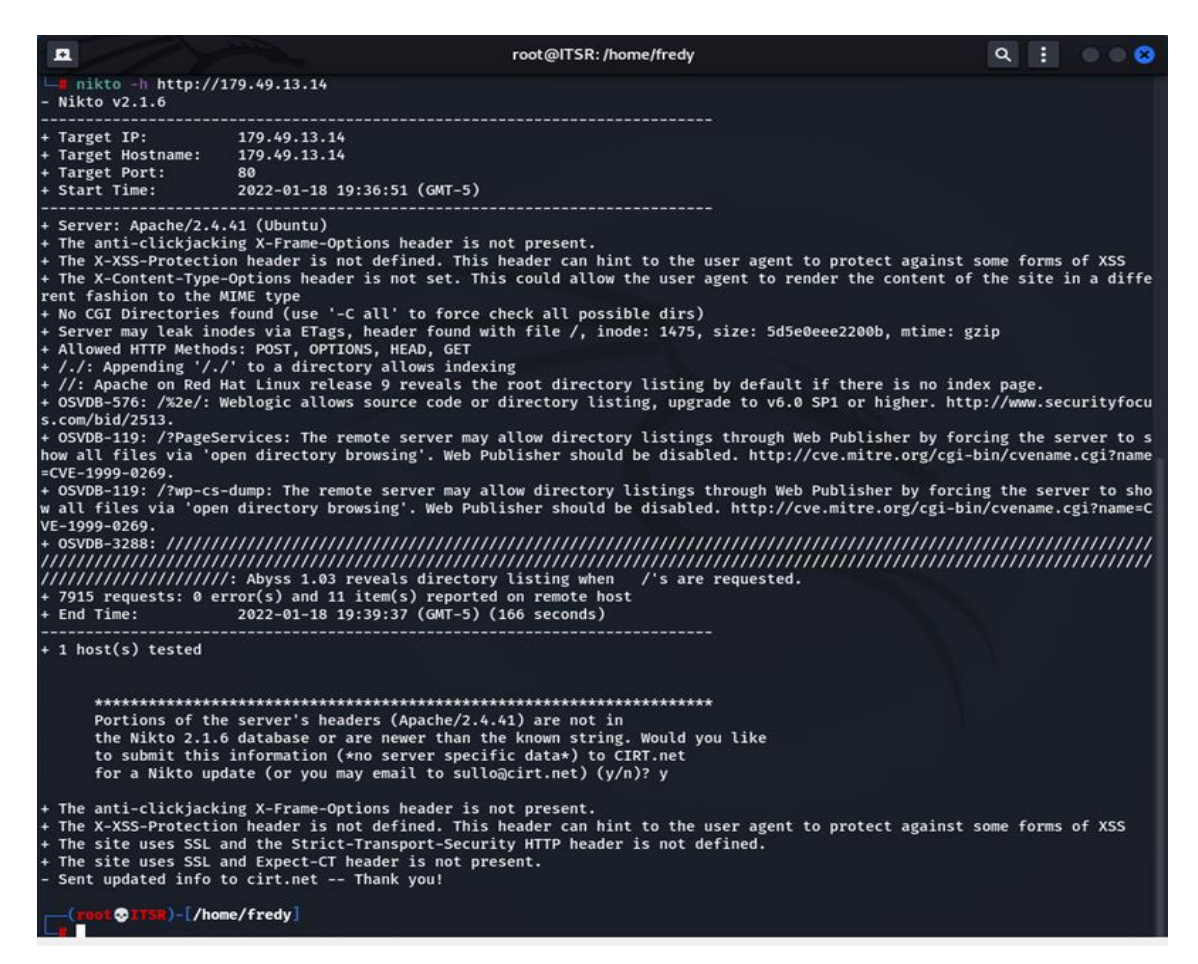

**Figura 31-3:** Ataque mediante la herramienta NIKTO.

**Realizado por:** Estrada Marco,2022.

Tanto en el escenario 1 y 2 al usar NIKTO, se ha podido coincidir encontrar las siguientes principales vulnerabilidades:

- X-Frame-Options anti-clickjacking no está presente
- X-XSS-Protection no está definido.
- X-Content-Type-Options no está configurado. Esto podría permitir que el agente de usuario represente el contenido del sitio de una manera diferente al tipo MIME.
- OSVDB-576 (CVE-2015-1476), permite mostrar la lista de directorios con sus contenidos, actualice a v6.0 SP1 o superior.

● OSVDB-119 (CVE-1999-0269), el servidor remoto puede permitir listados de directorios a través de Web Publisher obligando al servidor a mostrar todos los archivos a través de 'exploración de directorio abierto'. Web Publisher debe estar deshabilitado.

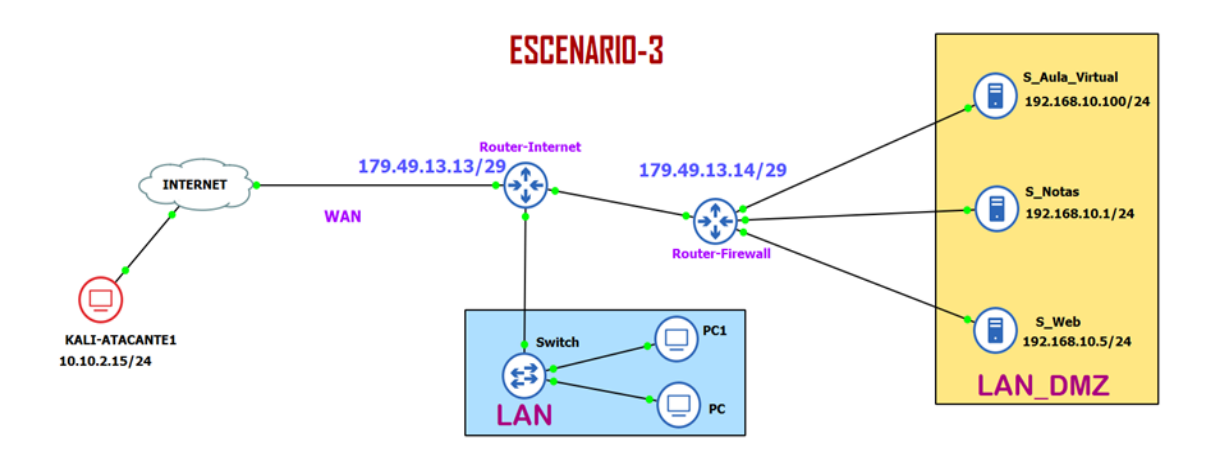

**Figura 32-3:** Diagrama del Escenario-3.

**Realizado por:** Estrada Marco,2022.

Para el escenario planteado en la Figura 32-3, el atacante al igual que en el escenario 2, será externo a la organización, perteneciente a una red wan, en donde se puede apreciar ya segmentada la red LAN\_DMZ en donde se encuentra el servidor web, la cual directamente se encuentra conectada al Router Firewall que tiene la dirección 179.49.13.14 la cual será la IP pública en donde se mostrará el servidor Web y por ende por donde se realizará el ataque. En cuanto al servidor tendrá una dirección local, y esta será nateada con el router firewall para su salida a internet, en la Figura 33-3 se muestra la dirección IP, del atacante.

| Ŀ                                                                                                    | fredy@ITSR:~ | $\bigoplus$<br>Q |  |
|----------------------------------------------------------------------------------------------------|--------------|------------------|--|
| $\leftarrow$ (fredy® ITSR)-[~]<br>curl icanhazip.com                                                                                                    |              |                  |  |
| 190.110.218.103                                                                                                    |              |                  |  |
| $-$ (fredy $\circ$ ITSR)-[~]<br>$L$ \$ ifconfig                                                                                                    |              |                  |  |
| eth0: flags=4163 <up,broadcast,running,multicast> mtu 1500<br/>inet 10.0.2.15 netmask 255.255.255.0 broadcast 10.0.2.255<br/>inet6 fe80::5d2:2f70:456b:5bfa prefixlen 64 scopeid 0x20<link/><br/>ether 08:00:27:60:2e:fe txqueuelen 1000 (Ethernet)<br/>RX packets 16927 bytes 15316523 (14.6 MiB)</up,broadcast,running,multicast> |              |                  |  |
| RX errors 0 dropped 0 overruns 0 frame 0<br>TX packets 7031 bytes 502344 (490.5 KiB)<br>TX errors 0 dropped 0 overruns 0 carrier 0 collisions 0                                                                                                    |              |                  |  |
| lo: flags=73 <up,loopback,running> mtu 65536<br/>inet 127.0.0.1 netmask 255.0.0.0<br/>inet6 ::1 prefixlen 128 scopeid 0x10<host><br/>loop txqueuelen 1000 (Local Loopback)</host></up,loopback,running>                                                                                                    |              |                  |  |

**Figura 33-3:** Dirección Ip del atacante.

**Realizado por:** Estrada Marco,2022

Por otro lado, el servidor Web, tendrá la dirección **IP: 179.49.13.14,** la cual se puede apreciar en la Figura 34-3

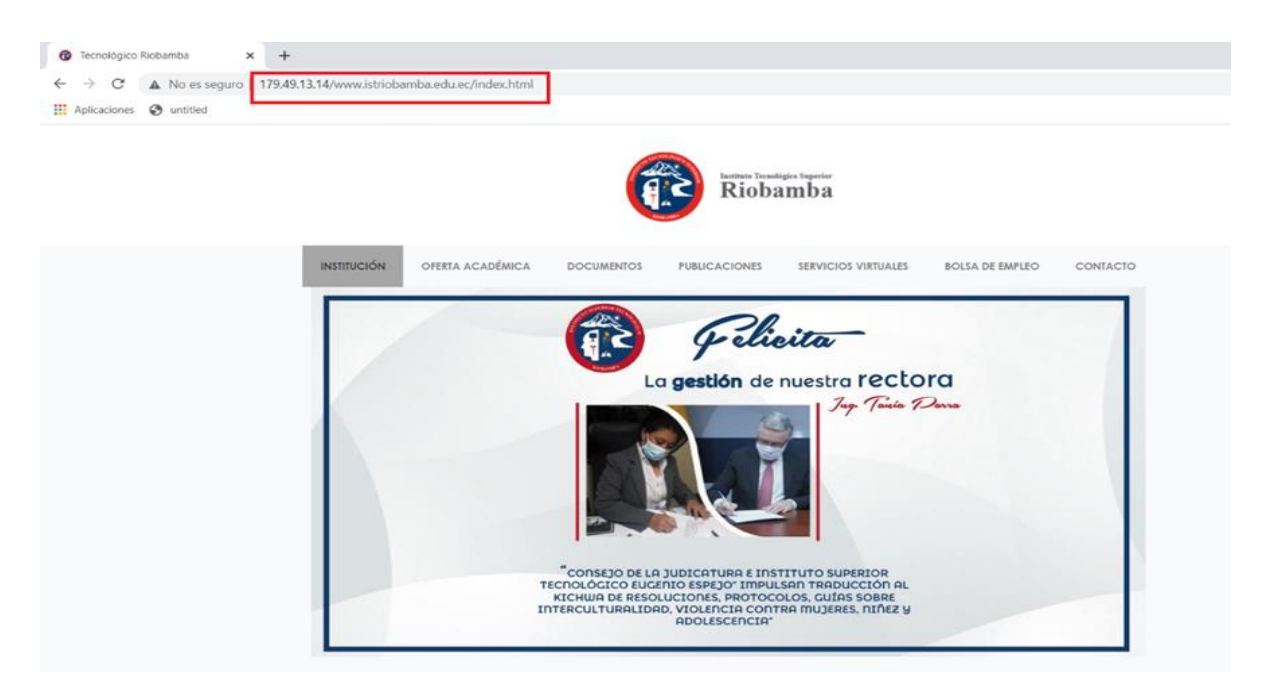

**Figura 34-3:** Dirección del servidor Web **Realizado por:** Estrada Marco,2022

Se verifica la conectividad, entre el atacante y el servidor web a atacar, mediante ping, tal y como podemos observar en la Figura 35-3

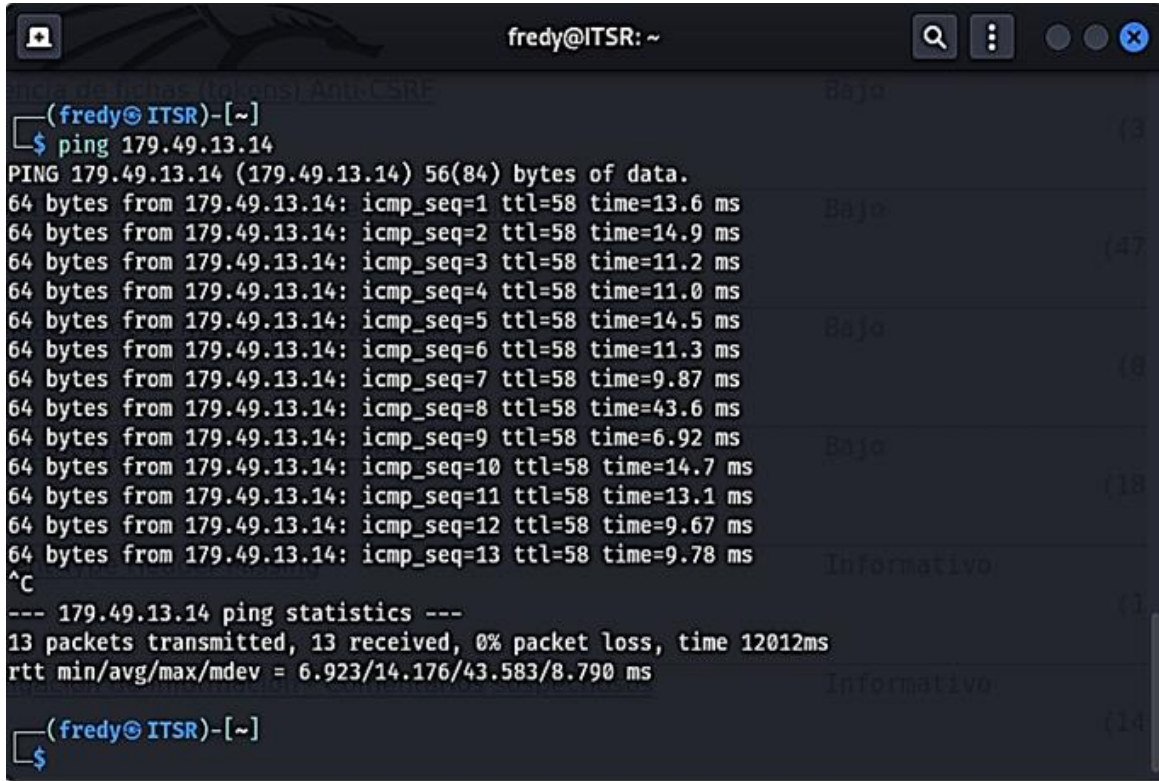

**Figura 35-3:** Verificación de conectividad entre el Servidor y el atacante.

**Realizado por:** Estrada Marco,2022

Se puede apreciar en la Figura 36-3 el direccionamiento, en donde la LAN DMZ se encuentra en conectividad por el ether 4.

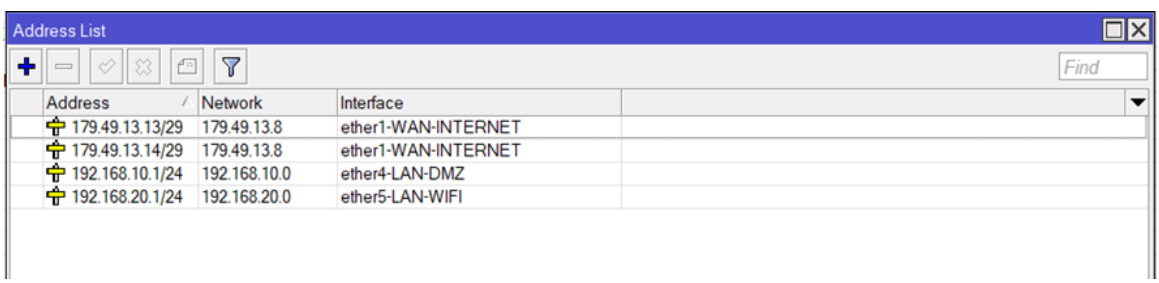

**Figura 36-3:** Direccionamiento ip del Rio\_Firewall\_01.

**Realizado por:** Estrada Marco,2022

Así como también en el firewall se tiene realizada el Nateo como se puede apreciar en la Fig. 37-

3.

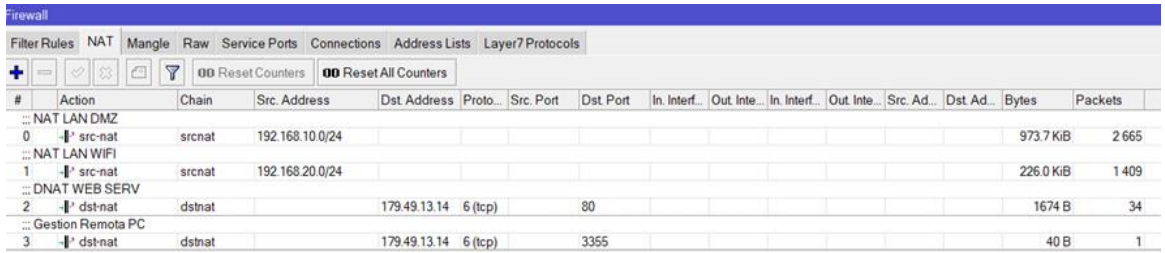

### **Figura 37-3:** Reglas de NAT en RIO\_FIREWALL\_01

**Realizado por:** Estrada Marco,2021

En la Fig. 38-3 se puede apreciar la lista de las conexiones del DHCP server, en la cual me muestra detalladamente las direcciones conectadas, junto a ella la información de su MAC Address y el nombre del host, entre las características principales

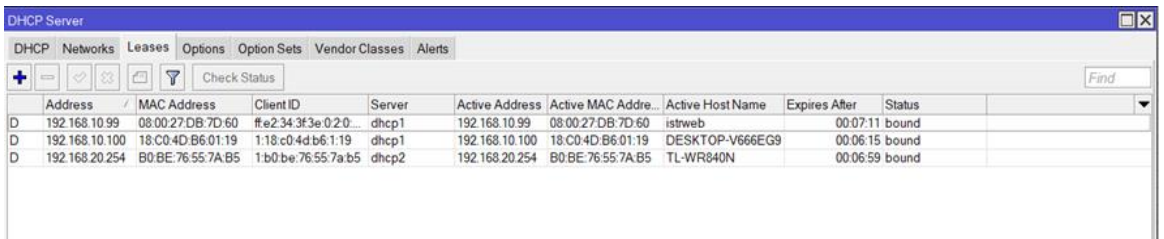

# **Figura 38-3:** DHCP Server de RIO\_FIREWALL\_01

**Realizado por:** Estrada Marco,2021

Las reglas que se encuentran presente en el firewall son las siguientes mostradas en la Fig. 39-3.

|                 |                 |                         | Filter Rules NAT Mangle Raw Service Ports Connections Address Lists Layer7 Protocols                                                                        |           |      |  |   |   |                                                                                                    |                |            |                |                     |      |     |
|-----------------|-----------------|-------------------------|----------------------------------------------------------------------------------------------------|-----------|------|--|---|---|----------------------------------------------------------------------------------------------------|----------------|------------|----------------|---------------------|------|-----|
|                 |                 |                         | $\leftarrow$ $\left\vert \circ \right\vert$ $\otimes$ $\left\vert \circ \right\vert$ $\left\vert \circ \right\vert$ 00 Reset Counters 00 Reset All Counters |           |      |  |   |   |                                                                                                    |                |            |                |                     | Find | all |
| $^{\circ}$      | Action          | Chain                   |                                                                                                    |           |      |  |   |   | Src. Address Dst Address Proto Src. Port Dst Port In Interf Out Inte In Interf Out Inte Src. Address List | Dst Ad., Bytes |            | Packets        |                     |      |     |
|                 |                 |                         | : REGLAS DE ESCANEO DE PUERTOS                                                                                                    |           |      |  |   |   |                                                                                                    |                |            |                |                     |      |     |
| $^{\circ}$      |                 | of add _ input          |                                                                                                    | $6$ (tcp) |      |  |   |   |                                                                                                    |                |            | 0B             | ٥                   |      |     |
|                 |                 | of add., input          |                                                                                                    | $6$ (top) |      |  |   |   |                                                                                                    |                |            | 0B             | $\circ$             |      |     |
|                 |                 | add  input              |                                                                                                    | $6$ (tcp) |      |  |   |   |                                                                                                    |                |            | 0B             | $\circ$             |      |     |
|                 |                 | rt add input            |                                                                                                    | $6$ (top) |      |  |   |   |                                                                                                    |                |            | 0 <sub>B</sub> | $\circ$             |      |     |
|                 |                 | add  input              |                                                                                                    | $6$ (tcp) |      |  |   |   |                                                                                                    |                |            | 0 <sub>B</sub> | $\circ$             |      |     |
|                 |                 | et add input            |                                                                                                    | $6$ (top) |      |  |   |   |                                                                                                    |                |            | 0B             | ٥                   |      |     |
| -6              |                 | et add input            |                                                                                                    | $6$ (top) |      |  |   |   |                                                                                                    |                |            | 0B             | ۰                   |      |     |
|                 |                 | X drop input            |                                                                                                    |           |      |  |   |   | port scanners                                                                                             |                |            | 0B             | $\circ$             |      |     |
|                 |                 | : PERMITIR WEB MIKROTIK |                                                                                                    |           |      |  |   |   |                                                                                                    |                |            |                |                     |      |     |
| $8^{\circ}$     |                 | v acc input             |                                                                                                    | 6 (tcp)   | 8300 |  | T | ┳ |                                                                                                    |                |            | 0B             | 0                   |      |     |
|                 |                 | - PERMITIR ICMP NORMAL  |                                                                                                    |           |      |  |   |   |                                                                                                    |                |            |                |                     |      |     |
|                 | v acc., input   |                         |                                                                                                    | 16cm      |      |  |   |   |                                                                                                    |                |            | <b>56 B</b>    |                     |      |     |
| 10              |                 | acc. input              |                                                                                                    | 16cm      |      |  |   |   |                                                                                                    |                |            | 0B             | O.                  |      |     |
| 11              |                 | v acc. input            |                                                                                                    | 16cm      |      |  |   |   |                                                                                                    |                |            | 84 B           |                     |      |     |
| 12 <sub>2</sub> |                 | v acc., input           |                                                                                                    | 1 0cm     |      |  |   |   |                                                                                                    |                |            | 0B             | $\circ$             |      |     |
| 13              |                 | v acc., input           |                                                                                                    | 10cm      |      |  |   |   |                                                                                                    |                |            | 0B             | $\circ$             |      |     |
| 14              |                 | v acc., input           |                                                                                                    | 10cm      |      |  |   |   |                                                                                                    |                |            | 4524 B         | 76                  |      |     |
| 15              | acc. input      |                         |                                                                                                    | 1 0cm     |      |  |   |   |                                                                                                    |                |            | 0B             | $\Omega$            |      |     |
| 16              |                 | acc. input              |                                                                                                    | 10cm      |      |  |   |   |                                                                                                    |                |            | 0B             | $\ddot{\mathbf{0}}$ |      |     |
| 17              |                 | X drop input            |                                                                                                    | 10cm.     |      |  |   |   |                                                                                                    |                |            | 0B             | $\bullet$           |      |     |
|                 | : PERMITIR SNMP |                         |                                                                                                    |           |      |  |   |   |                                                                                                    |                |            |                |                     |      |     |
| 18              |                 | acc. input              |                                                                                                    | 17 (ud.,  |      |  |   |   | snmp                                                                                                    |                |            | 0 <sub>B</sub> | 0                   |      |     |
| 19              |                 | acc. input              |                                                                                                    | 6 (tcp)   |      |  |   |   | snmp                                                                                                    |                |            | 0B             | $\circ$             |      |     |
|                 |                 | - PERMITIR IPs GESTION  |                                                                                                    |           |      |  |   |   |                                                                                                    |                |            |                |                     |      |     |
|                 |                 | 20 v acc. input         |                                                                                                    |           |      |  |   |   | gestion                                                                                                   |                | 1584 3 KiB |                | 18012               |      |     |
|                 |                 | : DENEGAR TODO LO DEMAS |                                                                                                    |           |      |  |   |   |                                                                                                    |                |            |                |                     |      |     |
|                 |                 | 21 X drop input         |                                                                                                    |           |      |  |   |   |                                                                                                    |                | 90.8 KiB   |                | 1239                |      |     |

**Figura 39-3:** Reglas de Firewall en RIO\_FIREWALL\_01 **Realizado por:** Estrada Marco,2022

# *3.7.3 Fase 3. Generación de informes*

Una vez descubiertas las amenazas y vulnerabilidades realizadas en las fases uno y dos, se establece las correcciones específicas para los dos posibles escenarios donde puedan existir intrusos en la red, con la herramienta Owasp top 10 encontramos 10 vulnerabilidades, pero se tomará en cuenta 7 más significativas.

Para lograr la seguridad, la confidencialidad y que la plataforma académica del Instituto Superior Tecnológico Riobamba sea robusta se crean políticas de seguridad, realizando un informe con términos técnicos y comunes para que todas las personas que usen la plataforma académica puedan conocer, mejorar la cultura de prevención contra ataques de externos o personas que no tienen nada que ver con el uso de la plataforma académica. En el siguiente capítulo se redacta la implementación de seguridades en la red para cumplir los objetivos de la investigación.
# **CAPÍTULO IV**

# **4 RESULTADOS Y DISCUSIÓN**

### **4.1 Presentación de resultados**

Este capítulo muestra los resultados obtenidos en la investigación realizada, a través del uso de la metodología mencionada anteriormente.

### **4.2 Resultados de la fase 1-Recopilación de la información**

En la siguiente tabla 4-4 muestra los dispositivos y equipos informáticos con los que cuenta la plataforma académica del Instituto Superior Tecnológico Riobamba, conociendo la infraestructura y funcionamiento de esta, también implementando el firewall a la red mejorando la seguridad del tráfico de datos en la red.

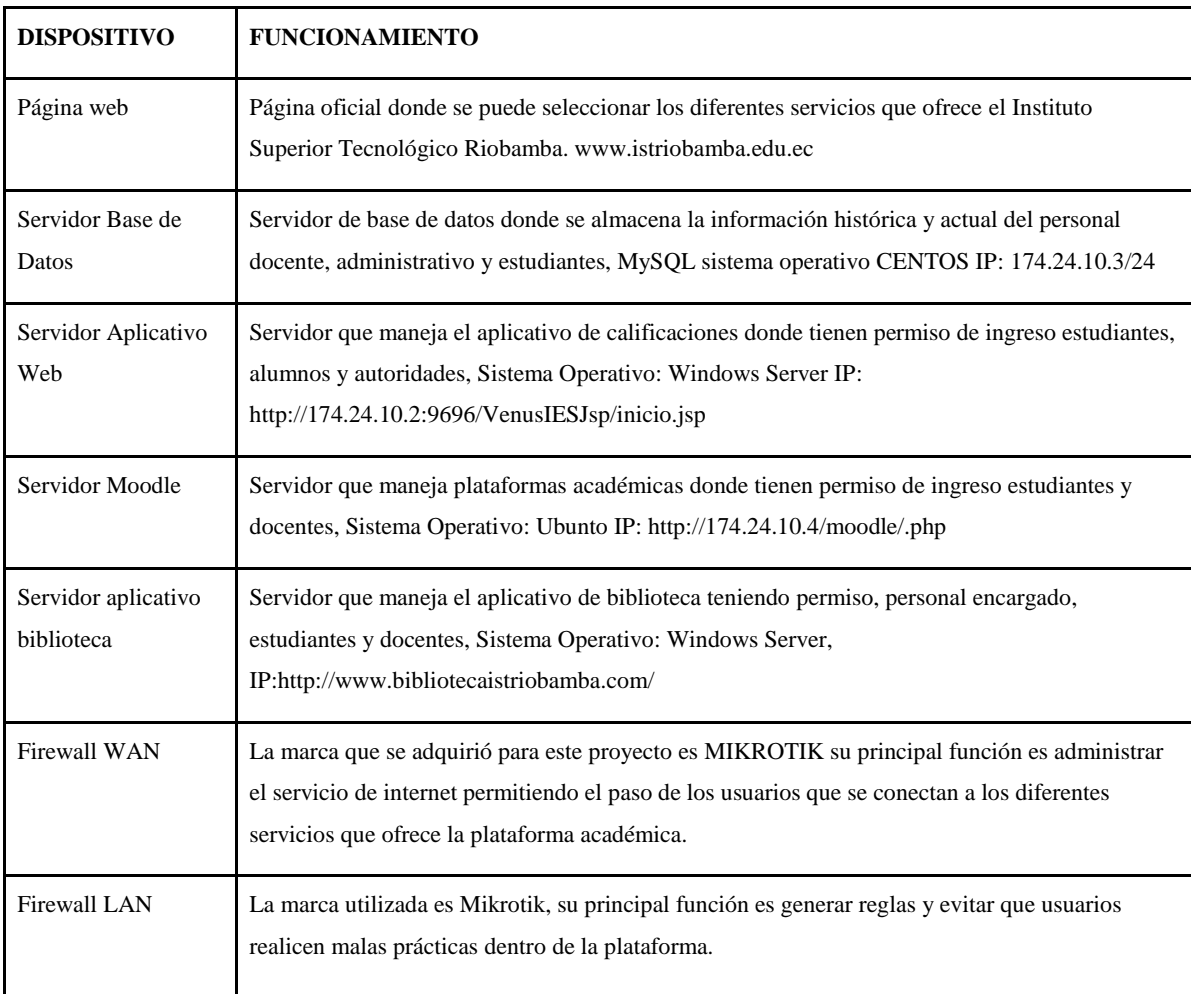

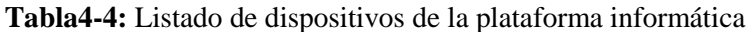

**Fuente:** (Espinoza, 2019)

**Realizado por:** Marco Estrada. 2022

### **4.3 Resultados de la fase 2- Análisis y explotación de vulnerabilidades**

Con la ayuda de la herramienta Owasp Top 10 se comprobó que el aplicativo web del Instituto Superior Tecnológico Riobamba tiene varias debilidades como se muestra en la siguiente lista:

- Application Error Disclosure (Divulgación de error de aplicación). revela información confidencial, como la ubicación del archivo que produjo la excepción.
- Exploración de Directorios. proporciona directorios y archivos disponibles a través de una dirección URL.
- Missing Anti-clickjacking header (Falta de encabezado clickjacking) esta opción no protege de los ataques clickjacking
- Vulnerable JS Library (Vulnerabilidad JS). vulnerabilidades en programación Java Script
- Cross-Domain JavaScript Source File Inclusion (inclusión de archivos fuente) este error tiene la característica de fugar información confidencial como datos personales.
- X-Content-Type-Options Header missing (falta contenido tipo X). error que indica contenido distinto al programado
- Divulgación de información-Comentarios sospechosos.

Al momento de encontrar 7 de las 10 vulnerabilidades a través del programa OWASP TOP 10 nos percatamos que todas pueden ser controladas y prevenidas.

# **4.4 Resultados de indicadores**

Con el escaneo de las vulnerabilidades y amenazas al sistema institucional nos damos cuenta de que reduce los riesgos aplicando el plan de seguridad anti phising utilizando un firewall propuesto en la investigación. Las dos opciones que no controla son las que encontramos en la siguiente tabla:

| Vulnerabilidad Detectadas con OWASP        | Descripción                                                                                                    |
|--------------------------------------------|----------------------------------------------------------------------------------------------------|
| A3.-Missing Anti-click acking header       | No incluye en la política de seguridad de un firewall<br>recomendable que se adquiera un certificado de seguridad             |
| A6.- X-Content-Type-Options Header missing | No incluye en la política de seguridad ya que depende del<br>usuario final que tenga actualizado su navegador de<br>internet. |

**Tabla 5-4:** Descripción de vulnerabilidades que no se pueden descartar

**Fuente:** (Espinoza, 2019)

**Realizado por:** Marco Estrada. 2022

Utilizando el plan de seguridad anti-phishing utilizando un firewall en la plataforma informática del Instituto Superior Tecnológico Riobamba cumple satisfactoriamente los objetivos. En la figura 41-4 comprobamos de forma gráfica la mejora de seguridad, menorando las vulnerabilidades encontradas.

**Tabla 6-4:** Minimización de vulnerabilidades que se encontraron en la plataforma institucional

| Parámetro para evaluar                                            | Vulnerabilidad encontrada | Vulnerabilidad de la Plataforma<br><b>Institucional</b> |
|-------------------------------------------------------------------|---------------------------|---------------------------------------------------------|
| Plataforma institucional sin sistema<br>de seguridad antiphishing |                           | 100%                                                    |
| Plataforma institucional con sistema<br>de seguridad antiphishing |                           | 28.5%                                                   |

Fuente: (Espinoza, 2019)

**Realizado por:** Marco Estrada. 2022

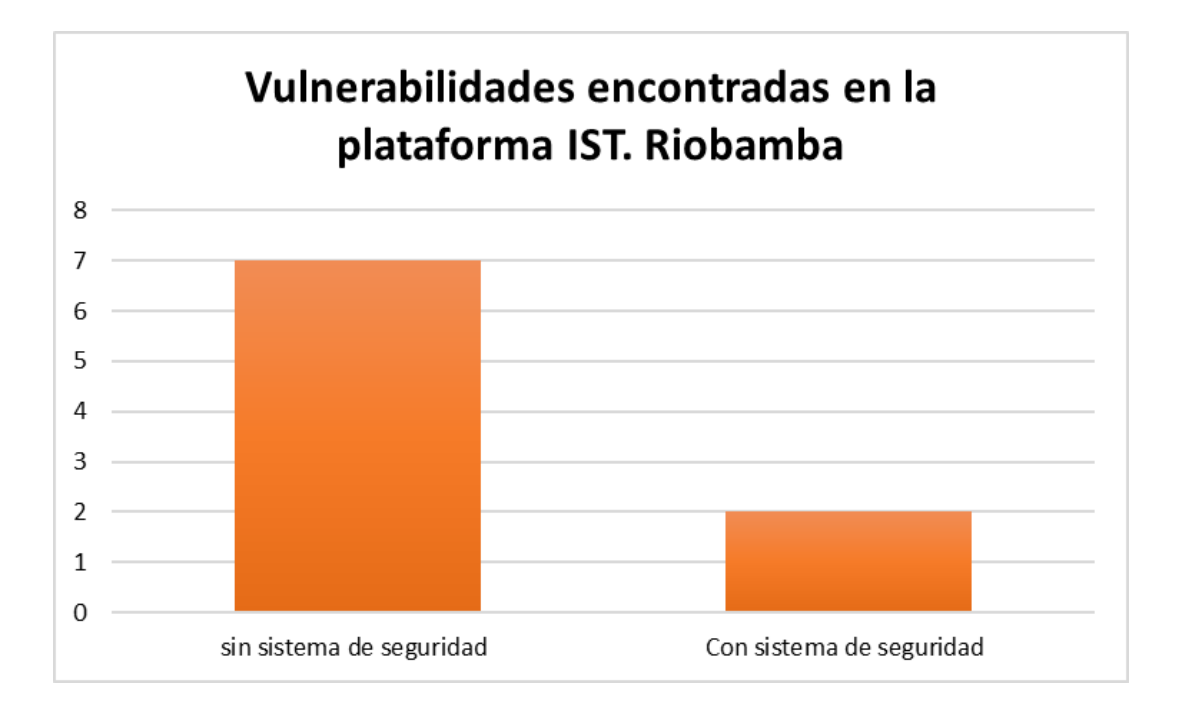

# **Figura 1-4:** Número de Vulnerabilidades encontradas en la plataforma Institucional **Realizado por:** Estrada Marco,2022

#### *4.4.1 Análisis e interpretación de los resultados*

Con los datos encontrados realizando la aplicando la herramienta owasp top 10 en la plataforma institucional nos indica que 7 son las vulnerabilidades correspondiente eso al 100% dentro del escenario sin utilizar el plan de seguridad anti phishing, mientras que cuando se aplica el sistema de seguridad a través de un firewall se obtiene 2 vulnerabilidades con un porcentaje de 28%, deduciendo que cuando se aplica el sistema de seguridad mejora su nivel de seguridad casi en un 72.2% de toda la plataforma institucional del IST. Riobamba.

#### **4.5 Prueba de la hipótesis de investigación**

Con los resultados obtenidos en el capítulo 3 de esta investigación se comprueba el nivel de seguridad como se encontraba antes de esta investigación y como mejora con la implementación del sistema de seguridad anti-phishing protegiendo la información utilizando un firewall.Se utilizaron 3 escenarios para realizar las pruebas y comprobar si el sistema de seguridad en la plataforma del Instituto Superior Tecnológico Riobamba se encuentra correctamente funcionando.

Las consideraciones que se tomaron en cuenta para las pruebas se muestran en la siguiente tabla:

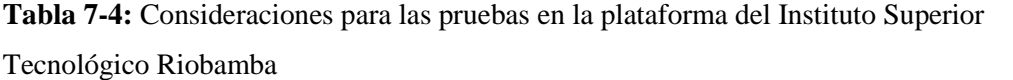

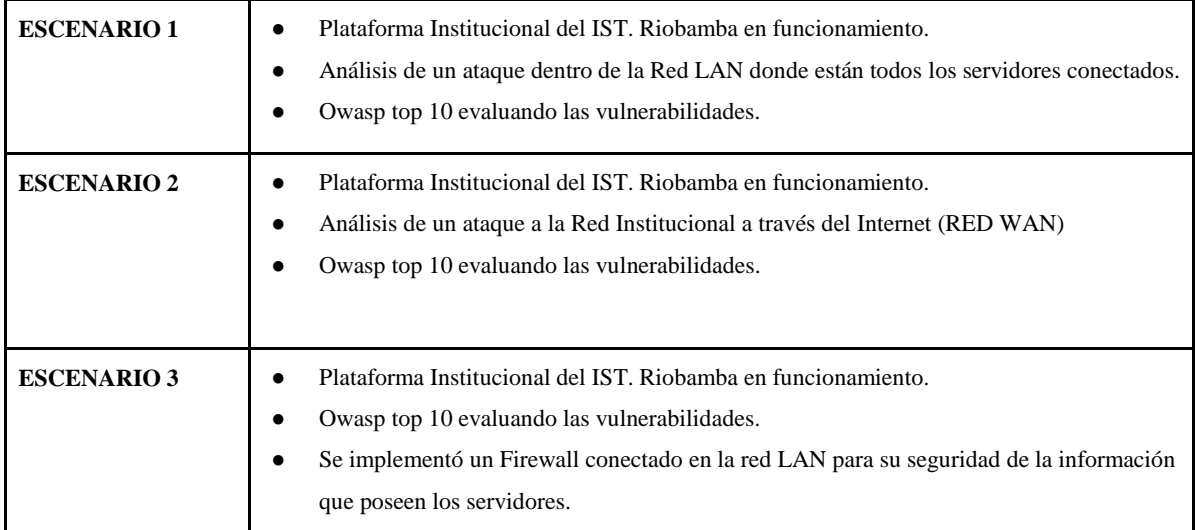

**Fuente:** (Espinoza, 2019)

**Realizado por:** Marco Estrada. 2022

Para la comprobación de la hipótesis se tomará al escenario 1 y 2 como uno solo refiriéndonos a que no posee el sistema de seguridad anti-phishing y el escenario 3 tiene se implementó el firewall que es nuestro escenario para comprobar la hipótesis.

#### *4.5.1 Valoración de la variable independiente*

La variable independiente es el "Sistema de Seguridad anti-phishing utilizando un Firewall." como técnica de aprobación se utilizó la observación validando los requerimientos planteados para la evaluación de vulnerabilidades en el escenario institucional.

#### *4.5.1.1 Indicador: Seguridad del sistema institucional*

Para comprobar la seguridad se tomó en cuenta el listado de riesgos críticos indicados por la herramienta OWASP Top 10 aplicados a la red institucional, se seleccionó las vulnerabilidades que son más representativas para el funcionamiento de toda la red para el presente estudio como se muestra en la siguiente tabla.

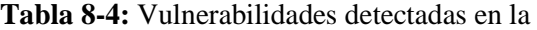

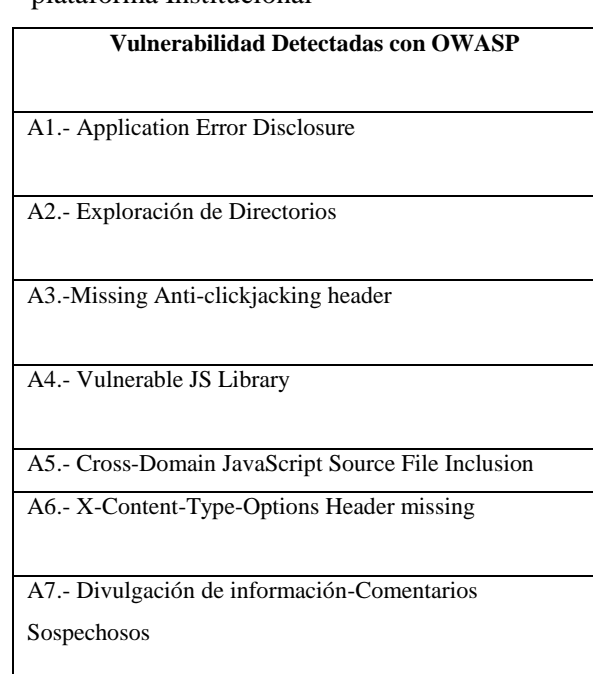

plataforma Institucional

Fuente: (Espinoza, 2019)

**Realizado por:** Marco Estrada. 2022

#### *4.5.2 Valoración de variable dependiente*

Para la valoración de las "Amenazas y fallas del sistema de seguridad en la plataforma institucional" se utilizó varias herramientas de Kali Linux, para comprobar la estabilidad del sistema entre ellas: NMAP, NIKTO, HPING3, OWASP.

Utilizando varias herramientas para detectar y explotar las vulnerabilidades en la plataforma institucional comprobamos lo siguiente:

| <b>Vulnerabilidad Detectadas con</b><br><b>OWASP</b>        | Sin el Sistema de Seguridad Anti-<br>phishing | Con el Sistema de Seguridad Anti-<br>phishing utilizando un firewall |  |  |  |  |
|-------------------------------------------------------------|-----------------------------------------------|----------------------------------------------------------------------|--|--|--|--|
| A1.- Application Error Disclosure                           | X                                             |                                                                      |  |  |  |  |
| A2.- Exploración de Directorios                             | X                                             |                                                                      |  |  |  |  |
| A3.-Missing Anti-clickjacking header                        | X                                             | X                                                                    |  |  |  |  |
| A4.- Vulnerable JS Library                                  | X                                             |                                                                      |  |  |  |  |
| A5.- Cross-Domain JavaScript Source<br>File Inclusion       | X                                             |                                                                      |  |  |  |  |
| A6.- X-Content-Type-Options Header<br>missing               | X                                             | X                                                                    |  |  |  |  |
| A7.- Divulgación de información-<br>Comentarios Sospechosos | X                                             |                                                                      |  |  |  |  |
| Total                                                       | 7                                             | $\overline{2}$                                                       |  |  |  |  |

**Tabla 9-4:** Análisis de vulnerabilidades detectadas en la plataforma Institucional con y sin sistema de seguridad

**Fuente:** (Pinango, 2021)

**Realizado por:** Marco Estrada. 2022

### **4. 6 Comprobación estadística de la hipótesis**

En la comprobación de la hipótesis general "La implementación de un sistema de seguridad antiphishing con firewall mediante software libre mejorará la integridad y confidencialidad de la información en los sistemas en línea", se utilizó la prueba estadística del Chi-Cuadrado ( $\Box$  2). Definiendo a la Hipótesis de Investigación (Hi) y la Hipótesis Nula (Ho):

**Hi:** La implementación de un sistema de seguridad anti-phishing con firewall en la plataforma informática mejorará la integridad y la confidencialidad de la información del Instituto Superior Tecnológico Riobamba.

**Ho:** La implementación de un sistema de seguridad anti-phishing con firewall en la plataforma informática **no** mejorará la integridad y la confidencialidad de la información del Instituto Superior Tecnológico Riobamba.

Para comprobar la hipótesis se presenta la siguiente tabla donde constan las frecuencias encontradas en la investigación.

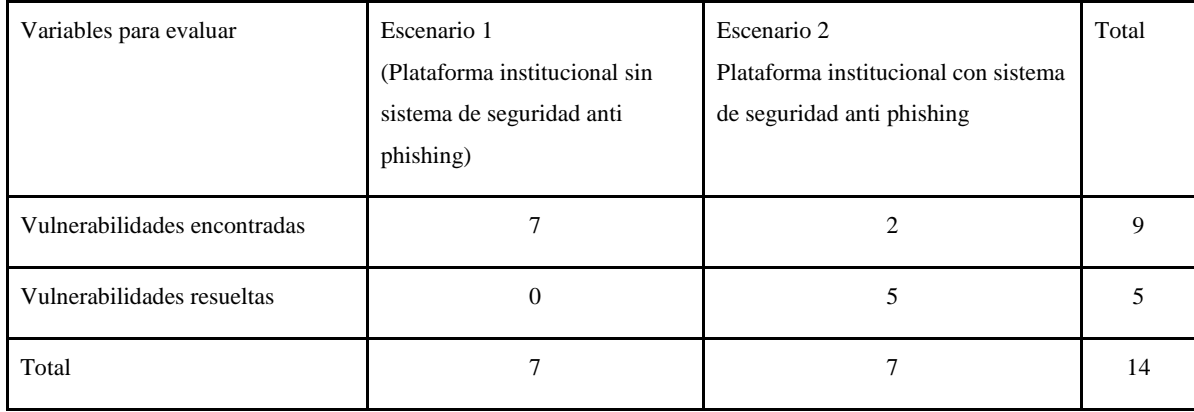

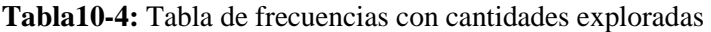

**Fuente:** (Pinango, 2021)

**Realizado por:** Marco Estrada. 2022

Es necesario aplicar la siguiente fórmula para obtener la frecuencia esperada de la tabla.

 $Fe = \frac{(total\ columna \times total\ filla)}{Suma\ total}$ 

**Tabla 11-4:** Tabla con valores de frecuencias esperadas

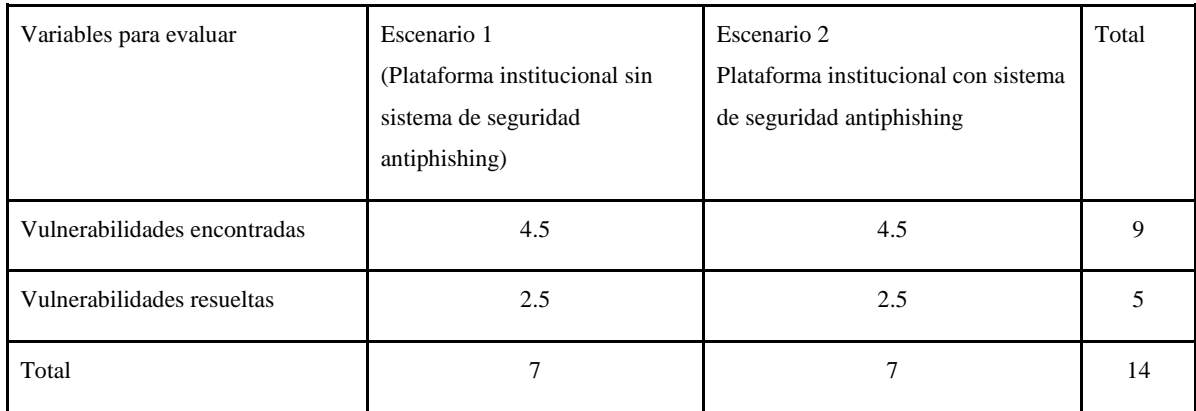

**Fuente:** (Pinango, 2021)

**Realizado por:** Marco Estrada. 2022

Es necesario aplicar la siguiente fórmula para obtener la frecuencia esperada de la tabla.

 $Fe = \frac{(total\ columna \times total\ filla)}{Suma\ total}$ 

| Variables a evaluar             | Escenario 1<br>(Plataforma institucional sin sistema<br>de seguridad antiphishing) | Escenario 2<br>Plataforma institucional con sistema<br>de seguridad antiphishing | Total |
|---------------------------------|------------------------------------------------------------------------------------|----------------------------------------------------------------------------------|-------|
| Vulnerabilidades<br>encontradas | 4.5                                                                                | 4.5                                                                              | 9     |
| Vulnerabilidades<br>resueltas   | 2.5                                                                                | 2.5                                                                              | 5     |
| Total                           |                                                                                    |                                                                                  | 14    |

**Tabla 12-4:** Tabla con valores de frecuencias esperadas

**Fuente:** (Pinango, 2021)

**Realizado por:** Marco Estrada. 2022

Después, se calcula el valor de Chi- cuadrado mediante la siguiente fórmula:

$$
x^2 = \sum \frac{(FO - FE)^2}{FE}
$$

Dónde:

**F0:** Frecuencia observada en cada celda

**FE:** Frecuencia esperada en cada celda

$$
X^{2} = \frac{(7-4.5)^{2}}{4.5} + \frac{(0-2.5)^{2}}{2.5} + \frac{(2-4.5)^{2}}{4.5} + \frac{(5-4.5)^{2}}{2.5}
$$

$$
x^2 = 5.377
$$

Para seguir con el cálculo necesitamos conocer los grados de libertad para aplicar el chi cuadrado utilizaremos la siguiente fórmula.

$$
\boldsymbol{v}=(r-1)*(k-1)
$$

Dónde:

r: es el número de filas

k: es el número de columnas

$$
\mathbf{v} = (2-1) * (2-1)
$$

$$
\mathbf{v} = 1
$$

Con lo obtenido en los cálculos anteriores, determinamos que el grado de significancia sera de 0.1% obteniendo el punto crítico con un grado de libertad de 1.

| v/p                     | 0.001   | 0.0025  | 0.005   | 0.01    | 0.025   | 0.05    | 0.1     | 0.15    | 0,2     | 0,25    | 0,3     | 0.35    | 0.4     | 0.45    | 0.5     |
|-------------------------|---------|---------|---------|---------|---------|---------|---------|---------|---------|---------|---------|---------|---------|---------|---------|
| 1                       | 10,8274 | 9,1404  | 7.8794  | 6,6349  | 5.0239  | 3.8415  | 2,7055  | 2,0722  | 1,6424  | 1.3233  | 1,0742  | 0.8735  | 0.7083  | 0.5707  | 0,4549  |
| $\overline{\mathbf{2}}$ | 13,8150 | 11,9827 | 10,5965 | 9,2104  | 7.3778  | 5,9915  | 4,6052  | 3,7942  | 3,2189  | 2,7726  | 2,4079  | 2,0996  | 1,8326  | 1,5970  | 1,3863  |
| 3                       | 16,2660 | 14.3202 | 12,8381 | 11,3449 | 9,3484  | 7.8147  | 6,2514  | 5,3170  | 4,6416  | 4,1083  | 3,6649  | 3,2831  | 2.9462  | 2,6430  | 2,3660  |
| 4                       | 18,4662 | 16,4238 | 14,8602 | 13,2767 | 11,1433 | 9,4877  | 7,7794  | 6,7449  | 5.9886  | 5,3853  | 4,8784  | 4,4377  | 4,0446  | 3,6871  | 3,3567  |
| 5                       | 20.5147 | 18,3854 | 16,7496 | 15,0863 | 12.8325 | 11,0705 | 9,2363  | 8,1152  | 7,2893  | 6,6257  | 6,0644  | 5,5731  | 5,1319  | 4,7278  | 4,3515  |
| 6                       | 22,4575 | 20.2491 | 18,5475 | 16.8119 | 14,4494 | 12,5916 | 10,6446 | 9,4461  | 8,5581  | 7.8408  | 7.2311  | 6,6948  | 6,2108  | 5,7652  | 5.3481  |
| 7                       | 24.3213 | 22,0402 | 20,2777 | 18,4753 | 16.0128 | 14,0671 | 12,0170 | 10,7479 | 9.8032  | 9.0371  | 8,3834  | 7.8061  | 7,2832  | 6,8000  | 6,3458  |
| 8                       | 26,1239 | 23,7742 | 21,9549 | 20.0902 | 17.5345 | 15,5073 | 13,3616 | 12,0271 | 11.0301 | 10,2189 | 9,5245  | 8,9094  | 8,3505  | 7,8325  | 7.3441  |
| 9                       | 27,8767 | 25,4625 | 23,5893 | 21,6660 | 19.0228 | 16.9190 | 14,6837 | 13,2880 | 12.2421 | 11,3887 | 10,6564 | 10,0060 | 9,4136  | 8,8632  | 8.3428  |
| 10                      | 29.5879 | 27.1119 | 25,1881 | 23,2093 | 20.4832 | 18,3070 | 15,9872 | 14,5339 | 13,4420 | 12,5489 | 11,7807 | 11,0971 | 10.4732 | 9.8922  | 9.3418  |
| 11                      | 31.2635 | 28,7291 | 26,7569 | 24,7250 | 21.9200 | 19,6752 | 17,2750 | 15,7671 | 14,6314 | 13,7007 | 12,8987 | 12,1836 | 11,5298 | 10.9199 | 10,3410 |
| 12                      | 32.9092 | 30.3182 | 28,2997 | 26.2170 | 23,3367 | 21,0261 | 18,5493 | 16,9893 | 15,8120 | 14,8454 | 14,0111 | 13,2661 | 12,5838 | 11,9463 | 11,3403 |
| 13                      | 34,5274 | 31,8830 | 29.8193 | 27,6882 | 24.7356 | 22,3620 | 19,8119 | 18,2020 | 16,9848 | 15,9839 | 15,1187 | 14,3451 | 13,6356 | 12,9717 | 12,3398 |
| 14                      | 36,1239 | 33,4262 | 31,3194 | 29,1412 | 26.1189 | 23,6848 | 21,0641 | 19,4062 | 18,1508 | 17,1169 | 16,2221 | 15,4209 | 14,6853 | 13,9961 | 13,3393 |
| 15                      | 37,6978 | 34.9494 | 32,8015 | 30,5780 | 27,4884 | 24,9958 | 22,3071 | 20,6030 | 19,3107 | 18,2451 | 17,3217 | 16,4940 | 15,7332 | 15,0197 | 14,3389 |
| 16                      | 39.2518 | 36,4555 | 34,2671 | 31.9999 | 28.8453 | 26,2962 | 23,5418 | 21,7931 | 20.4651 | 19,3689 | 18,4179 | 17.5646 | 16,7795 | 16,0425 | 15,3385 |
| 17                      | 40,7911 | 37.9462 | 35,7184 | 33,4087 | 30,1910 | 27,5871 | 24,7690 | 22,9770 | 21,6146 | 20,4887 | 19,5110 | 18,6330 | 17,8244 | 17,0646 | 16,3382 |
| 18                      | 42.3119 | 39,4220 | 37,1564 | 34,8052 | 31.5264 | 28.8693 | 25,9894 | 24,1555 | 22,7595 | 21,6049 | 20,6014 | 19,6993 | 18,8679 | 18,0860 | 17,3379 |
| 19                      | 43,8194 | 40,8847 | 38,5821 | 36,1908 | 32.8523 | 30,1435 | 27,2036 | 25,3289 | 23,9004 | 22,7178 | 21,6891 | 20,7638 | 19,9102 | 19,1069 | 18,3376 |
| 20                      | 45.3142 | 42,3358 | 39,9969 | 37.5663 | 34,1696 | 31,4104 | 28,4120 | 26,4976 | 25,0375 | 23,8277 | 22,7745 | 21,8265 | 20,9514 | 20,1272 | 19,3374 |
| 21                      | 46,7963 | 43,7749 | 41,4009 | 38.9322 | 35,4789 | 32,6706 | 29,6151 | 27,6620 | 26,1711 | 24,9348 | 23,8578 | 22,8876 | 21,9915 | 21,1470 | 20,3372 |
| 22                      | 48,2676 | 45,2041 | 42,7957 | 40,2894 | 36,7807 | 33,9245 | 30,8133 | 28,8224 | 27,3015 | 26,0393 | 24,9390 | 23,9473 | 23,0307 | 22,1663 | 21,3370 |
| 23                      | 49,7276 | 46.6231 | 44,1814 | 41,6383 | 38,0756 | 35.1725 | 32,0069 | 29.9792 | 28,4288 | 27,1413 | 26,0184 | 25,0055 | 24,0689 | 23,1852 | 22,3369 |
| 24                      | 51,1790 | 48.0336 | 45,5584 | 42.9798 | 39.3641 | 36,4150 | 33,1962 | 31.1325 | 29,5533 | 28,2412 | 27,0960 | 26,0625 | 25,1064 | 24,2037 | 23,3367 |
| 25                      | 52,6187 | 49,4351 | 46.9280 | 44.3140 | 40.6465 | 37.6525 | 34,3816 | 32,2825 | 30,6752 | 29.3388 | 28,1719 | 27.1183 | 26,1430 | 25,2218 | 24,3366 |
| 26                      | 54,0511 | 50.8291 | 48,2898 | 45.6416 | 41.9231 | 38,8851 | 35,5632 | 33,4295 | 31,7946 | 30.4346 | 29,2463 | 28,1730 | 27.1789 | 26,2395 | 25,3365 |
| 27                      | 55,4751 | 52,2152 | 49,6450 | 46.9628 | 43,1945 | 40,1133 | 36,7412 | 34,5736 | 32,9117 | 31,5284 | 30,3193 | 29,2266 | 28,2141 | 27,2569 | 26,3363 |
| 28                      | 56,8918 | 53,5939 | 50,9936 | 48,2782 | 44,4608 | 41.3372 | 37,9159 | 35,7150 | 34,0266 | 32,6205 | 31,3909 | 30,2791 | 29.2486 | 28,2740 | 27,3362 |
| 29                      | 58,3006 | 54.9662 | 52,3355 | 49,5878 | 45.7223 | 42,5569 | 39,0875 | 36,8538 | 35,1394 | 33,7109 | 32,4612 | 31.3308 | 30,2825 | 29,2908 | 28,3361 |

**Figura 2-4**: Tabla de distribución estadística de Chi Cuadrado

**Realizado por:** Marco Estrada. 2022

Con los resultados obtenidos H0 debe ser aceptada si sucede lo siguiente

# x<sup>2</sup> calculado  $\leq$  x<sup>2</sup> crítico

Si no se cumple se rechaza H0 y se acepta Hi

Los resultados son los siguientes

$$
x^2 \text{calculated} = 5.377
$$

$$
x^2\,critico=3.8415
$$

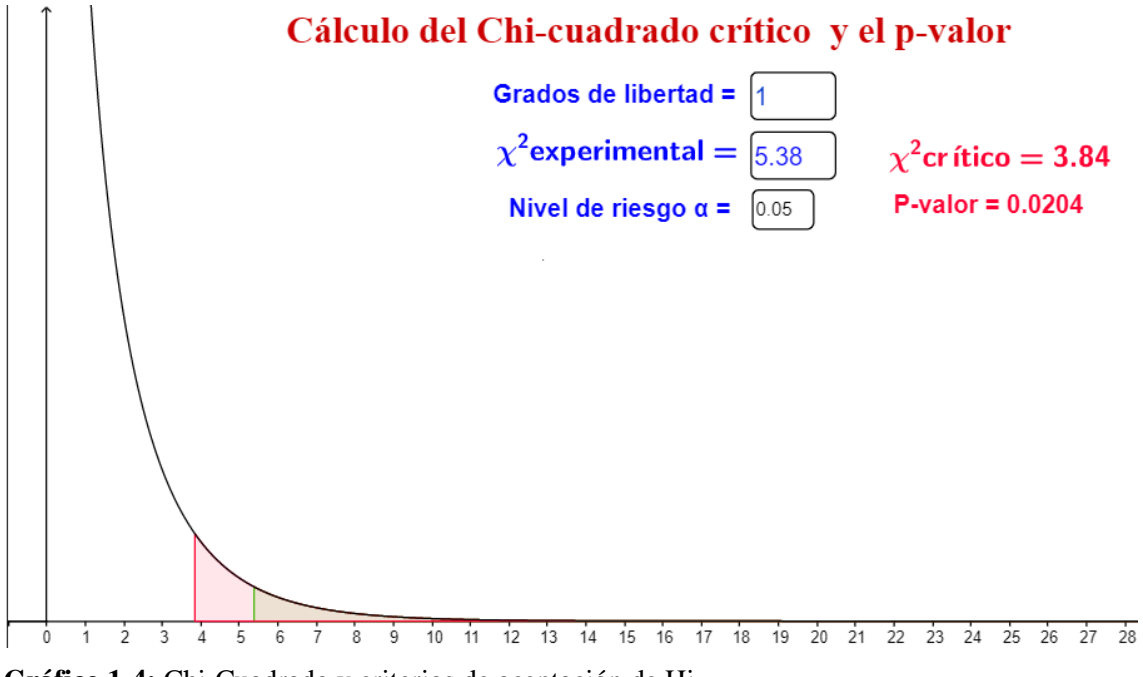

Para poder emitir algún criterio de decisión utilizaremos el siguiente gráfico.

**Gráfico 1-4:** Chi-Cuadrado y criterios de aceptación de Hi **Elaborado por:** Estrada Marco,2022

## **4.7 Interpretación y análisis**

Con los resultados obtenidos y como se puede observar en la gráfica se propone rechazar la Hipótesis nula (H0) aceptando la hipótesis alternativa (Hi) teniendo un nivel de confianza del 95% y 5% de nivel de significancia.

# **CAPÍTULO V**

### **5. PROPUESTA**

Conociendo que la seguridad informática es muy importante en toda organización principalmente cuando los datos o la información que guarda es muy dedicada, y se presenta a temas de fomentar culturas para prevenir robos modificación de datos, utilizando para esto un sistema de seguridad anti phishing.

Este capítulo se enfoca a mostrar la programación que se realizó en el firewall para evitar el mal uso de la plataforma académica del Instituto Superior Tecnológico Riobamba evitando el paso de personas que realizan varios procesos extraños a los comunes y habituales.

#### **5.1 Sistema de seguridad anti phishing utilizando un firewall**

#### **5.1.1 Objetivo**

Poseer estrategias programadas para evitar intrusos en los sistemas académicos del Instituto Superior Tecnológico Riobamba, de esta forma se tendrá seguridades de acceso para solo el personal involucrado directamente en los diferentes procesos que cuenta la institución.

#### **5.1.2 Alcance**

El sistema de seguridad anti phishing está diseñado para la plataforma institucional del Instituto Superior Tecnológico Riobamba ubicado en la ciudad del mismo nombre en la Av. Lizarzaburu y Av. La Prensa S/N dentro de la Unidad Educativa Riobamba.

El buen funcionamiento del sistema dependerá también de los administradores del área de las Tics del crecimiento de los servicios que brinda el instituto y del mantenimiento oportuno que se brinde al firewall, tendrá un gran alcance principalmente a la ciudadanía que confía y apuesta por la institución de educación superior.

#### **5.1.3 Programación del Firewall contra intrusos en la red**

A continuación, se da a conocer, las configuraciones de programación realizadas en el **RIO\_FIREWALL\_01**

En el presente apartado se asigna para cada una de las interfaces usadas un nombre de identificación, tal y como se puede apreciar en cada interfaz. Donde para la salida a internet se encuentra asignada la interfaz ether1, para la LAN\_DMZ donde se encuentra el servidor Web se encuentra asignada el ether2 y finalmente para el ether3, 4, y 5 se encuentra asignada para conexiones locales.

/interface ethernet

set [ find default-name=ether1 ] name=ether1-WAN-INTERNET

set [ find default-name=ether2 ] name=ether2-DMZ

set [ find default-name=ether3 ] name=ether3-LAN

set [ find default-name=ether4 ] name=ether4-LAN

set [ find default-name=ether5 ] name=ether5-LAN

En el presente apartado se configura un rango de pool de direcciones para la LAN de dhcp server, del Router-Firewall la misma que va desde la 192.168.20.2-192.168.20.254

/ip pool

add name=dhcp\_pool1 ranges=192.168.20.2-192.168.20.254

/ip dhcp-server

add address-pool=dhcp\_pool1 disabled=no interface=bridge-LAN name=dhcp1

/ip pool

add name=dhcp\_pool0 next-pool=dhcp\_pool0 ranges=192.168.30.2-192.168.30.10

En el presente apartado se configura la interfaz para la conectividad de una vpn, la cual se realizará se encuentra habilitada, todas las autentificaciones existentes: pap,chap,mschap1,mschap2.

/interface pptp-server server

set authentication=pap,chap,mschap1,mschap2 keepalive-timeout=disabled

En el presente apartado es importante resaltar la dirección WAN que permitirá al Router-Firewall salir a internet, mostrando el servidor Web, la cual se encuentra en la interfaz ether1, con la dirección 179.49.13.14/29

/ip address

add address=192.168.10.1/24 interface=ether2-DMZ network=192.168.10.0

add address=179.49.13.13/29 interface=ether1-WAN-INTERNET network=179.49.13.8

add address=179.49.13.14/29 interface=ether1-WAN-INTERNET network=179.49.13.8

add address=192.168.20.1/24 interface=bridge-LAN network=192.168.20.0

En el presente apartado perteneciente a la configuración de las direcciones del address-list en IP-FIREWALL de Rio\_Firewall\_01, se considera las direcciones de gestión DMZ y la dirección asignada para la gestión pública.

/ip dhcp-server network

add address=192.168.20.0/24 dns-server=8.8.8.8,8.8.4.4 gateway=192.168.20.1

/ip firewall address-list

add address=192.168.10.0/24 comment="Gestion DMZ" list=gestion

add address=179.49.13.8/29 comment="Gestion Publicas" list=gestion

#### **/ip firewall filter**

add action=add-src-to-address-list address-list="port scanners" address-list-timeout=2w chain=input comment="REGLAS DE ESCANEO DE PUERTOS" protocol=tcp psd=21,3s,3,1

add action=add-src-to-address-list address-list="port scanners" address-list-timeout=2w chain=input protocol=tcp tcp-flags=fin,!syn,!rst,!psh,!ack,!urg

add action=add-src-to-address-list address-list="port scanners" address-list-timeout=2w chain=input protocol=tcp tcp-flags=fin,syn

add action=add-src-to-address-list address-list="port scanners" address-list-timeout=2w chain=input protocol=tcp tcp-flags=syn,rst

add action=add-src-to-address-list address-list="port scanners" address-list-timeout=2w chain=input protocol=tcp tcp-flags=fin,psh,urg,!syn,!rst,!ack

add action=add-src-to-address-list address-list="port scanners" address-list-timeout=2w chain=input protocol=tcp tcp-flags=fin,syn,rst,psh,ack,urg

add action=add-src-to-address-list address-list="port scanners" address-list-timeout=2w chain=input protocol=tcp tcp-flags=!fin,!syn,!rst,!psh,!ack,!urg

add action=drop chain=input protocol=tcp psd=1,3s,3,1

add action=accept chain=input comment="PERMITIR WEB MIKROTIK" dst-port=8300 protocol=tcp

add action=accept chain=input comment="PERMITIR ICMP NORMAL" icmp-options=0:0 protocol=icmp

add action=accept chain=input icmp-options=3:0 protocol=icmp add action=accept chain=input icmp-options=3:1 protocol=icmp add action=accept chain=input icmp-options=3:4 protocol=icmp add action=accept chain=input icmp-options=4:0 protocol=icmp add action=accept chain=input icmp-options=8:0 protocol=icmp add action=accept chain=input icmp-options=11:0 protocol=icmp add action=accept chain=input icmp-options=12:0 protocol=icmp

add action=drop chain=input protocol=icmp

add action=add-src-to-address-list address-list="port scanners" address-list-timeout=nonedynamic chain=input connection-limit=100,32 connection-nat-state=dstnat dstaddress= $179.49.13.14 \rangle$ 

#### dst-port=80 protocol=tcp

add action=drop chain=input connection-limit=10,32 connection-nat-state=dstnat dstaddress=179.49.13.14 dst-port=80 protocol=tcp src-address-list="port scanners"

add action=accept chain=input comment="PERMITIR SNMP" port=161,162 protocol=udp srcaddress-list=snmp

add action=accept chain=input port=161,162 protocol=tcp src-address-list=snmp

add action=accept chain=input comment="PERMITIR IPs GESTION" src-address-list=gestion

add action=drop chain=input comment="DENEGAR TODO LO DEMAS" psd=5,3s,3,1

En el presente apartado perteneciente al NAT, del aparatado del firewall de Rio\_Firewall\_01 se realiza la traducción de direcciones de red, en donde es muy importante denotar que para el servidor web se lo realiza mediante el protocolo TCP y el puerto 80, en la cual la dirección local del servidor web es decir la que se encuentra dentro de la LAN\_DMZ con la dirección de 192.168.10.5 tendrá un destino de nateo con la dirección 179.49.13.14, la cual le permitirá salir a internet y mostrarse mediante tal dirección. Es decir, una vez que se realice que el atacante intente vulnerar el servidor, en esta vez, tendrá que pasar por el router-firewall, la cual tendrá la misión de disminuir o mitigar los riesgos de ataques que se pueden presentar.

#### /ip firewall nat

add action=src-nat chain=srcnat comment="NAT LAN DMZ" src-address=192.168.10.0/24 toaddresses=179.49.13.14

add action=src-nat chain=srcnat comment="NAT LAN WIFI" src-address=192.168.20.0/24 toaddresses=179.49.13.13

add action=src-nat chain=srcnat comment="NAT VPN" src-address=192.168.30.0/24 toaddresses=179.49.13.13

add action=dst-nat chain=dstnat comment="DNAT WEB SERV" dst-address=179.49.13.14 dstport=80 protocol=tcp to-addresses=192.168.10.5 to-ports=80

En el presente apartado podemos apreciar los servicios asignados por el firewall que pueden ser gestionados (Que se encuentran deshabilitados), en donde una vez que no se encuentre habilitada el tipo del servicio, el firewall hará caso omiso a las conexiones que intenten hacer adyacencia con esta. Podemos apreciar los servicios de:

- /ip firewall service-port
- set ftp disabled=yes
- set tftp disabled=yes

set irc disabled=yes

set h323 disabled=yes

set sip disabled=yes

set pptp disabled=yes

set udplite disabled=yes

set dccp disabled=yes

set sctp disabled=yes

Se ha establecida una ruta estática, la cual tiene su salida o Gateway con la dirección 179.49.13.9

/ip route

add distance=1 gateway=179.49.13.9

En el presente apartado del RouterOs se puede apreciar que los siguientes servicios se encuentran deshabilitados:

· Telnet: protocolo de red que nos permite acceder a otra máquina para manejarla remotamente como si estuviéramos sentados delante de ella.

· Ftp: Protocolo de transferencia de archivos.

Ssh: Protocolo, cuya principal función es el acceso remoto a un servidor por medio de un canal seguro en el que toda la información está cifrada.

Api: Interfaz de programa de aplicaciones.

/ip service

set telnet disabled=yes

set ftp disabled=yes

set ssh disabled=yes

set api disabled=yes

set api-ssl disabled=yes

En el presente apartado se muestra a detalle la configuración de una vpn realizada, en donde se especifica la dirección local, el pool de direcciones y el tipo de encriptación usada. Así como también se puede apreciar el perfil creado por la persona que dará uso a la vpn.

/ppp profile

add local-address=192.168.30.1 name="profile VPN" remote-address=dhcp\_pool0 usecompression=yes use-encryption=yes

/ppp secret

add name=admin password="Istr\\$2022" profile="profile VPN" service=pptp

Se especifica la zona horaria donde se encuentra el Rio\_Firewall\_01, la cual se encuentra posicionada en América del Sur, Guayaquil (La misma zona horaria que Riobamba).

/system clock

set time-zone-name=America/Guayaquil. En este apartado final simplemente se asigna un nombre al equipo, y finalmente se configura el ntp client con la dirección del servidor NTP 172.24.10.3, para tener la hora y fecha sincronizada correctamente.

/system identity

set name=RIO\_FIREWALL\_01

/system ntp client

set enabled=yes primary-ntp=172.24.10.3

### *5.1.4 Reglas del Firewall*

**Tabla 12-5:** Reglas del Firewall\_01

#### **RIO\_FIREWALL\_01**

**add action=add-src-to-address-list address-list="port scanners" address-list-timeout=2w chain=input comment="REGLAS DE ESCANEO DE PUERTOS" protocol=tcp psd=21,3s,3,1**

Mediante esta regla se hace referencia a que se procesará paquetes que ingresan al enrutador a través de una de sus interfaces, así como también se especifica que se procesará la conexiones que se dan mediante TCP. En donde una vez detectada un escaneo TCP mediante PSD, con parámetros de 21 para WeightThreshold (peso), 3 segundos para DelayThreshold (retardo), 3 para Lop Port Weight (repeticiones) y 1 para High Port Weight (peso alto), permitirá que la dirección de origen de donde proviene el escaneo se agregue al address-list="port scanners" la cual se encontrará almacenada durante 14 días (address-list-timeout=2w).

**add action=add-src-to-address-list address-list="port scanners" address-list-timeout=2w chain=input protocol=tcp tcp-flags=fin,!syn,!rst,!psh,!ack,!urg**

En esta regla se hace referencia a que se procesará paquetes que ingresan al enrutador a través de una de sus interfaces, así como también se especifica que se procesará la conexiones que se dan mediante TCP, en la cual para fortalecer la detección de escaners de la red se analizará las banderas de la cabecera tcp (**tcp-flags**) la cual se basa en analizar la coincidencia de las banderas tcp una vez que se inicie el escaneo por parte de un atacante por lo cual en esta regla se especifica las siguientes banderas:

- syn: Se utiliza para una nueva conexión.
- rts: Desconectar la conexión o reiniciar una conexión debido a paquetes corrompidos.
- psh: fSe utiliza para forzar el enviado inmediato.
- ack: Se utiliza para el reconocimiento de datos u confirmaciones.
- urg: Se utiliza para definir un bloque de datos como urgentes.
- fin: Sirve para finalización de conexión.

La cual permitirá que la dirección IP de los paquetes que coincidan con los tcp-flags se agregue al **address-list="port scanners"** la cual se encontrará almacenada durante 14 días (**address-list-timeout=2w).**

#### **add action=add-src-to-address-list address-list="port scanners" address-list-timeout=2w chain=input protocol=tcp tcp-flags=fin,syn**

La presente regla se define de igual manera a la anterior, con la única variación definida que los tcp-flags (fin, syn) detecten que toda conexión que no tenga éxito con el servidor se agregue a la lista "port scanners".

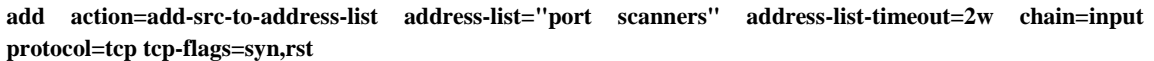

La presente regla se define de igual manera a la anterior, con la única variación definida que los tcp-flags (fin, rst) detecten que todo intento de conexión y reconexión constante al servidor se agregue a la lista "port scanners".

**add action=add-src-to-address-list address-list="port scanners" address-list-timeout=2w chain=input protocol=tcp tcp-flags=fin,psh,urg,!syn,!rst,!ack**

La presente regla de firewall define que busque la adyacencia o coincidencia de banderas tcp de fin, psh y urg, y mientras que las de syn, rst y ack sean omitidas o tomadas en cuenta, una vez que el atacante intente escanear el servidor.

**add action=add-src-to-address-list address-list="port scanners" address-list-timeout=2w chain=input protocol=tcp tcp-flags=fin,syn,rst,psh,ack,urg**

La presente regla de firewall define que busque la adyacencia o coincidencia de los paquetes con la cabecera de banderas tcp de fin, syn, rst, psh, ack, y urg. sean omitidas o tomadas en cuenta, una vez que el atacante intente escanear el servidor.

**add action=add-src-to-address-list address-list="port scanners" address-list-timeout=2w chain=input protocol=tcp tcp-flags=!fin,!syn,!rst,!psh,!ack,!urg**

La presente regla de firewall define que se agregue al addres-list= "por scanners" todos los paquetes que ingresen al router, definidas con las siguientes banderas: fin, syn, psh, ack y urg.

**add action=drop chain=input protocol=tcp psd=1,3s,3,1**

Mediante esta regla permite que todas las ips que se encuentran en la lista "port scanners", que intenten conectarse mediante tcp, dropee todos los paquetes entrantes, de igual manera esta se realizará previo al análisis mediante psd, para la detección de escaneo de puertos.

**add action=accept chain=input comment="PERMITIR WEB MIKROTIK" dst-port=8300 protocol=tcp**

En esta regla se acepta todos los paquetes que tengan como destino el puerto 8300 mediante tcp.

**add action=accept chain=input comment="PERMITIR ICMP NORMAL" icmp-options= protocol=icmp**

Esta regla me permite admitir todos los paquetes de icmp, que tengan un comportamiento normal, y una vez realizada un ping al servidor esta me responda con un "echo reply".

**add action=accept chain=input icmp-options=3:0 protocol=icmp**

Mediante esta regla me permite admitir con el protocolo icmp los paquetes que definan que el destino es inalcanzable.

**add action=accept chain=input icmp-options=3:1 protocol=icmp**

Mediante esta regla me permite admitir con el protocolo icmp los paquetes que definan que el host es inalcanzable.

**add action=accept chain=input icmp-options=3:4 protocol=icmp**

Mediante esta regla me permite definir que la red es inalcanzable fragmentación requerida.

**add action=accept chain=input icmp-options=8:0 protocol=icmp**

Mediante esta regla me permite admitir los paquetes que solicitan permitir solicitud de eco.

**add action=accept chain=input icmp-options=11:0 protocol=icmp**

Mediante esta regla me permite admitir los paquetes que se han excedido en el tiempo.

**add action=accept chain=input icmp-options=12:0 protocol=icmp**

Mediante esta regla me permite admitir los paquetes que incluyan un parámetro incorrecto.

**add action=drop chain=input protocol=icmp**

Esta regla me permite denegar todos los demás paquetes que no pertenezcan a este tipo.

**add action=add-src-to-address-list address-list="port scanners" address-list-timeout=2w chain=input connection-limit=100,32 connection-nat-state=dstnat dst-address=179.49.13.14 \**

**dst-port=80 protocol=**tcp

En la presenta regla se da a conocer el límite de conexiones TCP que permite el firewall procesar hacia el puerto 80 definido en un máximo de 100.**2w:** intervalo de tiempo después del cual la dirección se eliminará de la lista de direcciones "port scanners", especificando en el límite de conexión, en nuestro caso 2 semanas.

**add action=drop chain=input connection-limit=10,32 connection-nat-state=dstnat dst-address=179.49.13.14 dstport=80 protocol=tcp src-address-list="port scanners"**

En esta regla se define que todos los paquetes entrantes y que tengan como destino el servidor web (179.49.13.14), que no cumplan con un límite de tiempo de conexión, se dropee. Y una vez identificada la dirección de origen, esta se agregue a la lista de "port scanners", en la cual permanecerá por un tiempo de 2 semanas.

**add action=accept chain=input comment="PERMITIR SNMP" port=161,162 protocol=udp src-addresslist=snmp**

La presente regla admite todos los paquetes UDP, que buscan conectividades de administración de red (SNMP), la cual se dará mediante los puertos 161 y 162.

**add action=accept chain=input comment="PERMITIR IPs GESTION" src-address-list=gestion**

En esta regla se define principalmente, que se acepte todos los paquetes que se provengan de la lista de direcciones especificadas como "gestión", la cual permita realizar cualquier acción sobre el equipo.

**add action=drop chain=input comment="DENEGAR TODO LO DEMAS" psd=5,3s,3,1**

Finalmente se ha designado la presente regla para realizar que, cualquier paquete que no cumpla con ninguna de las reglas antecedentes sean dropeadas u omitidas.

**Fuente:** (Pinango, 2021) **Realizado por:** Marco Estrada

# **5.1.5 Revisión de procedimientos complementarios.**

Para que el sistema funcione correctamente en la institución se deberán realizar varias etapas como:

- Escanear nuevas vulnerabilidades en la plataforma académica institucional
- Elaborar procedimientos para monitorear la seguridad contra phishing en todo el personal que está directamente utilizando el sistema académico.
- Establecer manuales de mantenimiento para mejorar la seguridad de la red contra ataques de externos.

### **CONCLUSIONES**

- Una vez implementado y realizadas las evaluaciones se ha comprobado las amenazas, vulnerabilidades y debilidades que los ciberataques pueden utilizar para penetrar al sistema con la ayuda de la norma ISO: 27001 de la seguridad de la información y la guía OWASP Top10 de vulnerabilidades más críticas conocemos 7 vulnerabilidades del sistema académico del Instituto Superior Tecnológico Riobamba que están conectados directamente a la red pública.
- Se elaboró tres escenarios de prueba, dos con posibles ataques dentro de la red y uno con la implementación del sistema de seguridad firewall reduciendo de 7 vulnerabilidades a 2, comprobando la seguridad del actual del sistema implementado para procesos académicos del Instituto Superior Tecnológico Riobamba.
- Con el diseño del sistema de seguridad anti-phishing se convierte en una fortaleza contra los ataques cibernéticos donde el firewall se encarga de filtrar el tráfico de red entrante y saliente por medio de una serie de reglas la cuales permitían su paso o rechazo de paquetes hacia el sistema.
- Se ha realizado la implementación de un firewall (RIO\_FIREWALL\_01) y una red local denominada zona desmilitarizada (DMZ) para disminuir los riesgos de ataques informáticos al servidor web del ISTR, en donde el firewall se encargó de filtrar el tráfico de red. También se implementó una LAN DMZ dentro de la red interna de la organización, en donde se ubicó exclusivamente todos los recursos que tienen acceso a internet como es el caso de nuestro servidor web, permitiendo las conexiones procedentes tanto de internet como de la red local de la institución y negando las conexiones que van desde la DMZ a la red local, logrando con esto proteger las conexiones de red y actuando como un filtro entre el servidor web con conexión a internet y la red de ordenadores particulares. En relación con el sistema anterior, la seguridad actual tiene una mejor del 95%.

### **RECOMENDACIONES**

- Se recomienda adquirir espacio en la nube informática para respaldar la base de datos, la aplicación web entre otros sistemas que posee el ISTR.
- Solicitar autorización a las autoridades del Instituto Superior Tecnológico Riobamba para realizar las pruebas correspondientes y no interrumpir con el funcionamiento de las plataformas institucionales.
- Adquirir un certificado de seguridad de internet para evitar que intrusos de la red traten de robar información utilizando técnicas de phishing.
- Realizar un mantenimiento al firewall como también generar reportes periódicos para tener históricos de las amenazas y soluciones.
- Utilizar siempre software licenciado, para evitar multas y que los virus informáticos contagien a tus equipos finales (cell, Tablet, pc)

### **BIBLIOGRAFÍA**

- **Analuisa**, H. (2009). *Implementación de un Firewall en los equipos Informaticos del Laboratorio de Instrumentación virtual ITSA*. Recuperado el 15 de Diciembre de 2021, de http://repositorio.espe.edu.ec/bitstream/21000/7863/1/T-ESPE-ITSA-000106.pdf
- **AVAST.** (2022). Recuperado el 10 de Diciembre de 2021, de https://www.avast.com/es-es/cphishing
- **AVAST SOFTWARE.** (2022). Recuperado el 10 de Diciembre de 2022, de https://www.avast.com/es-ww/avast-online-security#pc
- **Ballesteros**, A. (2018). *Empresarial y Laboral*. Recuperado el 1 de Diciembre de 2021, de https://revistaempresarial.com/tecnologia/seguridad-informatica/vulnerabilidadesciberneticas-y-su-impacto-organizacional/
- **Bonilla**, J. (2016). *Pontificia Universidad Católica del Ecuador*. Recuperado el 2021, de Diseño e Implementación de un Firewall L2 utilizando redes definidas por Software(SDN): http://repositorio.puce.edu.ec/bitstream/handle/22000/13153/INFORME%20CASO%20 DE%20ESTUDIO%20-%20ADRIAN%20BONILLA.pdf?sequence=1&isAllowed=y
- **CIBERSEGURIDAD**. (2020). *Noticias de ciberseguridad*. Recuperado el 15 de Diciembre de 2021, de https://ciberseguridad.com/herramientas/software/nikto/
- **Corozo**, M. (2016). Recuperado el 15 de Diciembre de 2020, de http://dspace.espoch.edu.ec/bitstream/123456789/5468/1/98T00106.pdf
- **CTMA consultores**. (13 de Octubre de 2021). *Objetivo de la norma ISO*. Recuperado el 10 de Agosto de 2021, de https://ctmaconsultores.com/objetivo-de-la-norma-iso-27001/
- **Departamento de Tecnología Organización Inca**. (2018). *Políticas de Seguridad Informática (PSI)*. Recuperado el 10 de Diciembre de 2021, de https://www.centroinca.com/centro\_inca/documentos/politica\_seguridad\_informatica.p df
- **Espinoza, E**. (2 de Septiembre de 2019). *Scielo.* Obtenido de http://scielo.sld.cu/scielo.php?script=sci\_arttext&pid=S1990-86442019000400171
- **Fernández**, C. (2010). *Introducción a OWASP*. (The OWASP Foundation) Recuperado el 10 de Diciembre de 2021, de https://owasp.org/www-pdfarchive/Introduccion\_a\_la\_OWASP.pdf
- **Gómes**, R. (2018). *Seguridad Informática*. Recuperado el 10 de diciembre de 2021, de http://www.cryptomex.org/SlidesSeguridad/nmap.pdf
- **Gómez,** V. (2019). *DOJOCONF*. Recuperado el 21 de 10 de 2021, de https://dojoconfpa.org/nmap-network-mapper/
- **Ibáñez y Almenara.** (2016). *Técnicas para combatir el phishing*. Recuperado el 10 de Diciembre de 2021, de https://ialmenara.com/danos-causados-por-el-phishing-y-como-combatirlo/
- **Jiménez,** E. (Febrero de 2014). *Instituto Politécnica Nacional*. Recuperado el 10 de Diciembre de 2021, de https://tesis.ipn.mx/jspui/bitstream/123456789/15606/1/I.C.E.%2044-14.pdf
- **Malwarebytes.** (2021). *Phisihing*. Recuperado el 12 de Diciembre de 2021, de https://es.malwarebytes.com/phishing/
- **Medina,** J. (2016). Recuperado el 12 de Diciembre de 2021, de https://repository.udistrital.edu.co/handle/11349/7440
- **Muñoz,** F. (2021). *We live security by eset*. Recuperado el 20 de Diciembre de 2021, de https://www.welivesecurity.com/la-es/2021/05/14/que-es-virus-troyano-informatica/
- **OCU.** (2022). *Phising*. Recuperado el 10 de Diciembre de 2022, de https://www.ocu.org/tecnologia/internet-telefonia/consejos/evitar-ataque-phishing
- **OWASP.** (2017). *OWASP Top 10-2017*. Recuperado el 10 de Diciembre de 2021, de https://wiki.owasp.org/images/5/5e/OWASP-Top-10-2017-es.pdf
- **Pilamunga,** N. (2019). *Dspace*. Recuperado el 1 de Diciembre de 2021, de http://dspace.espoch.edu.ec/bitstream/123456789/9694/1/20T01145.pdf
- **Pinango,** Á. (2021). *Dspace- ESPOCH*. Recuperado el 10 de Octubre de 2021, de http://dspace.espoch.edu.ec/handle/123456789/14516
- **RAE.** (2020). *Real Academia de la Lengua*. Recuperado el 1 de Diciembre de 2021, de https://dle.rae.es/amenaza
- **Torres**, G. (2021). *AVG*. Recuperado el 12 de Diciembre de 2021, de Virus Informático: https://www.avg.com/es/signal/what-is-a-computer-virus
- **UNIR.** (2020). Recuperado el 1 de Diciembre de 2021, de https://www.unir.net/ingenieria/revista/politicas-seguridad-informatica/
- **UNIR.** (2020). *La Universidad en Internet*. Recuperado el 1 de Diciembre de 2021, de https://www.unir.net/ingenieria/revista/hacking-etico/
- **Valente,** R. (2018). *DSPACE*. Recuperado el 15 de Diciembre de 2021, de http://dspace.espoch.edu.ec/handle/123456789/9056

# **ANEXOS**

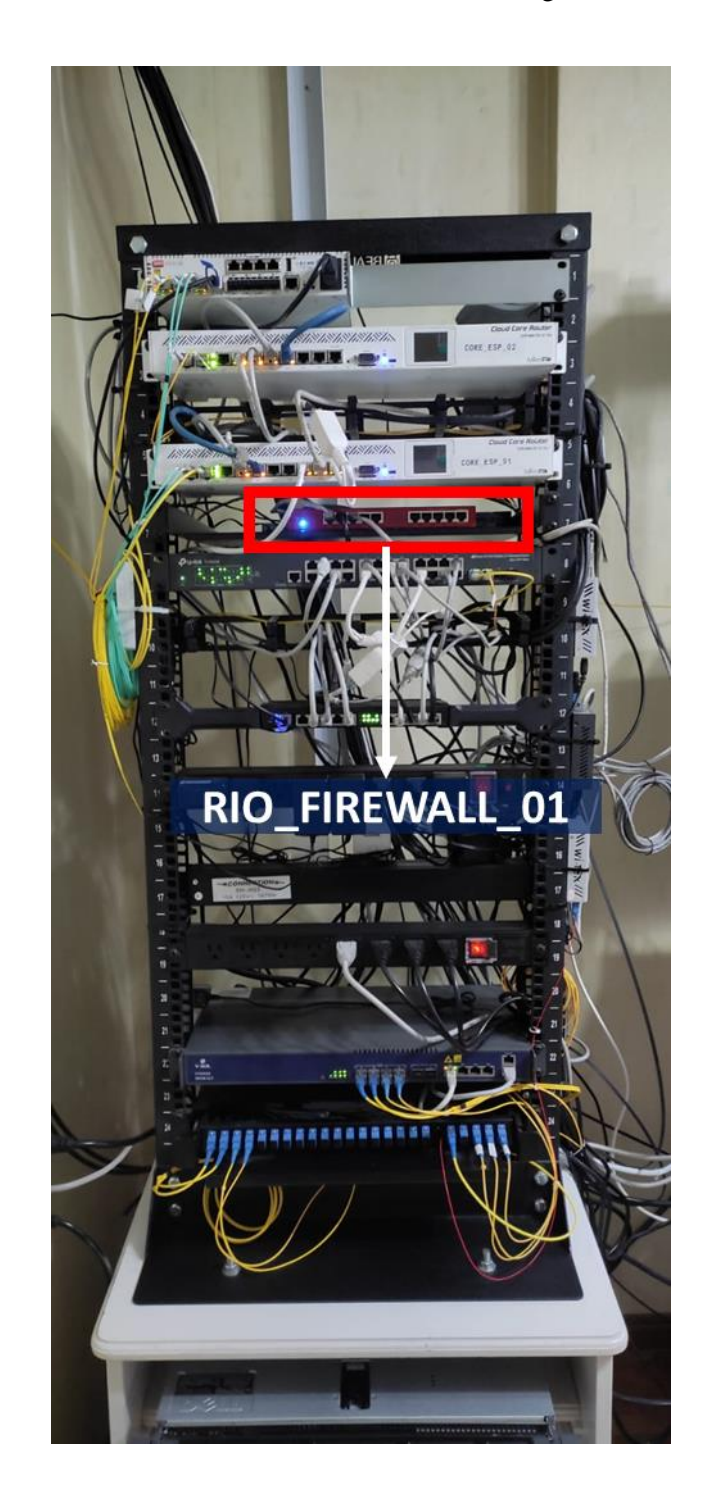

**ANEXO A:** Ubicación del Rio\_Firewall\_01 en el Rack de la organización.

**ANEXO B:** Router Firewall adquirido

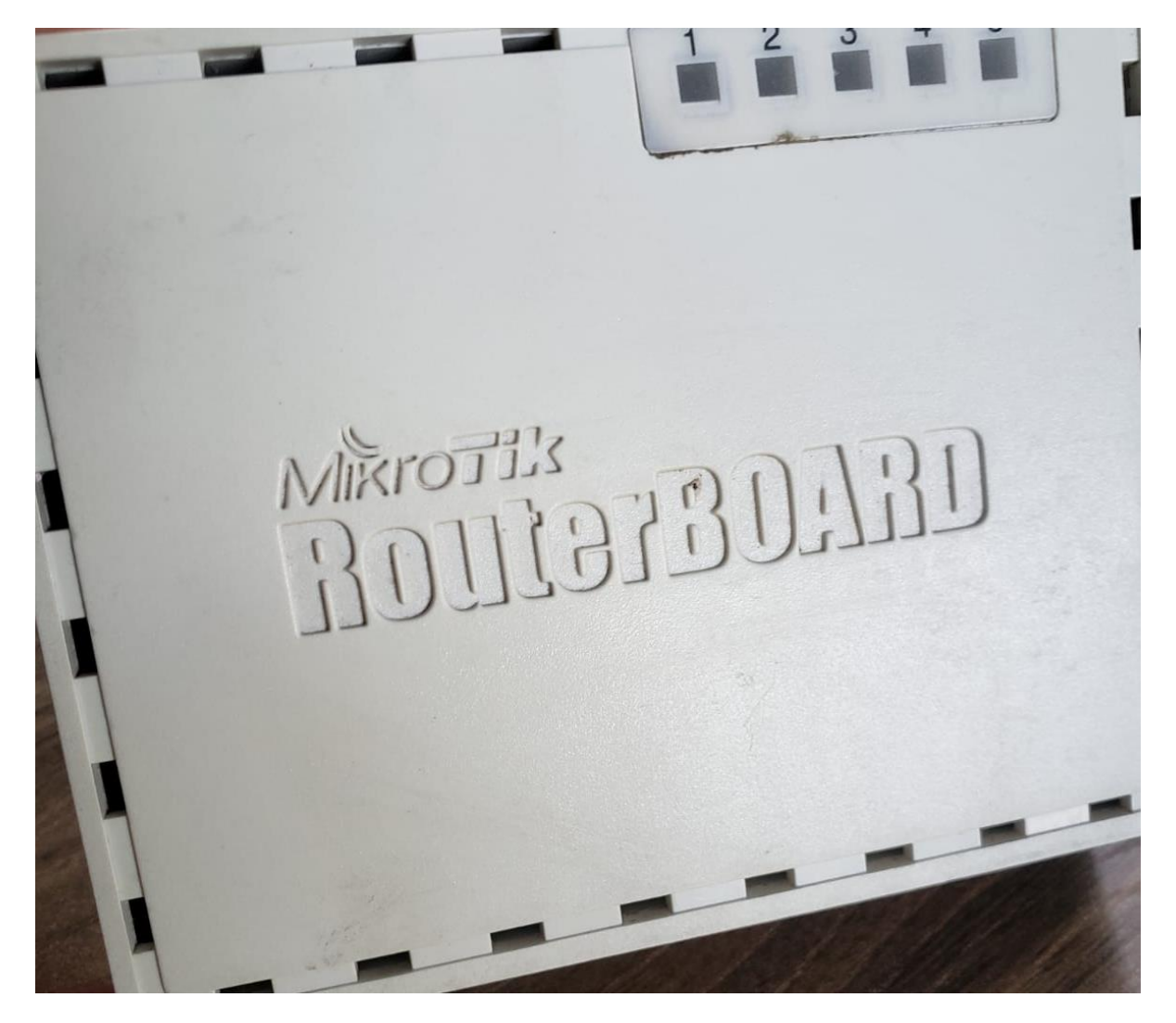

**ANEXO C:** Router BOARD adquirido

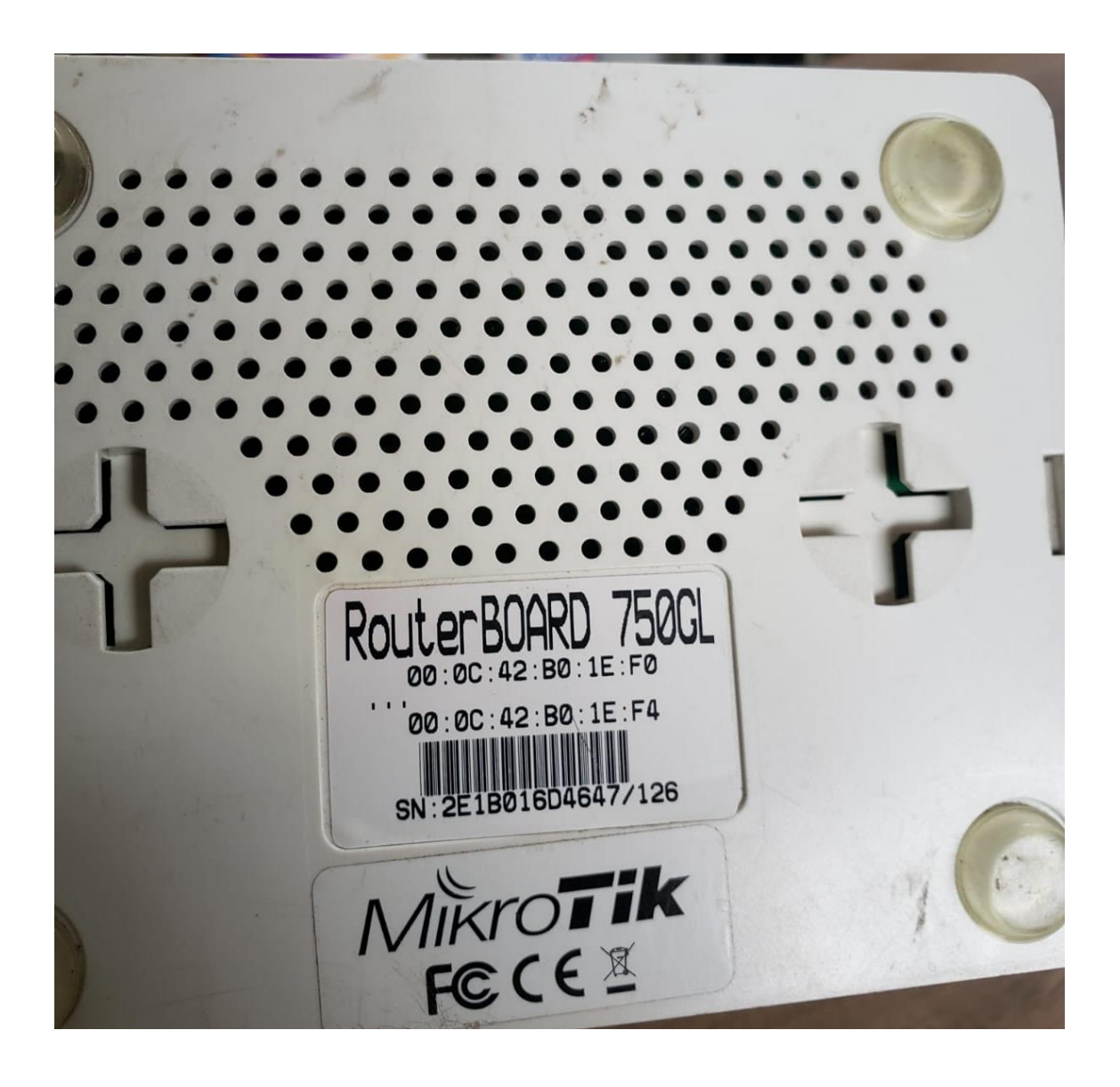

Riobamba, 12 de Agosto de 2021

Ingeniero Luis Hidalgo Almeida PHD DIRECTOR DEL INSTITUTO DE POSGRADO Y EDUCACION CONTINUA - IPEC Presente

De mi consideración:

Reciba un atento y cordial saludo de parte de quienes conformamos Instituto Superior Tecnológico Riobamba, al mismo tiempo desearle éxitos en las funciones a usted encomendadas.

Por medio de la presente deseamos manifestar nuestro apoyo y auspicio al tema de tesis.

"Implementación y evaluación de un sistema de seguridad anti phishing para protección de la información utilizando un Firewall en procedimientos académicos en línea para el Instituto Superior Tecnológico Riobamba" a desarrollarse por el Sr. Marco Vinicio Estrada Velasco con C.I 060357067-2 para nuestro Instituto Tecnológico Superior Riobamba, el mismo que ratificamos y apoyamos en su totalidad.

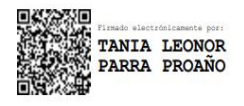

Ing. Tania Parra Proaño MsC. Rectora del Instituto Superior Tecnológico Riobamba

Presente